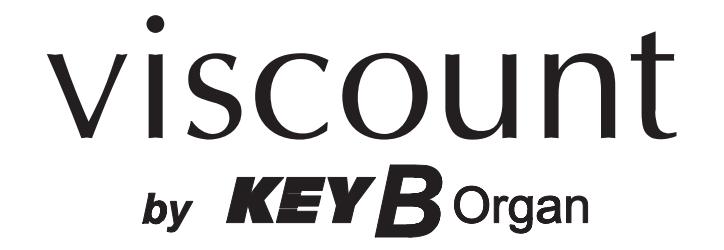

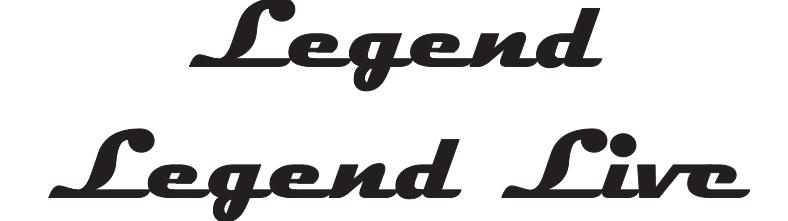

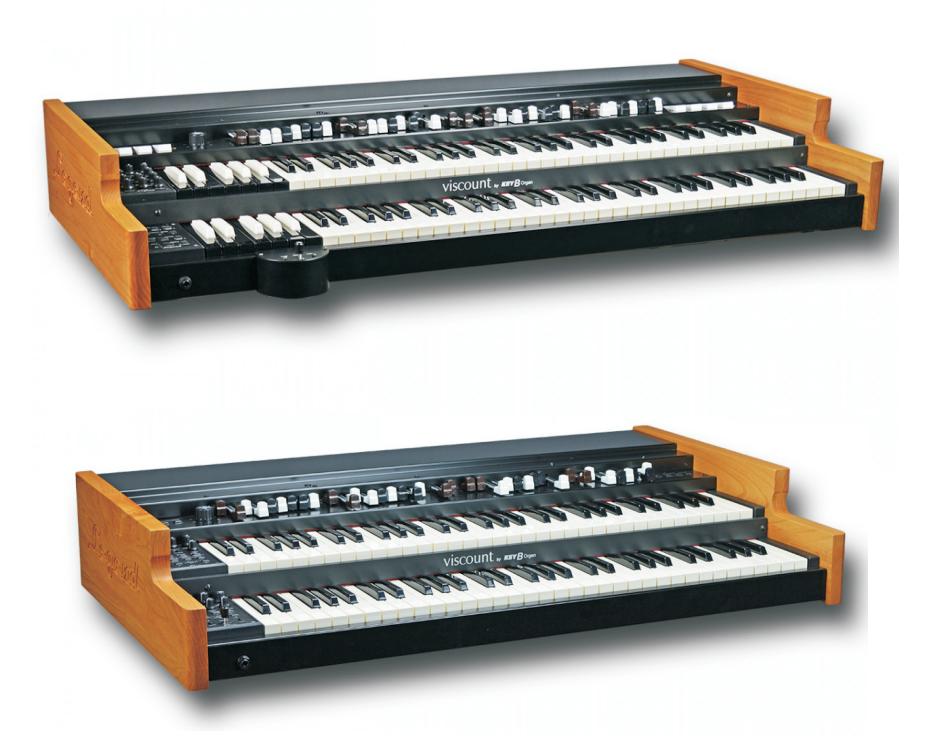

Manuale Utente - IT User Manual - EN Bedienungshandbuch - DE

Ver. 1.3

## ATTENZIONE: LEGGERE ATTENTAMENTE!

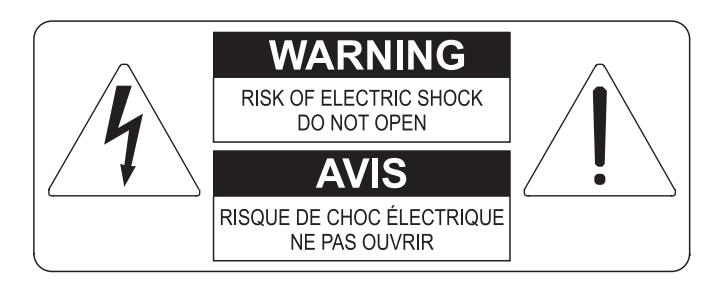

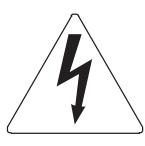

Questo simbolo indica che all'interno dell'apparecchio è presente un'alta tensione non isolata, suffiecientemente alta da causare il rischio di shock elettrico alle persone

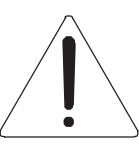

Questo simbolo indica che la documentazione acclusa all'apparecchio contiene importanti istruzioni per l'uso a la manutenzione.

**ATTENZIONE** FER RIDURRE IL RISCHIO DI SHOCK ELETTRICO O FUOCO:<br>NON ESPORRE QUESTO APPARATO ALLA PIOGGIA O UMIDITA'<br>NON RIMUOVERE IL COPERCHIO (O IL PANNELLO POSTERIORE)<br>ALL'INTERNO NON SI TROVANO PARTI DI SERVIZIO A CURA<br>DELL'UTENTE,

# "ISTRUZIONI RELATIVE AL RISCHIO DI FUOCO, SHOCK ELETTRICO O DANNI ALLE PERSONE" **IMPORTANTI ISTRUZIONI DI SICUREZZA**

## ATTENZIONE:

- 1) Leggete queste istruzioni.
- 2) Conservate queste istruzioni.
- 3) Osservate tutte le avvertenze.
- 4) Sequite tutte le istruzioni.
- 5) Non usate questo apparecchio vicino all'acqua. Non esponetelo a sgocciolamenti o spruzzi. Non collocate su di esso oggetti pieni di liquidi, come ad esempio vasi da fiori.
- 6) Pulite l'apparecchio solo con un panno asciutto.
- 7) Non ostruite nessuna apertura per l'aria di raffreddamento. Installate l'apparecchio seguendo le istruzioni del produttore.
- 8) Non installate l'apparecchio accanto a fonti di calore, come radiatori, aperture per l'efflusso di aria calda, forni o altri apparecchi (compresi amplificatori) che generano calore.
- 9) Non modificate la spina con spinotto di protezione in modo da non dover usare quest'ultimo; esso ha lo scopo di tutelare la vostra incolumità. Se la spina in dotazione non è adatta alla presa di corrente, rivolgetevi a un elettricista per fare esequire le modifiche necessarie.
- 10) La presa di corrente deve essere installata vicino all'apparecchio e deve essere facilmente accessibile.
- 11) Evitate che si cammini sul cavo di alimentazione o che esso sia compresso, specialmente in corrispondenza della spina. della presa di corrente e del punto di uscita dall'apparecchio.
- 12) Usate solo i dispositivi di collegamento e gli accessori specificati dal produttore
- 13) Usate l'apparecchio con carrelli, sostegni, treppiedi, staffe o tavoli specificati dal produttore o venduti insieme all'apparecchio stesso. Se usate un carrello, fate attenzione durante gli spostamenti per prevenire che si ribalti.

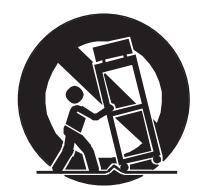

- 14) Durante i temporali o se non userete l'apparecchio per un lungo periodo, scollegatelo dalla presa di corrente,
- 15) Per qualsiasi intervento, rivolgetevi a personale di assistenza qualificato. E' necessario intervenire sull'apparecchio ognigualvolta venga danneggiato, in qualsiasi modo; per esempio se la spina o il cavo di alimentazione sono danneggiati, si è versato liquido sull'apparecchio o sono caduti oggetti su di esso, l'apparecchio è stato esposto alla pioggia o all'umidità, non funziona normalmente o è caduto.

# **CONSERVARE QUESTE ISTRUZIONI**

# **INDICE**

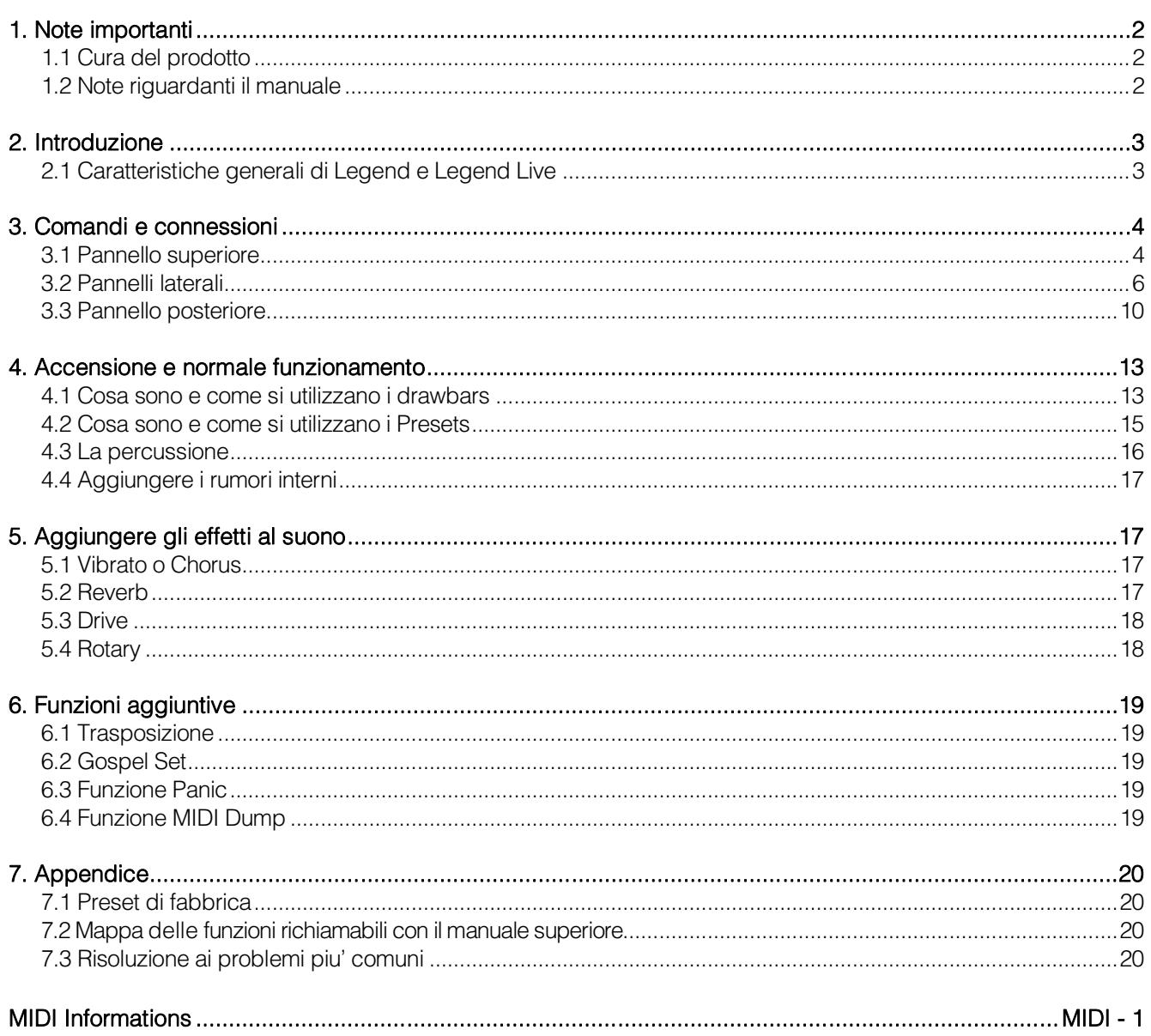

## <span id="page-3-0"></span>**1. NOTE IMPORTANTI**

### <span id="page-3-1"></span>**1.1 CURA DEL PRODOTTO**

- Non applicate eccessiva forza alle strutture ed ai comandi dello strumento (manopole, pulsanti, tastiera ecc…).
- Non collocare, quando possibile, lo strumento in prossimità di unità che producano forti interferenze come apparecchi radio – TV, monitor, ecc...
- Evitate di posizionare lo strumento in prossimità di fonti di calore, in luoghi umidi o polverosi o nelle vicinanze di forti campi magnetici.
- Evitate di esporre lo strumento all'irradiazione solare diretta.
- Non introdurre per nessuna ragione oggetti estranei o liquidi di qualsiasi genere all'interno dello strumento.
- Per la pulizia usate solo un pennello morbido od aria compressa, non usate mai detergenti, solventi od alcool.
- Per il collegamento con impianti di amplificazione e diffusione utilizzate sempre cavi schermati di buona qualità. Quando scollegate i cavi dalle prese abbiate cura di afferrarli per il connettore e non per il cavo stesso; avvolgendoli, inoltre, evitate nodi e torsioni.
- Prima di effettuare i collegamenti accertatevi che le altre unità (in particolar modo sistemi di amplificazione e di diffusione) che state per collegare siano spente. Eviterete rumorosi se non pericolosi picchi di segnale.
- Utilizzare esclusivamente l'alimentatore esterno fornito con lo strumento. L'utilizzo di un alimentatore non adeguato potrebbe causare danni.
- Accertatevi che la tensione di rete corrisponda a quella indicata sull'alimentatore.
- In caso di lunghi periodi di inutilizzo dello strumento scollegate la spina della presa di corrente.
- Non posizionare il cavo di alimentazione in prossimità di fonti di calore. Non piegarlo eccessivamente, né danneggiarlo.

### <span id="page-3-2"></span>**1.2 NOTE RIGUARDANTI IL MANUALE**

- Conservate con cura questo manuale.
- Il presente manuale costituisce parte integrante dello strumento. Le descrizioni e le illustrazioni contenute nella presente pubblicazione si intendono non impegnative.
- Ferme restando le caratteristiche essenziali dello strumento, il costruttore si riserva il diritto di apportare eventuali modifiche di parti, dettagli ed accessori che riterrà opportune per il miglioramento del prodotto o per esigenze di carattere costruttivo o commerciale, in qualunque momento e senza impegnarsi ad aggiornare tempestivamente questa pubblicazione.
- Tutti i diritti sono riservati, è vietata la riproduzione di qualsiasi parte di questo manuale, in qualsiasi forma, senza l'esplicito permesso scritto del costruttore.
- Tutti i marchi citati all'interno del manuale sono di proprietà delle rispettive case produttrici.
- Leggete attentamente tutte le informazioni descritte. Eviterete inutili perdite di tempo ed otterrete le migliori prestazioni dallo strumento.
- Le sigle od i numeri riportati tra parentesi quadre ([ ]) stanno ad indicare i nomi dei pulsanti, potenziometri e connettori presenti sullo strumento. Per esempio la scritta [UPPER] indica il pulsante con scritto UPPER in serigrafia.
- Le illustrazioni sono puramente a scopo informativo e possono differire dal vostro prodotto.

## <span id="page-4-0"></span>**2. INTRODUZIONE**

### <span id="page-4-1"></span>**2.1 CARATTERISTICHE GENERALI DI LEGEND E LEGEND LIVE**

*Legend* e *Legend Live* sono organi digitali a due manuali in grado di simulare, grazie alla nuova tecnologia di generazione sonora **TMT** (Tonewheel Modeling Technology), tutte le caratteristiche dell'organo elettromeccanico più comunemente conosciuto come *Hammond*.

Questa nuova ed innovativa tecnologia di sintesi a modelli fisici tiene conto di tutti i fattori che influenzano il suono degli organi originali, quali la perfetta sincronizzazione delle ruote foniche, gli imperfetti circuiti elettrici, i rumori dei motori, ecc...

Ogni manuale ha a disposizione due Set di nove drawbars, più due drawbars per la pedaliera opzionale Viscount o qualsiasi altra pedaliera MIDI. In assenza della pedaliera, questi due drawbars possono essere suonati con le prime due ottave del manuale inferiore.

Il modello *Legend*, per ogni manuale dispone della prima ottava a colori invertiti, utilizzata per la selezione dei di uno dei due Set di drawbars o dei 9 Preset modificabili dall'utente. Il modello *Legend Live* permette la selezione dei Set e di due Preset per manuale tramite pulsanti sul pannello sinistro.

Le tastiere sono di tipo "waterfall", tramite i controlli a pannello è possibile regolare tutti gli effetti e rumori dell'organo, quali il livello e tipo di riverbero e di distorsione, il tipo di diffusore rotante, la percussione, l'equalizzatore a tre bande, i disturbi Keyclick e Crosstalk.

E' inoltre possibile selezionare tre diversi modelli di organo elettromeccanico utilizzati in diverse epoche ed ognuno con le proprie caratteristiche timbriche: BC Model degli anni '30, B3 Model degli anni '50, A100 Model degli anni '70.

Sono chiaramente presenti i caratteristici controlli degli effetti di Vibrato e Chorus, quelli per la percussione ed il famoso selettore a leva per la gestione delle velocità o arresto degli altoparlanti del diffusore rotante. L'organo infatti permette di simulare questo di diffusore ma è altresì possibile collegarne uno reale tramite il classico connettore ad 11 pin presente nel pannello posteriore.

Non per ultimo, è altresì possibile utilizzare lo strumento come i musicisti Gospel, ovvero con i set dei drawbars invertiti.

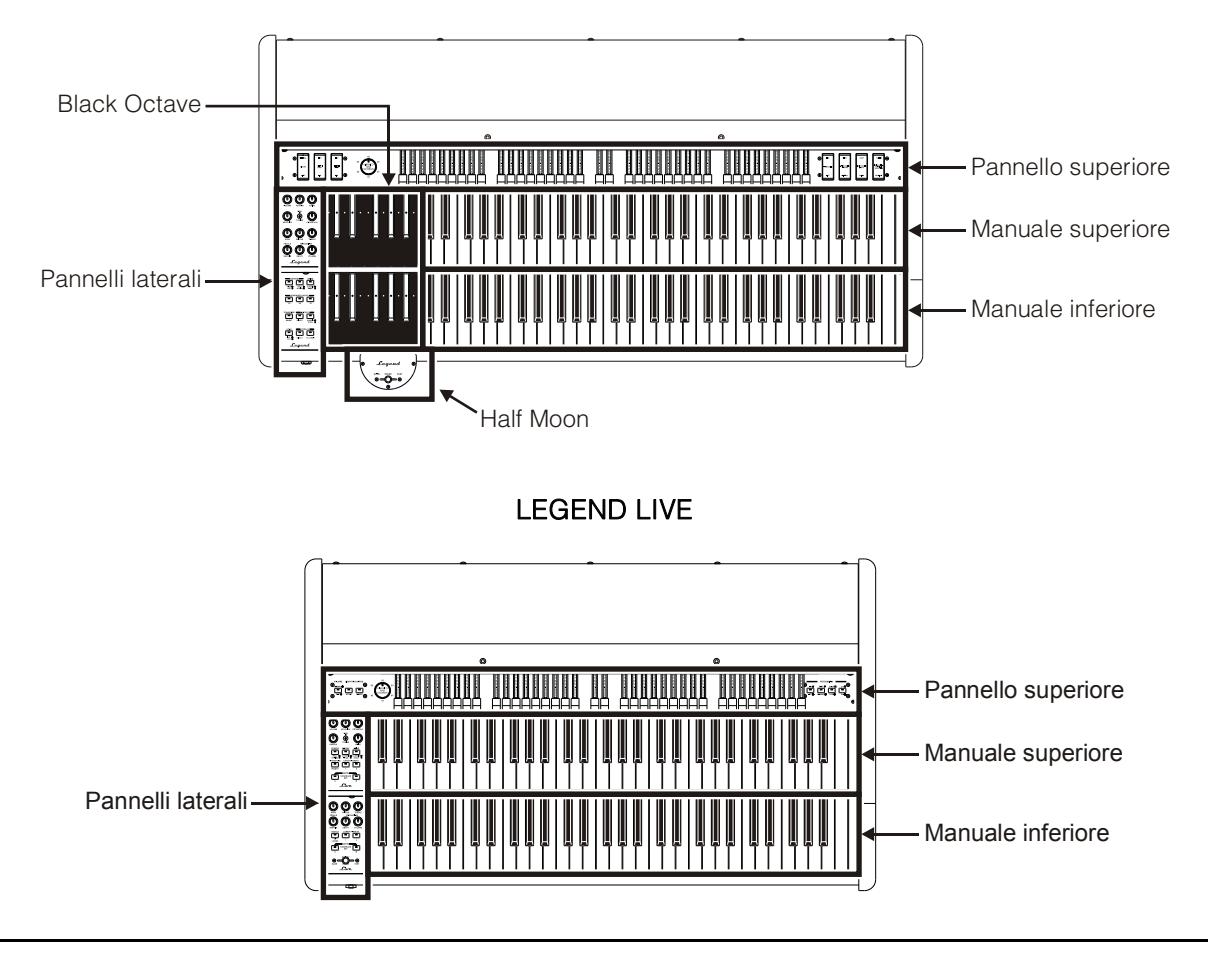

**LEGEND**

## <span id="page-5-0"></span>**3. COMANDI E CONNESSIONI**

## <span id="page-5-1"></span>**3.1 PANNELLO SUPERIORE**

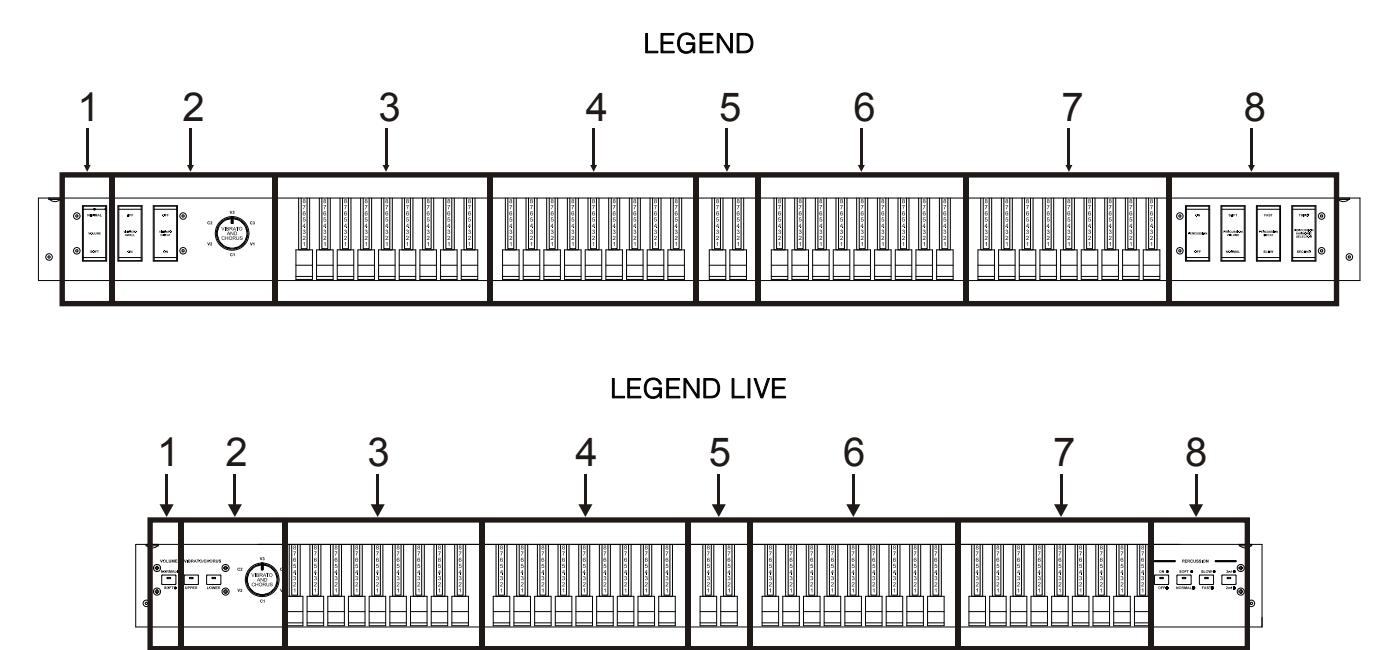

### **1. Controllo [VOLUME NORMAL/SOFT].**

Tramite questo selettore è possibile selezionare rapidamente due livelli di volume generale senza agire sul potenziometro [VOLUME] (vedi punto 1 del par. 3.2). In NORMAL (nel *Legend Live* corrisponde al led spento) il volume è quello impostato con il potenziometro di cui sopra, in SOFT viene abbassato di 12 dB.

### **2. Sezione VIBRATO/CHORUS.**

Questa sezione comprende una manopola **[VIBRATO AND CHORUS]** per la selezione delle sei tipologie degli effetti di Vibrato (V1 – V2 – V3) e Chorus (C1 – C2 – C3) ed i selettori:

- **[VIBRATO SWELL ON/OFF]** (nel *Legend*) o **[VIBRATO/CHORUS UPPER]** (nel *Legend Live*)**:** per assegnare l'effetto al manuale superiore.
- **[VIBRATO GREAT ON/OFF]** (nel *Legend*) o **[VIBRATO/CHORUS LOWER]** (nel *Legend Live*)**:** per assegnare l'effetto al manuale inferiore e alla pedaliera.

Per maggiori informazioni sugli effetti Vibrato e Chorus consultare il par. 5.1.

### **3. Set A dei drawbars del manuale superiore.**

Set A per controllare il timbro del suono del manuale superiore. Per suonare con questi drawbars deve essere acceso il led:

- nel *Legend*, del tasto **A#** della Black Octave (vedi punto 18 del par. 3.2) del manuale superiore.
- nel *Legend Live*, del pulsante [A] nel pannello laterale del manuale superiore (vedi punto 18 del par. 3.2).

Per maggiori informazioni sui drawbars consultare il par. 4.1.

### **4. Set B dei drawbars del manuale superiore.**

Set B per controllare il timbro del suono del manuale superiore. Per suonare con questi drawbars deve essere acceso il led:

- nel *Legend*, del tasto **B** della Black Octave (vedi punto 18 del par. 3.2) del manuale superiore.
- nel *Legend Live*, del pulsante [B] nel pannello laterale del manuale superiore (vedi punto 18 del par. 3.2).

Per maggiori informazioni sui drawbars consultare il par. 4.1.

### **5. Drawbars della pedaliera.**

2 drawbars per controllare il timbro del suono della pedaliera opzionale Viscount od una qualsiasi pedaliera MIDI. Questi due drawbars possono essere anche utilizzati con le prime 25 note del manuale inferiore quando il led del pulsante [PEDALS TO LOWER]è acceso (vedi punto 16 del par. 3.2).

Per maggiori informazioni sui drawbars consultare il par. 4.1.

### **6. Set A dei drawbars del manuale inferiore.**

Set A per controllare il timbro del suono del manuale inferiore. Per suonare con questi drawbars deve essere acceso il led:

- nel *Legend*, del tasto **A#** della Black Octave (vedi punto 18 del par. 3.2) del manuale inferiore.
- nel *Legend Live*, del pulsante [A]nel pannello laterale del manuale inferiore (vedi punto 18 del par. 3.2).

Per maggiori informazioni sui drawbars consultare il par. 4.1.

### **7. Set B dei drawbars del manuale inferiore.**

Set B per controllare il timbro del suono del manuale inferiore. Per suonare con questi drawbars deve essere acceso il led:

- nel *Legend*, del tasto **B** della Black Octave (vedi punto 18 del par. 3.2) del manuale inferiore.
- nel *Legend Live*, del pulsante [B] nel pannello laterale del manuale inferiore (vedi punto 18 del par. 3.2).

Per maggiori informazioni sui drawbars consultare il par. 4.1.

### **8. Sezione PERCUSSION.**

Tramite questi controlli è possibile aggiungere la percussione sul manuale superiore quando si stanno utilizzano i drawbars del Set B:

- **[PERCUSSION ON/OFF]** (nel*Legend*) o **[ON/OFF]** (nel*Legend Live*)**:** attivazione (led acceso nel *Legend Live*) e disattivazione (led spento nel*Legend Live*) della percussione.
- **[PERCUSSION VOLUME SOFT/NORMAL]** (nel*Legend*) o **[SOFT/NORMAL]** (nel*Legend Live*)**:** selezione di due livelli della percussione. In NORMAL (led spento nel*Legend Live*) il volume della percussione è quello impostato con il potenziometro [PERCUSSION VOLUME] (vedi punto 9 del par. 3.2). In SOFT (led acceso nel*Legend Live*) il volume viene attenuato.
- **[PERCUSSION DECAY SLOW/FAST]** (nel*Legend*) o **[SLOW/FAST]** (nel*Legend Live*)**:** selezione di due tempi di decadimento della percussione. In SLOW (led spento nel*Legend Live*) il tempo è quello impostato con il potenziometro [PERCUSSION DECAY] (vedi punto 9 del par. 3.2). In FAST (led acceso nel*Legend Live*) il tempo è minore.
- **[PERCUSSION HARMONIC SELECTOR SECOND/THIRD]** (nel*Legend*) o **[2nd/3rd]** (nel*Legend Live*)**:** selezione dell'armonica di percussione. In SECOND (led spento nel*Legend Live*) viene selezionata la percussione di seconda armonica (equivalente ad un registro di 4'). In THIRD (led acceso nel*Legend Live*) viene selezionata la percussione di terza armonica (equivalente ad un registro di 2 2/3').

Per maggiori informazioni sulla percussione consultare il par. 4.3.

### <span id="page-7-0"></span>**3.2 PANNELLI LATERALI**

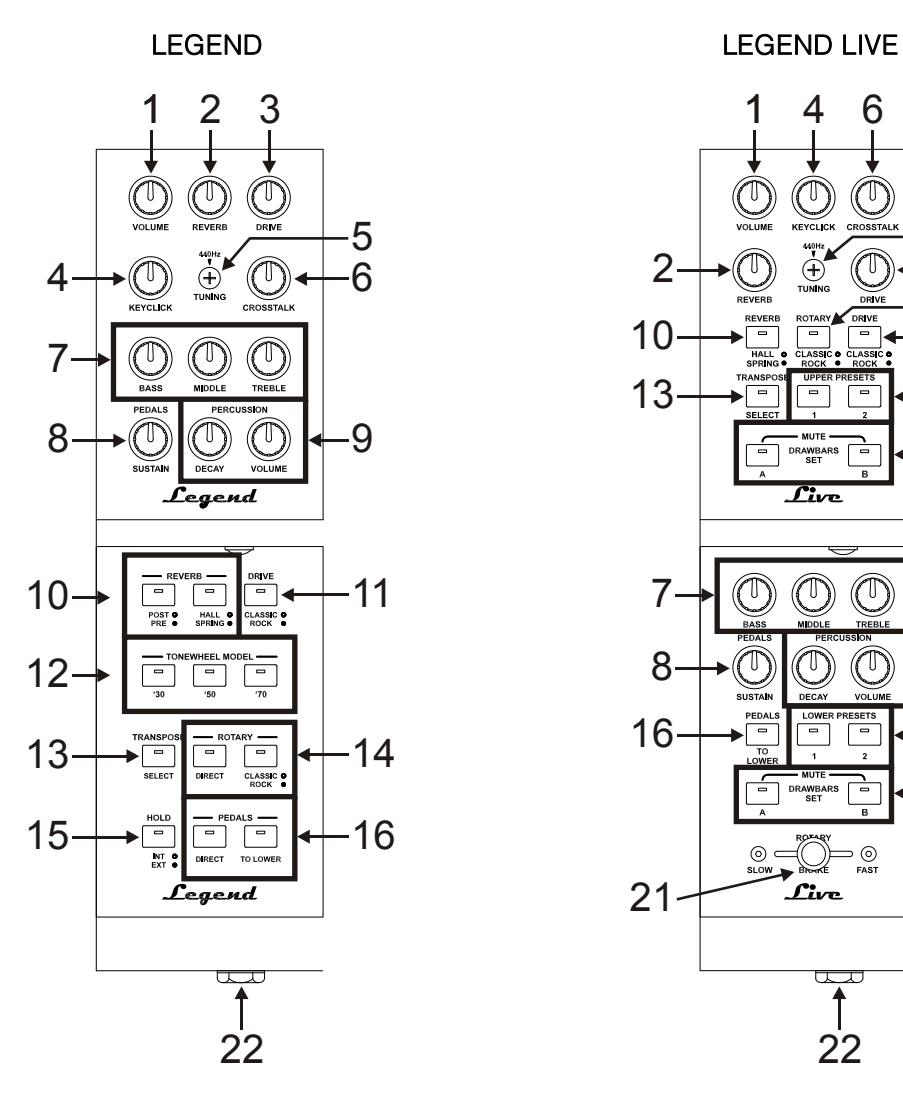

**BLACK OCTAVE DEL LEGEND HALF MOON DEL LEGEND** 

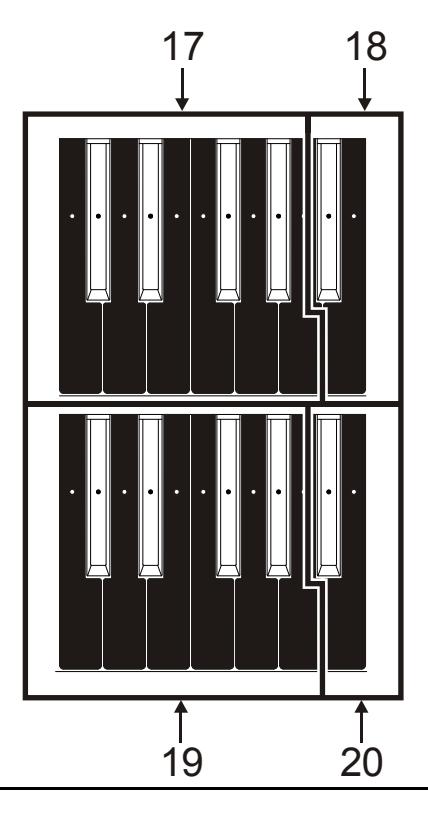

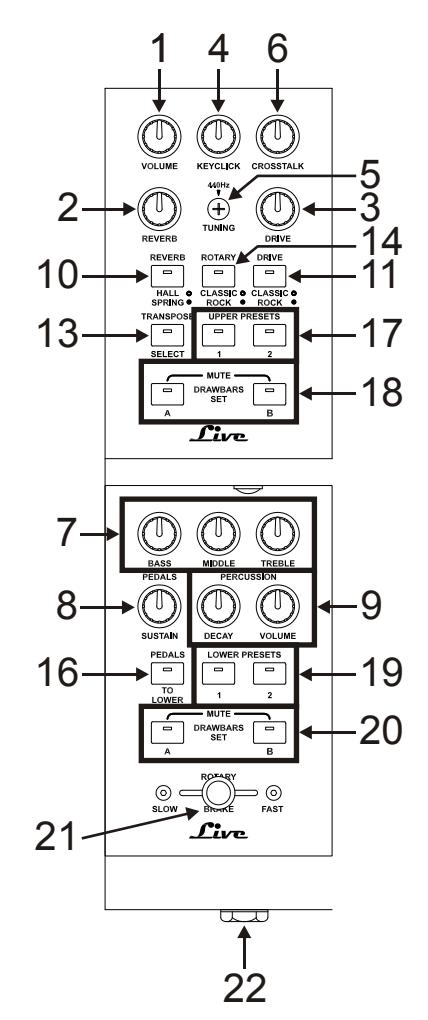

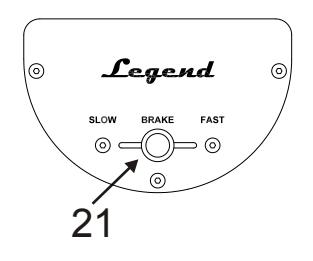

**NOTA**  *Il pannello Half Moon è rimovibile.*

### **1. Potenziometro [VOLUME].**

Potenziometro per la regolazione del volume generale dello strumento. Con il potenziometro completamente a sinistra il volume viene completamente chiuso.

### **2. Potenziometro [REVERB].**

Questo potenziometro regola la quantità dell'effetto di riverbero. Con il potenziometro completamente a sinistra l'effetto non è udibile.

Per maggiori informazioni sull'effetto Reverb consultare il par. 5.2.

#### **3. Potenziometro [DRIVE].**

Tramite questo controllo è possibile regolare la quantità di distorsione. Con il potenziometro completamente a sinistra l'effetto non è udibile.

Per maggiori informazioni sull'effetto Drive consultare il par. 5.3.

### **4. Potenziometro [KEYCLICK].**

Potenziometro per la regolazione del volume del click dei tasti della tastiera degli originali organi elettromeccanici. Con il potenziometro completamente a sinistra l'effetto non è udibile. Per maggiori informazioni consultare il par. 4.4.

### **5. Trimmer [TUNING].**

Trimmer per la regolazione dell'intonazione fine dello strumento. Con il trimmer completamente a sinistra l'intonazione viene abbassata di -1/2 semitono, a destra viene alzata di +1/2 semitono.

### **6. Potenziometro [CROSSTALK].**

Potenziometro per la regolazione del livello dell'effetto di disturbo dovuto ai cavi audio interni degli originali organi elettromeccanici. Con il potenziometro completamente a sinistra l'effetto non è udibile. Per maggiori informazioni consultare il par. 4.4.

#### **7. Potenziometri di equalizzazione.**

Tramite questi tre potenziometri è possibile regolare l'equalizzazione generale del suono generato dallo strumento:

- **[BASS]:** guadagno di +12 dB (con il potenziometro ruotato verso destra) o attenuazione di -12 dB (con il potenziometro ruotato verso sinistra) della banda delle basse frequenze con centro a 125 Hz.
- **[MIDDLE]:** guadagno di +12 dB (con il potenziometro ruotato verso destra) o attenuazione di -12 dB (con il potenziometro ruotato verso sinistra) della banda delle frequenze medie con centro a 800 Hz.
- **[TREBLE]:** guadagno di +12 dB (con il potenziometro ruotato verso destra) o attenuazione di -12 dB (con il potenziometro ruotato verso sinistra) della banda delle alte frequenze con centro a 4 KHz.

#### **8. Potenziometro [PEDALS SUSTAIN].**

Questo potenziometro regola il timbro ed il tempo di decadimento delle note di pedaliera. Con il potenziometro posizionato completamente a sinistra i drawbars di pedaliera generano sia la nota fondamentale sia le armoniche ed il tempo di decadimento al rilascio del tasto della tastiera è nullo. Ruotando il potenziometro in senso orario il drawbar 8' genera solo la fondamentale, il tempo di decadimento delle note viene incrementato ed i drawbars di pedaliera diventano monofonici.

### **9. Potenziometri [PERCUSSION].**

Questi due potenziometri permettono di regolare l'inviluppo della percussione controllata tramite i comandi PERCUSSION presenti sulla destra del pannello superiore (vedi punto 8 del par. 3.1):

- **[PERCUSSION DECAY]:** il tempo di decadimento massimo della percussione quando il tasto della tastiera è premuto.
- **[PERCUSSION VOLUME]:** il volume massimo della percussione.

#### **10. Pulsanti [REVERB].**

Tramite questi pulsanti è possibile configurare l'effetto di riverbero:

- **[REVERB POST/PRE]** (presente solo nel *Legend*)**:** permette di selezionare la posizione dell'effetto nella catena del segnale. A led spento corrisponde la modalità POST, tramite la quale la riverberazione viene applicata dopo l'effetto Rotary. A led acceso corrisponde la modalità PRE e la riverberazione viene applicata prima della simulazione Rotary.

Nel modello *Legend Live* premere contemporaneamente il pulsante **[TRANSPOSE SELECT]** ed il tasto **G4** del manuale superiore per selezionare la modalità POST. Premere **[TRANSPOSE SELECT]** ed il tasto **A4** per selezionare la modalità PRE.

- **[REVERB HALL/SPRING]**: seleziona il tipo di effetto di riverbero. A led spento corrisponde la modalità HALL che simula un vero ambiente chiuso. A led acceso corrisponde la modalità SPRING che invece simula un riverbero a molla.

Per maggiori informazioni sull'effetto Reverb consultare il par. 5.2.

### **11. Pulsante [DRIVE CLASSIC/ROCK].**

Tramite questo pulsante è possibile selezionare il tipo di effetto di distorsione. A led spento corrisponde l'effetto CLASSIC, ovvero la distorsione ottenuta con l'amplificatore a valvole interno del classico diffusore rotante utilizzato con l'organo elettromeccanico. Con il led acceso viene selezionato l'effetto ROCK, ovvero una distorsione più secca ottenuta con amplificatori valvolari per chitarra degli anni '70. Per maggiori informazioni sull'effetto Drive consultare il par. 5.3.

### **12. Pulsanti [TONEWHEEL MODEL]** (presenti solo nel *Legend*)**.**

Tramite questi pulsanti è possibile selezionare il modello di organo elettromeccanico, ognuno appartenente a tre epoche diverse, e più precisamente:

- **[TONEWHEEL MODEL '30]:** tipico suono degli anni '30, senza foldback (ritornello) del drawbar 16'.
- **[TONEWHEEL MODEL '50]:** tipico suono degli anni '50 e '60, molto utilizzato nella musica jazz.
- **[TONEWHEEL MODEL '70]:** tipico suono degli anni '70, utilizzato prevalentemente nella musica progressive, pop e rock.

Nel modello *Legend Live* la selezione si attua tramite i tasti del manuale superiore. Per selezionare il modello desiderato, tenendo premuto il pulsante **[TRANSPOSE SELECT]**, nel manuale superiore premere:

- **F5:** corrisponde al modello del pulsante [TONEWHEEL MODEL'30] del *Legend*.
- **G5:** corrisponde al modello del pulsante [TONEWHEEL MODEL'50] del *Legend*.
- **A5:** corrisponde al modello del pulsante [TONEWHEEL MODEL'70] del *Legend*.

### **13. Pulsante [TRANSPOSE SELECT].**

Tramite questo pulsante è possibile regolare la trasposizione di tastiera (vedi par. 6.1), impostare funzioni e richiamare la funzione Panic (vedi par. 6.3.).

### **14. Pulsanti [ROTARY].**

Questi pulsanti permettono di regolare il funzionamento dell'effetto Rotary interno:

- **[ROTARY DIRECT]:** a led acceso l'effetto Rotary non è presente nelle uscite [LEFT], [RIGHT], [PHONES] e uscita cuffie anteriore.

Nel modello *Legend Live* la disabilitazione dell'effetto si attua premendo contemporaneamente i pulsanti **[TRANSPOSE SELECT]** e **[ROTARY CLASSIC/ROCK]**. Ad effetto disabilitato il led del pulsante [ROTARY CLASSIC/ROCK] è rosso.

- **[ROTARY CLASSIC/ROCK]:** seleziona la modalità di ascolto del diffusore rotante. A led spento corrisponde la tipologia CLASSIC, che simula il diffusore come realmente percepito dal musicista. A led acceso viene selezionata la modalità ROCK, che simula il diffusore rotante ripreso con un microfono.

Per maggiori informazioni sull'effetto Rotary, consultare il par. 5.4.

### **15. Pulsante [HOLD INT/EXT].**

Tramite questo pulsante è possibile scegliere la modalità di funzionamento del pedale footswitch collegato al connettore [HOLD] presente nel pannello posteriore (vedi punto 3 del par. 3.3). A led spento corrisponde la modalità INT (Internal) tramite la quale il pedale controlla le note della generazione sonora interna. A led acceso corrisponde la modalità EXT (External) con la quale agendo sul pedale viene solamente trasmesso il relativo messaggio MIDI (Control Change Sustain n. 64) tramite le prese [MIDI OUT] senza controllare la generazione sonora interna.

Nel modello *Legend Live*, per trasmettere solo il messaggio MIDI, premere contemporaneamente il pulsante **[TRANSPOSE SELECT]** ed il tasto **C5** del manuale superiore. Premere **[TRANSPOSE SELECT]** ed il tasto **B4** per utilizzare il pedale anche con la generazione sonora interna.

### **16. Pulsanti [PEDALS].**

Questi pulsanti permettono di regolare il funzionamento dei drawbars di pedaliera:

- **[PEDALS DIRECT]:** a led acceso il suono della pedaliera è presente solo sull'uscita [PEDALS] del pannello posteriore (vedi punto 2 par. 3.3).

Nel modello *Legend Live* la stessa modalità è richiamabile premendo contemporaneamente i pulsanti **[TRANSPOSE SELECT]** e **[PEDALS TO LOWER]**. A funzione abilitata il led di [PEDALS TO LOWER] è rosso.

- **[PEDALS TO LOWER]:** a led acceso è possibile suonare i drawbars di pedaliera con le prime 25 note del manuale inferiore.
- **17. Preset nella Black Octave del manuale superiore** (nel *Legend*)opulsanti **[UPPER PRESET]** (nel *Legend Live*)**.**

Comandi per la selezione dei Preset del manuale superiore (vedi par. 4.2). Il led acceso indica quale Preset è attualmente selezionato.

**18. Set A o B nella Black Octave del manuale superiore** (nel *Legend*)opulsanti **[DRAWBARS SET]** (nel *Legend Live*)**.** 

Comandi per la selezione dei Set A o B dei drawbars del manuale superiore (vedi par. 4.1). Il led acceso indica quale Set è attualmente selezionato.

**19. Preset nella Black Octave del manuale inferiore** (nel *Legend*)opulsanti **[LOWER PRESET]** (nel *Legend Live*)**.** 

Comandi per la selezione dei Preset del manuale inferiore (vedi par. 4.2). Il led acceso indica quale Preset è attualmente selezionato.

**20. Set A o B nella Black Octave del manuale inferiore** (nel *Legend*)opulsanti **[DRAWBARS SET]** (nel *Legend Live*)**.** 

Comandi per la selezione dei set A o B dei drawbars del manuale inferiore (vedi par. 4.1). Il led acceso indica quale Set è attualmente selezionato.

#### **21. Controllo per la gestione dell'effetto Rotary o del diffusore rotante esterno.**

Tramite questo controllo a leva è possibile selezionare le velocità bassa (posizione SLOW) o alta (FAST) o fermare la rotazione (BRAKE) degli altoparlanti dell'effetto Rotary interno o di un diffusore rotante collegato al connettore [ROTARY SPEAKER] (vedi punto 1 del par. 3.3) presente nel pannello posteriore. Per maggiori informazioni sull'effetto Rotary, consultare il par. 5.4.

#### **22. Uscita cuffie.**

Uscita jack stereofonica, per il collegamento di un set di cuffie, in cui è presente il segnale generale dello strumento.

#### **NOTA**

*Come è stato possibile notare, nel modello Legend Live le funzioni REVERB PRE/POST, TONEWHEEL MODEL e HOLD INT/EXT sono impostabili esclusivamente tramite la pressione contemporanea del pulsante [TRANSPOSE SELECT] ed un tasto della tastiera, data la mancanza del controllo a pannello. Seppure non è stato riportato nella descrizione dei controlli, queste funzioni sono impostabili da tastiera anche nel modello Legend, in aggiunta al controllo a pannello dedicato.*

### <span id="page-11-0"></span>**3.3 PANNELLO POSTERIORE**

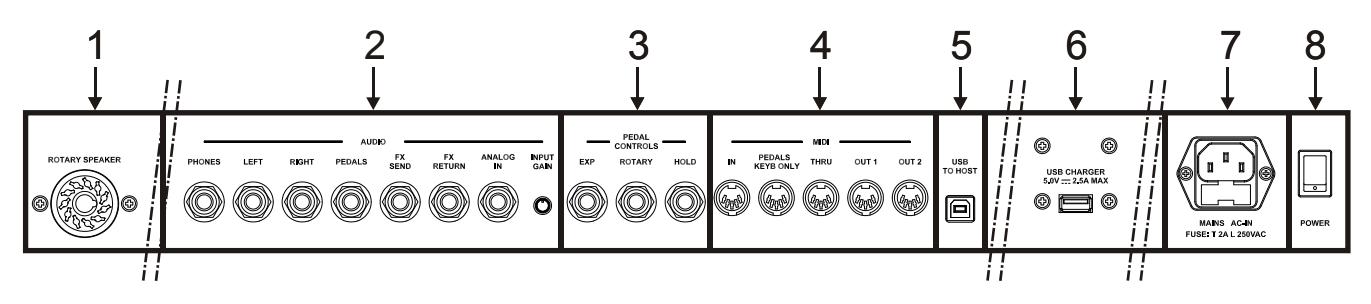

### **1. Connettore [ROTARY SPEAKER].**

Connettore a 11 pin per il collegamento di un diffusore esterno. In questa uscita sono presenti il segnale generato dai drawbars, l'equalizzazione, gli effetti Vibrato o Chorus, Reverb quando è impostato in PRE (vedi punto 10 del par. 3.2) e Drive.

Tramite questo connettore inoltre, utilizzando il comando per la gestione del diffusore rotante (vedi punto 21 del par. 3.2) è possibile selezionare le velocità alta (posizione FAST) o bassa (SLOW) di rotazione degli altoparlanti o di fermare il motore (posizione BRAKE).

### **2. Connettori jack [AUDIO].**

- **[PHONES]:** uscita stereofonica, per il collegamento di un set di cuffie, in cui è presente il segnale generale dello strumento.
- **[LEFT]** e **[RIGHT]:** uscite di linea, per il collegamento a dispositivi audio esterni (casse amplificate, mixer, amplificatori), in cui è presente il segnale generale dello strumento.

In caso di impianto stereofonico collegare l'uscita [LEFT] al canale sinistro e l'uscita [RIGHT] al canale destro. Qualora si utilizzi un impianto monofonico, è possibile collegare indistintamente una delle uscite [LEFT] o [RIGHT], tenendo però conto che così facendo non sarà più possibile udire l'effetto stereofonico della simulazione Rotary ma solo il canale audio collegato, pertanto se ne sconsiglia l'utilizzo.

- **[PEDALS]:** uscita di linea in cui è presente il solo segnale dei drawbars di pedaliera quando il led del pulsante [PEDALS DIRECT] (vedi punto 16 del par.3.2) risulta acceso.

### **AVVERTENZE SUL COLLEGAMENTO DEI DIFFUSORI**

- *E' possibile collegare al connettore [ROTARY SPEAKER] del Legend o Legend Live esclusivamente un diffusore rotante dotato di cavo di collegamento con il seguente pinout:*
	- *1: Audio +*
	- *4: Audio GND*
	- *5 - 6: comune della commutazione di velocità*
	- *7: Fast*
	- *8: Slow*
	- *In caso di connettore di collegamento differente è comunque possibile utilizzare appositi adattatori.*
- *Effettuare i collegamenti con i diffusori e lo strumento spenti. Dopodichè accendere prima lo strumento e successivamente i diffusori.*
- **[FX SEND]:** uscita di linea (impedenza di uscita: 680 û, livello del segnale: 9 Vpp) in cui è presente il solo segnale dei drawbars (e Vibrato o Chorus eventualmente attivato) così da poter essere trattato con processori di effetti esterni. Il segnale presente in questa uscite non è controllato dal potenziometro [VOLUME] (vedi punto 1 del par. 3.2).
- **[FX RETURN]:** ingresso di linea (impedenza di ingresso: 32,4 KΩ, livello massimo del segnale in ingresso: 11,2 Vpp) per ricevere il segnale elaborato da un processore di effetti esterno collegato al connettore [FX SEND] (vedi punto precedente). Questo segnale viene poi trattato dall'equalizzatore e dagli effetti interni Reverb, Drive e Rotary del *Legend* / *Legend Live* ed inviato alle uscite [LEFT], [RIGHT], [ROTARY SPEAKER] e [PHONES] (anche anteriore).

### **NOTA**

*Se si inserisce un jack nel connettore [FX RETURN] la generazione sonora interna viene disconnessa dalle uscite [LEFT], [RIGHT], [ROTARY SPEAKER] e [PHONES] (anche anteriore) ed il segnale inviato a queste uscite è quello presente nel [FX RETURN].*

- **[ANALOG IN]:** ingresso di linea per ricevere il segnale da un'unità audio esterna. Questo segnale viene poi trattato dall'equalizzatore e dagli effetti interni Reverb, Drive e Rotary del *Legend* / *Legend Live* ed inviato alle uscite [LEFT], [RIGHT], [ROTARY SPEAKER] e [PHONES] (anche anteriore).
- **Trimmer [INPUT GAIN]:** regola ilguadagno del segnale in ingresso al connettore [ANALOG IN] in un range da - $\infty$  in (ipedenza di ingresso: 7,5 K $\Omega$ , livello del segnale: 0 V) a +16dB (impedenza di ingresso: 17,5 Kû
livello del segnale: 400 mVpp).

### **3. Connettori [PEDALS CONTROLS].**

- **[EXP]:** collegare qui il cavo proveniente dal pedale d'espressione per il controllo continuo del volume durante l'esecuzione. E' possibile utilizzare:
	- Pedale d'espressione della pedaliera opzionale Viscount (cavo EXPRESSION).
	- Pedale d'espressione opzionale Viscount.
	- Pedale d'espressione del tipo Yamaha FC7, Behringer FCV100, Fatar VP25, ecc...
- **[ROTARY]:** collegare qui il cavo proveniente dal pedale con cui si desidera selezionare le velocità dell'effetto interno Rotary o del diffusore rotante collegato al connettore [ROTARY SPEAKER] (vedi punto 1 di questo paragrafo). E' possibile utilizzare:
	- Controllo a leva sul pedale d'espressione della pedaliera opzionale Viscount (cavo ROTARY).
	- Pedale switch opzionale Viscount.
	- Pedale switch di tipo normalmente aperto (N. A.)

Il funzionamento del pedale collegato a questo connettore è in funzione della posizione del controllo a leva presente sullo strumento (vedi punto 21 del par. 3.2), come descritto dalla seguente tabella:

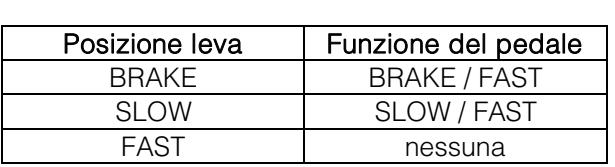

Quando la velocità di rotazione viene selezionata da questo pedale, il led del pulsante [ROTARY DIRECT] (nel*Legend*) o [ROTARY CLASSIC/ROCK](nel*Legend Live*) lampeggia allo scopo di indicare che la velocità selezionata non è quella indicata dalla posizione attuale del controllo a leva sullo strumento (vedi punto 21 del par. 3.2).

- **[HOLD]:** collegare qui il cavo proveniente dal pedale switch con cui si desidera utilizzare il classico effetto Sustain dei pianoforti, tramite il quale, a pedale premuto, le note suonate sul manuale superiore continuano a suonare anche a tasto rilasciato sino a quando non viene rilasciato il pedale. E' possibile utilizzare:
	- Controllo a leva sul pedale d'espressione della pedaliera opzionale Viscount (cavo ROTARY).
	- Pedale switch opzionale Viscount.
	- Pedale switch di tipo N. A.

### **4. Connettori [MIDI].**

- **[IN]:** connettore di ingresso per la ricezione dei dati trasmessi da un'unità MIDI esterna. Collegare questa presa all'uscita MIDI del dispositivo trasmittente (per es. un sequencer).
- **[PEDALS KEYB ONLY]:** connettore per il collegamento della pedaliera opzionale Viscount o qualsiasi altra pedaliera MIDI tramite la quale suonare i drawbars di pedaliera.

#### **NOTA**

*Sebbene entrambi i connettori [IN] e [PEDALS KEYB ONLY] siano prese MIDI di ingresso, si consiglia vivamente l'utilizzo di [PEDALS KEYB ONLY] per il collegamento di pedaliere MIDI in quanto prettamente sviluppata per tale scopo. Le note ricevute da questo connettore inoltre vengono ricalcolate in base all'eventuale trasposizione impostata e vengono ritrasmesse alle porte [OUT 1] e [OUT 2] così da poter anche essere suonate con generatori esterni.*

- **[THRU]:** ritrasmette i dati ricevuti dalla porta [IN] per il collegamento in serie di più dispositivi MIDI (per es. per suonare con un expander esterno ciò che viene trasmesso da un sequencer esterno e ricevuto dal *Legend* / *Legend Live*).

- **[OUT1] e [OUT2]:** da questi connettori vengono trasmessi i dati MIDI generati dal *Legend* / *Legend Live*. Collegare questi connettori all'ingresso MIDI del dispositivo ricevente (per es un expander).

Nella seguente tabella sono riportati i canali MIDI gestiti dai connettori sopra descritti:

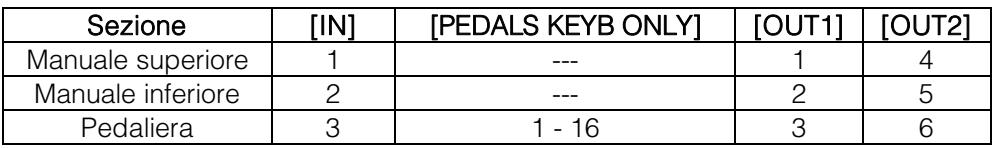

- **5. Connettore [USB TO HOST]:** presa USB di trasmissione e ricezione di dati MIDI verso dispositivi esterni (personal computer, expander) e da utilizzarsi per l'aggiornamento del firmware dello strumento.
- **6. Connettore [USB CHARGER]:** tramite questo presa è possibile alimentare e ricaricare dispositivi multimediali come smartphone e tablet.
- **7. Connettore [MAIN AC-IN]:** connettore per il cavo di alimentazione fornito con lo strumento.

```
NOTA
```
*In alcuni modelli lo sportellino per fusibile della presa [MAIN AC-IN] non è presente.*

**8. Interruttore [POWER]:** interruttore di accensione / spegnimento dello strumento.

## <span id="page-14-0"></span>**4. ACCENSIONE E NORMALE FUNZIONAMENTO**

Per l'accensione dello strumento attenersi a queste semplici regole:

- 1. Posizionare il potenziometro [VOLUME] completamente a sinistra (volume chiuso).
- 2. In caso di utilizzo delle cuffie, non indossarle.
- 3. Accendere lo strumento tramite l'interruttore [POWER] posto nel pannello posteriore.
- 4. Attendere la sequenza di accensione dei led dei pulsanti posti sui pannelli laterali a sinistra.
- 5. Una volta accesi i led dell'ultimo tasto nero nella Black Octave (nel *Legend*) o dei pulsanti [DRAWBARS SET B] (nel *Legend Live*) di entrambi i manuali lo strumento è pronto per essere suonato.
- 6. Regolare il volume a proprio piacimento e/o indossare le cuffie se necessario.

Subito dopo l'accensione, lo strumento si presenta sempre con le seguenti impostazioni:

- VOLUME NORMAL/SOFT (solo *Legend Live*): NORMAL
- VIBRATO/CHORUS UPPER (solo *Legend Live*): off
- VIBRATO/CHORUS LOWER (solo *Legend Live*): off
- PERCUSSION ON/OFF (solo *Legend Live*): on
- PERCUSSION SOFT/NORMAL (solo *Legend Live* ive): SOFT
- PERCUSSION SLOW/FAST (solo *Legend Live*): FAST
- PERCUSSION 2nd/3rd (solo *Legend Live*): 3rd
- REVERB POST/PRE: POST
- REVERB HALL/SPRING: HALL
- DRIVE CLASSIC/ROCK: CLASSIC
- TONEWHEEL MODEL: '70
- ROTARY DIRECT: off
- ROTARY CLASSIC/ROCK: CLASSIC
- HOLD INT/EXT: INT
- PEDALS DIRECT: off
- PEDALS TO LOWER: off
- Drawbars Set dei manuali superiore e inferiore: B
- Trasposizione: 0
- Funzione Gospel: off

## <span id="page-14-1"></span>**4.1 COSA SONO E COME SI UTILIZZANO I DRAWBARS**

La generazione sonora dell'organo elettromeccanico è basata su 91 ruote dentate (chiamate ruote foniche) che ruotano vicino ad un magnete con avvolgimento. La dentatura delle ruote varia il campo magnetico, questa variazione genera una tensione e quindi un segnale il quale, controllato con i drawbars ed amplificato, diventa suono.

Negli organi a canne il suono viene generato grazie all'immissione di aria compressa all'interno di un tubo risonatore, ovvero una canna. Le canne labiali producono un suono puro (privo di armonici) molto simile a quello di un flauto, ed è il tipo di suono che si ottiene con un organo elettromeccanico con un solo drawbar estratto. La frequenza del suono generato da una canna è direttamente proporzionale alla sua lunghezza: più la canna è lunga, più bassa è la frequenza. La canna che produce la fondamentale è lunga 8'; accorciandone la lunghezza della metà, quindi 4', si ottiene una nota di un'ottava più alta, mentre allungandola del doppio, ovvero 16', si ottiene una nota di un'ottava più bassa.

I drawbars funzionano allo stesso modo, ed è possibile notare come la dimensione, in piedi, diminuisca da sinistra verso destra, come succede in un equalizzatore grafico inoltre, dove la frequenza aumenta man mano che ci si sposta da sinistra a destra. L'utilizzo dei drawbars, infatti, può essere paragonato a quello dei fader di un equalizzatore grafico: come questo modifica il timbro del suono in ingresso muovendo appunto i fader, nell'organo elettromeccanico i drawbars definiscono la timbrica, controllandone le armoniche, del suono generato. I drawbars, quindi, a sinistra controllano le timbriche basse mentre quelli sempre più a destra regolano le timbriche sempre più acute. L'unico a non seguire questa regola, come descritto in seguito, è il secondo da sinistra

Il livello degli armonici aumenta estraendo i drawbars e viene indicato dai numeri presenti sulla barra del drawbar stesso, mentre diminuisce spingendoli all'interno dello strumento.

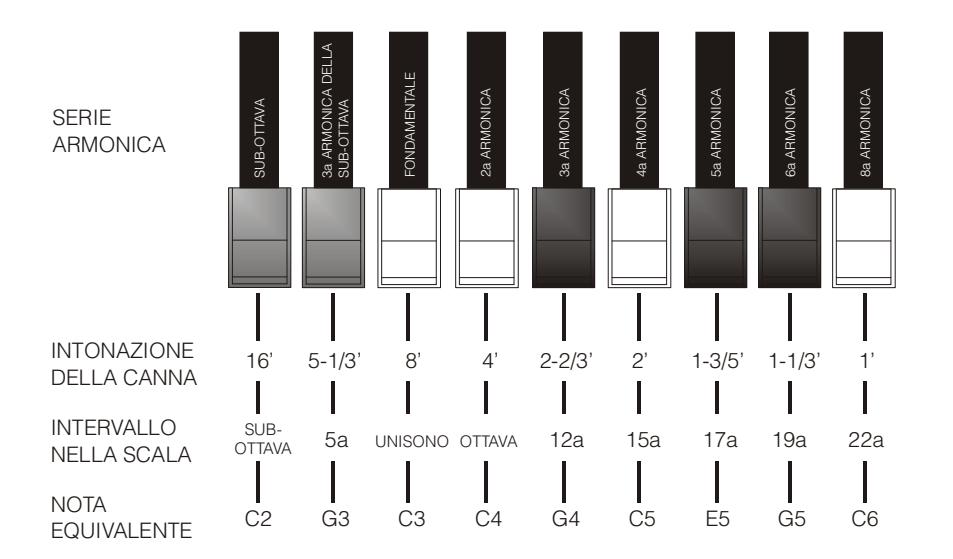

Per ottenere la relazione che intercorre tra il suono generato dai vari drawbars è sufficiente dividere la misura in piedi di qualsiasi drawbar per la dimensione del primo a sinistra (che genera lo stesso suono di una canna da 16').

I drawbars bianchi sono quelli il cui rapporto con quello da 16' è una potenza di 2 (2, 4, 8 e 16), questo significa che questi drawbars sono in rapporto di ottava tra loro. La relazione di ottava è considerata la più "pura", ed il colore bianco serve proprio per denotare questa relazione. I registri che non sono in relazione di ottava sono invece identificati con il colore nero. Un'eccezione viene fatta per i primi due drawbars in quanto il primo non è bianco pur essendo in relazione di ottava con gli altri, mentre il secondo sembra violare la successione armonica dal basso verso l'alto. Questi drawbars infatti sono di colore marrone, in quanto subarmonici rispetto all'8' che è tradizionalmente considerato il tono fondamentale.

Tornando alla similitudine con l'equalizzatore grafico, nella costruzione del suono si può adottare anche una logica timbrica dei drawbars: con i primi due a sinistra (16' e 5 1/3') si controllano i bassi, con il gruppo centrale da quattro (8', 4', 2 2/3' e 2') si effettua la definizione di base del timbro, con gli ultimi tre (1 3/5', 1 1/3' e 1') se ne regola la brillantezza.

Come nei più famosi organi elettromeccanici, il *Legend* e *Legend Live* sono dotati di 38 drawbars, divisi in cinque gruppi, chiamati Set. I primi due gruppi a sinistra, chiamati UPPER A e UPPER B, raccolgono i drawbars responsabili del suono del manuale superiore. I due gruppi a destra, LOWER A e LOWER B, contengono i drawbars del manuale inferiore. Il gruppo centrale sono i due drawbars della pedaliera.

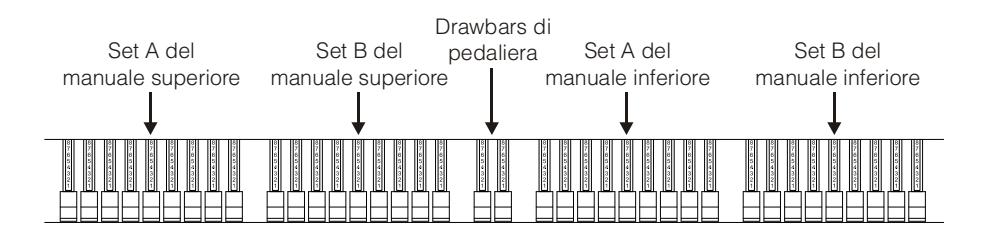

Per utilizzare i drawbars del Set A è necessario, per ogni manuale, premere il tasto A# della Black Octave (nel *Legend*)od il pulsante [DRAWBARS SET A] (nel *Legend Live*). Per utilizzare i drawbars del Set B, premere il tasto B della Black Octave (nel *Legend*)od il pulsante [DRAWBARS SET B] (nel *Legend Live*). I drawbars di pedaliera sono sempre attivi. Il led acceso del tasto della Black Octave (nel *Legend*)o del pulsante [DRAWBARS SET] (nel *Legend Live*) indica quale Set si sta al momento utilizzando.

### <span id="page-16-0"></span>**4.2 COSA SONO E COME SI UTILIZZANO I PRESETS**

Gli organi elettromeccanici più famosi erano anche dotati di combinazioni di drawbars tramite le quali disporre di suoni impostati in fabbrica senza la necessità ogni volta di modificare manualmente la posizione dei drawbars. Queste combinazioni, che all'inizio non potevano più essere modificate dal musicista, erano denominate Presets e venivano richiamate tramite la prima ottava della tastiera dotata di tasti a colori invertiti, per questo chiamata Black Octave.

Il *Legend* dispone della Black Octave per ogni manuale e contiene 9 Presets, richiamabili con i tasti compresi dal C# al A.

Nel *Legend Live* sono presenti due Preset per manuale, richiamabili con i pulsanti [UPPER PRESETS 1] e [UPPER PRESETS 2] per il manuale superiore e [LOWER PRESETS 1] e [LOWER PRESETS 2] per il manuale inferiore.

Come negli organi originali, la pedaliera non dispone di Preset.

### **MODIFICA E MEMORIZZAZIONE DEI PRESET**

Per modificare e memorizzare i Preset del *Legend*, seguire questa procedura:

- 1. Selezionare, nella Black Octave del manuale del Preset che si desidera modificare, il Set A.
- 2. Configurare a proprio piacimento i drawbars del Set A del manuale di cui si desidera modificare il Preset.
- 3. Tenendo premuto il pulsante [TRANSPOSE SELECT], premere il tasto C della Black Octave di cui sopra. I led iniziano a lampeggiare informando che lo strumento è pronto per memorizzare un Preset.
- 4. Sempre tenendo premuto [TRANSPOSE SELECT], premere il tasto della Black Octave relativo al Preset che si desidera modificare e memorizzare.
- 5. Rilasciare [TRANSPOSE SELECT].

Per modificare e memorizzare i Preset del *Legend Live*, seguire questa procedura:

- 1. Premere il pulsante [DRAWBARS SET A] del manuale del Preset che si desidera modificare.
- 2. Configurare a proprio piacimento i drawbars del Set A del manuale di cui si desidera modificare il Preset.
- 3. Tenendo premuto il pulsante [TRANSPOSE SELECT], premere il pulsate [DRAWBARS SET A] di cui sopra. I led iniziano a lampeggiare informando che lo strumento è pronto per memorizzare un Preset.
- 4. Sempre tenendo premuto [TRANSPOSE SELECT], premere uno dei pulsanti [UPPER PRESETS] o [LOWER PRESETS] relativo al Preset che si desidera modificare e memorizzare.
- 5. Rilasciare [TRANSPOSE SELECT].

### **FACTORY RESET DEI PRESET**

Una volta memorizzato un Preset, la configurazione dei drawbars in esso contenuta in precedenza viene persa. Per poterla ripristinare è necessario effettuare il Factory Reset, che reimposta **TUTTI** i Preset con la configurazione originale di fabbrica.

Per effettuare il Factory Reset nel *Legend*, accendere lo strumento con i pulsanti [TRANSPOSE SELECT], [ROTARY DIRECT] e [ROTARY CLASSIC/ROCK] premuti, quindi rilasciarli dopo che tutti i led dei pannelli laterali hanno lampeggiato quattro volte.

Per effettuare il Factory Reset nel *Legend Live*, accendere lo strumento con i pulsanti [TRANSPOSE SELECT], [UPPER PRESETS 1] e [UPPER PRESETS 2] premuti, quindi rilasciarli dopo che tutti i led dei pannelli laterali hanno lampeggiato quattro volte.

#### **NOTA**

*Una volta effettuato il Factory Reset dei Preset, le modifiche che si erano memorizzate in precedenza verranno irrimediabilmente perse.*

### **FUNZIONE CANCEL**

Con il tasto C della Black Octave nel *Legend* o premendo insieme i pulsanti [DRAWBARS SET A] e [DRAWBARS SET B] nel *Legend Live* si richiama la funzione Cancel, ovvero il Local Off dello strumento, tramite la quale è possibile disabilitare la generazione sonora interna consentendo di utilizzare lo strumento come master keyboard. In questa modalità la tastiera è sensibile alla forza impressa sui tasti, pertanto le note trasmesse dalle porte [MIDI OUT 1] e [MIDI OUT 2] avranno dinamica variabile.

### <span id="page-17-0"></span>**4.3 LA PERCUSSIONE**

La percussione, effetto tipico dell'organo elettromeccanico, fornisce la replica di un'armonica che si somma a quelle preimpostate con i drawbars, con un rapido attacco ed un decadimento esponenziale. Sempre nello strumento originale, inoltre, la percussione viene generata solo se è selezionato il Set B dei drawbars ed il suono prodotto dal drawbar 1' veniva eliminato all'attivazione della percussione: il *Legend* / *Legend Live* riproduce anche queste caratteristiche.

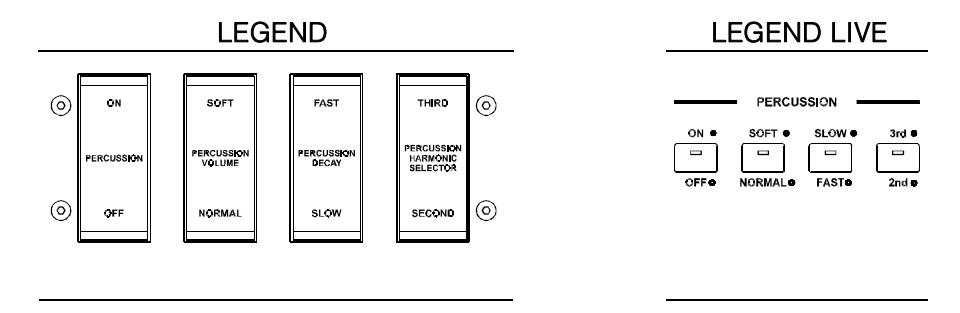

Per attivare la percussione è presente la bascula [PERCUSSION ON/OFF] (nel *Legend*) od il pulsante [ON/OFF] (nel *Legend Live*) nella sezione PERCUSSION del pannello frontale.

E' inoltre possibile regolare il volume della percussione tramite la bascula [PERCUSSION SOFT/NORM] (nel *Legend*) od il pulsante [SOFT/NORM] (nel *Legend Live*). In NORMAL (led spento nel*Legend Live*) il volume è quello impostato con il potenziometro [PERCUSSION VOLUME]. In SOFT (led acceso nel*Legend Live*) il volume viene attenuato. E' infatti presente anche il potenziometro sopra descritto per la regolazione fine del volume massimo della percussione.

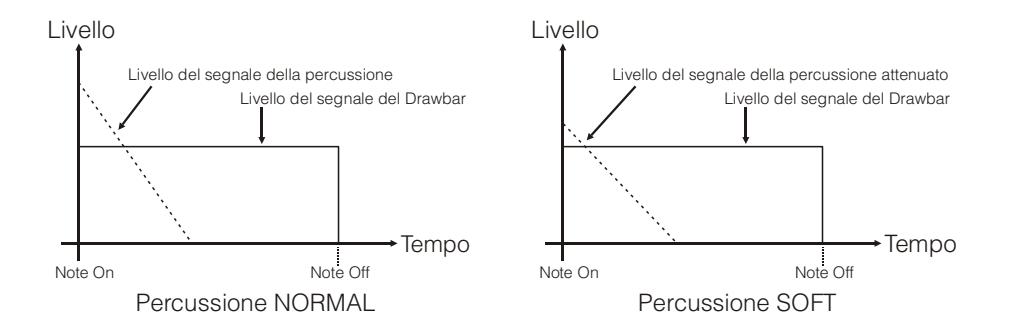

Con la bascula [PERCUSSION DECAY SLOW/FAST] (nel*Legend*) od il pulsante [SLOW/FAST](nel*Legend Live*)èpossibile selezionare due tempi di decadimento della percussione. In SLOW (led spento nel*Legend Live*) il tempo è quello impostato con il potenziometro [PERCUSSION DECAY].

In FAST (led acceso nel*Legend Live*) il tempo è minore. E' infatti presente anche il potenziometro sopra descritto per la regolazione fine del tempo massimo di decadimento della percussione.

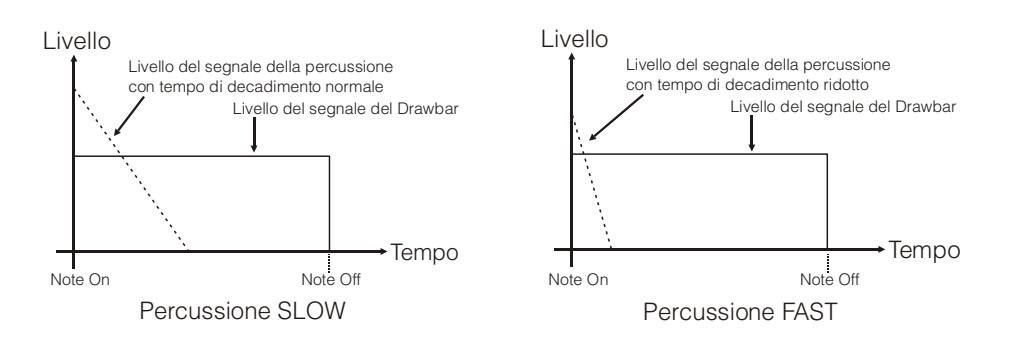

Con la bascula [PERCUSSION HARMONIC SELECTOR SECOND/THIRD](nel*Legend*) o[2nd/3rd](nel *Legend Live*)è possibile selezionare l'armonica di percussione. In SECOND (led spento nel*Legend Live*) viene selezionata la percussione di seconda armonica (equivalente ad un registro di 4'). In THIRD (led acceso nel*Legend Live*) viene selezionata la percussione di terza armonica (equivalente ad un registro di 2 2/3').

## <span id="page-18-0"></span>**4.4 AGGIUNGERE I RUMORI INTERNI**

Il suono dell'organo elettromeccanico non è solo caratterizzato dalle ruote foniche, dai drawbars e dalla percussione, ma da anche altri aspetti che all'inizio erano considerati difetti ma che con il tempo sono diventati caratteristici di questo tipo di strumento. Uno di questi è il click (o Keyclick) presente all'attacco della nota, generato dall'interruttore di ogni tasto delle tastiere.

Altro difetto poi diventato parte del suono è il disturbo generato dall'estrema vicinanza dei cablaggi audio tra loro (Crosstalk) che interferivano tra loro producendo un effetto come se molte note suonassero assieme a quella realmente prodotta, ma ad un volume molto più basso di questa.

Al fine di rendere il suono di *Legend* / *Legend Live* quanto più fedele possibile agli originali organi elettromeccanici, tramite il potenziometro [KEYCLICK] è possibile aggiungere, regolandone quindi il livello desiderato, il click, mentre il potenziometro [CROSSTALK] permette di regolare il rumore prodotto dalla interferenza dei cablaggi audio tra loro.

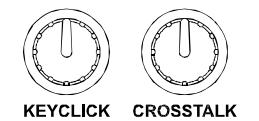

## <span id="page-18-1"></span>**5. AGGIUNGERE GLI EFFETTI AL SUONO**

### <span id="page-18-2"></span>**5.1 VIBRATO O CHORUS**

Nella sezione VIBRATO/CHORUS del pannello frontale sono presenti tre controlli per aggiungere al suono l'effetto desiderato di Vibrato o Chorus. Il Vibrato modula ciclicamente l'intonazione del segnale aggiungendo così "spazialità" e "corposità" al suono. Il Chorus somma al segnale modulato il segnale diretto, con il risultato di modulare, oltre all'intonazione, anche l'ampiezza del segnale.

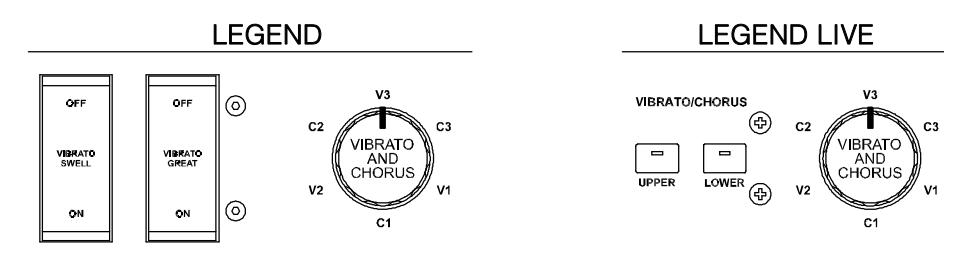

Tramite la bascula [VIBRATO SWELL ON/OFF] (nel *Legend*) o [VIBRATO/CHORUS UPPER] (nel *Legend Live*) è possibilemodulare il suono del manuale superiore. Tramite la bascula [VIBRATO GREAT ON/OFF](nel *Legend*) o [VIBRATO/CHORUS LOWER] (nel *Legend Live*) è possibile aggiungere l'effetto al manuale inferiore ed alla pedaliera.

Tramite la manopola a sei posizioni [VIBRATO AND CHORUS] è possibile selezionare uno tra i tre effetti di Vibrato (V1-V2-V3) od i tre di Chorus (C1-C2-C3), differenti per profondità di modulazione del segnale.

### <span id="page-18-3"></span>**5.2 REVERB**

Il riverbero nasce come somma delle varie riflessioni acustiche prodotte da un suono in un ambiente naturale. Negli originali organi elettromeccanici il riverbero era simulato tramite un particolare dispositivo contenente una o più molle. L'effetto Reverb del *Legend* / *Legend Live* permette di simulare un riverbero naturale e quello caratteristico dell'organo elettromeccanico.

Tramite il potenziometro [REVERB] presente nel pannello laterale del manuale superiore potrete regolare la quantità di effetto di riverbero desiderata.

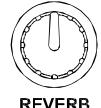

Con il pulsante [REVERB HALL/SPRING] è possibile selezionare il tipo di effetto di riverbero. A led

spento corrisponde la modalità HALL che simula un vero ambiente chiuso. A led acceso corrisponde la modalità SPRING che simula il classico riverbero a molla.

Con il pulsante [REVERB POST/PRE](presente solo nel *Legend*) potrete selezionare la posizione dell'effetto nella catena del segnale. A led spento corrisponde la modalità POST con cui la riverberazione viene aggiunta dopo l'effetto Rotary. A led acceso corrisponde la modalità PRE con cui la riverberazione viene applicata prima della simulazione Rotary. Nel modello *Legend Live* premere contemporaneamente il pulsante [TRANSPOSE SELECT]

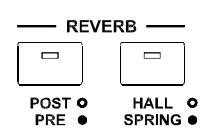

ed il tasto G4 del manuale superiore per selezionare la modalità POST. Premere [TRANSPOSE SELECT] ed il tasto A4 per selezionare la modalità PRE.

### **NOTA**

Utilizzando un diffusore rotante collegato al connettore [ROTARY SPEAKER] del pannello posteriore (vedi punto 1 del *par. 3.3), per poter disporre dell'effetto Reverb interno è necessario impostarlo in modalità PRE.*

### <span id="page-19-0"></span>**5.3 DRIVE**

Questo effetto simula la distorsione di un segnale quando l'amplificatore a valvole collegato all'organo viene portato in saturazione.

Il Drive del *Legend* / *Legend Live* riproduce fedelmente le sonorità e le caratteristiche della distorsione analogica, tanto maggiore quanto più elevato è il segnale in ingresso all'amplificatore. Potrete notare perciò che l'effetto dipende da numerosi fattori tra cui la posizione del pedale d'espressione, il livello ed il numero dei drawbars aperti e la quantità di note suonate (a bassi volumi, per esempio, è necessario suonare molte note per portare in saturazione il segnale).

Con il potenziometro [DRIVE] potrete regolare la quantità di distorsione desiderata.

Tramite il pulsante [DRIVE CLASSIC/ROCK] è inoltre possibile selezionare il tipo di effetto di distorsione. A led spento corrisponde l'effetto CLASSIC, ovvero la distorsione ottenuta con l'amplificatore a valvole interno del classico diffusore rotante utilizzato con l'organo elettromeccanico. Con il led acceso viene selezionato l'effetto ROCK, ovvero una distorsione più secca ottenuta con amplificatori valvolari per chitarra degli anni '70.

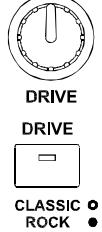

### <span id="page-19-1"></span>**5.4 ROTARY**

L'effetto interno Rotary del *Legend* / *Legend Live* simula il classico effetto acustico prodotto da un diffusore rotante collegato all'organo. Detto sistema di amplificazione e diffusione del suono si affermò con l'avvento dell'organo elettromeccanico e consisteva in due sezioni, una dedicata ai toni acuti ed un'altra riguardante i toni bassi, le quali potevano ruotare a velocità diverse e che producono un particolare effetto tridimensionale dovuto alla rotazione degli altoparlanti. Questo effetto è il frutto della somma dell'effetto Doppler, dovuto allo spostamento relativo delle fonti sonore rispetto all'ascoltatore, e delle riflessioni del suono conseguenti alla rotazione. L'effetto di *Legend* / *Legend Live* permette di simulare il più fedelmente possibile sia le continue variazioni foniche causate dalle diverse rotazioni degli altoparlanti, sia le particolari risonanze generate all'interno del mobile del diffusore.

Tramite il controllo a leva posizionato nel pannello Half Moon (nel *Legend*) o nel pannello laterale del manuale inferiore (nel *Legend Live*) è possibile selezionare le velocità alta (posizione FAST) o bassa (SLOW) o fermare la rotazione (BRAKE) degli altoparlanti. Le velocità dell'effetto Rotary sono altresì gestibili con un pedale di tipo switch collegate al connettore jack [ROTARY] presente nel pannello posteriore.

Per maggiori informazioni sul funzionamento del pedale, consultare il punto 3 del par. 3.3. Tramite il pulsante [ROTARY DIRECT] è possibile eliminare l'effetto (a led acceso) dalle uscite [LEFT], [RIGHT], [PHONES] e uscita cuffie anteriore. Nel modello *Legend Live* la disabilitazione dell'effetto si ottiene premendo contemporaneamente i pulsanti [TRANSPOSE SELECT] e [ROTARY CLASSIC/ROCK]. Ad effetto disabilitato il led del pulsante [ROTARY CLASSIC/ROCK] si accende di colore rosso.

Con il pulsante [ROTARY CLASSIC/ROCK] è invece possibile selezionare la modalità di ascolto del diffusore rotante. A led spento corrisponde la tipologia CLASSIC, che simula il diffusore come realmente percepito dal musicista. A led acceso viene selezionata la modalità ROCK, che simula il diffusore rotante ripreso con un microfono.

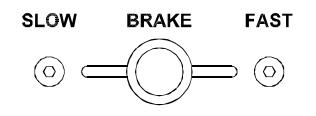

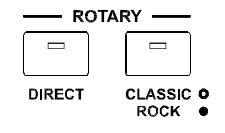

## <span id="page-20-0"></span>**6. FUNZIONI AGGIUNTIVE**

### <span id="page-20-1"></span>**6.1 TRASPOSIZIONE**

E' possibile trasporre entrambi i manuali e la pedaliera in un range di -6 / +5 semitoni.

Per impostare la trasposizione, tenendo premuto il pulsante [TRANSPOSE SELECT] premere uno dei tasti del manuale superiore da F#1 (-6 semitoni) a F2 (+5 semitoni). Il C2 corrisponde a trasposizione nulla.

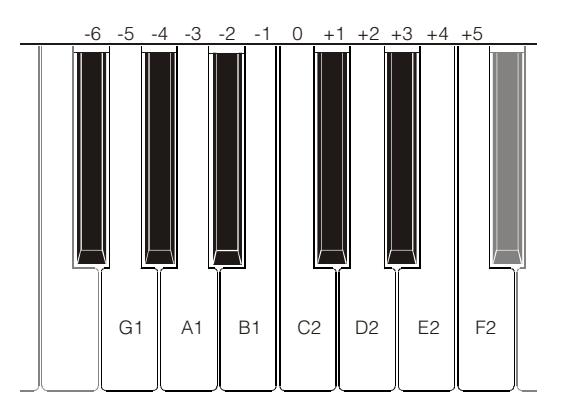

Quando il led del pulsante [TRANSPOSE SELECT] è acceso, ciò sta a significare che ai manuali e pedaliera è applicata una trasposizione.

### **NOTA**

La trasposizione viene anche applicata alle note ricevute dal connettore [MIDI PEDALS KEYB ONLY], mentre ciò non *avviene per le note ricevute dal connettore [MIDI IN].*

### <span id="page-20-2"></span>**6.2 GOSPEL SET**

I musicisti Gospel avevano l'abitudine di suonare esclusivamente con il manuale inferiore. Ciò facendo, per regolare i drawbars di un classico organo elettromeccanico dovevano incrociare le braccia, dato che quelli del manuale inferiore sono sulla destra. Per rendere l'accesso ai drawbars più comodo e veloce si pensò di invertire i circuiti dei drawbars, in modo tale che quelli del manuale inferiore fossero sulla sinistra.

*Legend* / *Legend Live* permette di simulare anche questa modalità di utilizzo dell'organo. Per attivare la modalità Gospel, tenendo premuto il pulsante [TRANSPOSE SELECT], premere il tasto D1 del manuale superiore. In questo modo quindi i primi due Set a sinistra regolano il suono del manuale inferiore, mentre i due Set a destra riguardano il suono del manuale superiore. Per tornale al normale utilizzo, tenendo premuto [TRANSPOSE SELECT], premere il tasto C1 del manuale superiore.

### <span id="page-20-3"></span>**6.3 FUNZIONE PANIC**

La funzione Panic permette di spegnere immediatamente tutte le note che al momento stanno suonando. Questa funzione è da utilizzarsi qualora, a causa di motivi estranei allo strumento (principalmente disturbi elettrici o note doppie da MIDI IN), non sia più possibile spegnere una o più note. Per richiamare questa funzione, tenendo premuto il pulsante [TRANSPOSE SELECT], premere il tasto C6 del manuale superiore.

### <span id="page-20-4"></span>**6.4 FUNZIONE MIDI DUMP**

Qualora sia necessario registrare su un sequencer esterno la configurazione attuale dello strumento (posizione dei drawbars, pulsanti, potenziometri e pedali), dopo aver avviato la registrazione, tenere premuto il pulsante [TRANSPOSE SELECT] e premere il tasto C3 del manuale superiore. Utilizzare la stessa combinazione di pulsante e tasto della tastiera se si desidera reimpostare lo strumento con la configurazione attuale a pannello, in seguito alla ricezione di una diversa impostazione dal sequencer in fase di riproduzione.

## <span id="page-21-0"></span>**7. APPENDICE**

### <span id="page-21-1"></span>**7.1 PRESET DI FABBRICA**

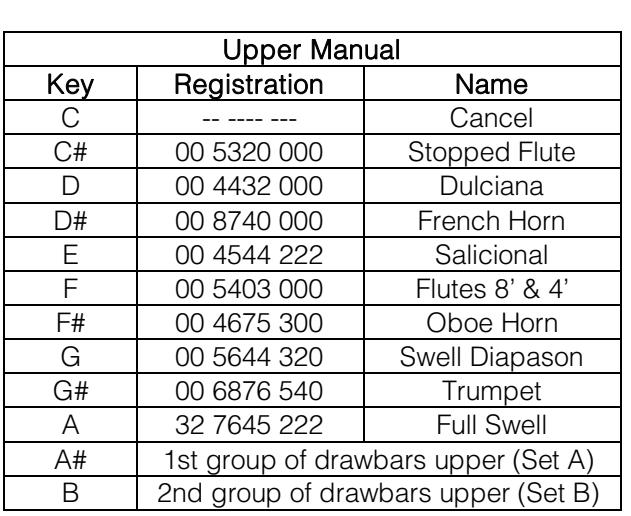

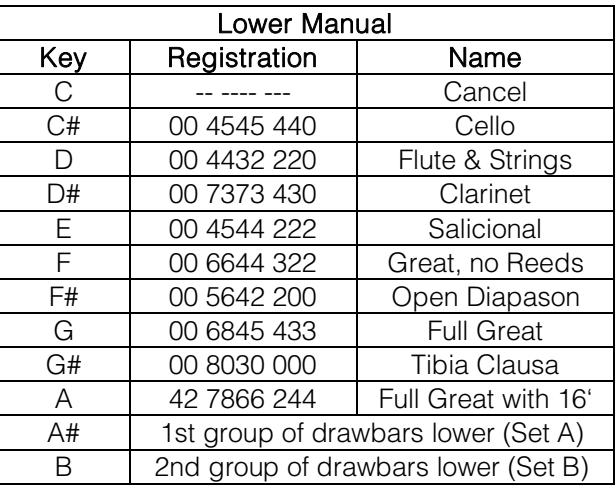

### **NOTA**

*I Preset 1 e 2 del modello Legend Live corrispondono a quelli richiamabili con i tasti C# e D nel Legend.*

### <span id="page-21-2"></span>**7.2 MAPPA DELLE FUNZIONI RICHIAMABILI CON IL MANUALE SUPERIORE**

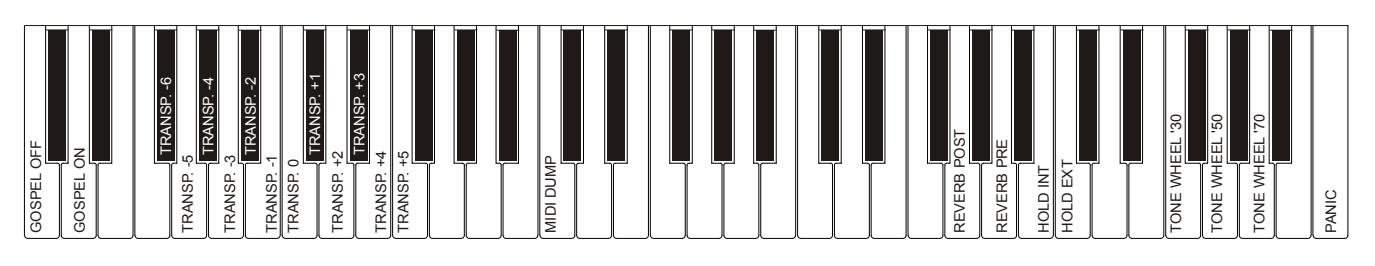

**NOTA** 

*Le funzioni riportate nel disegno sono richiamabili tenendo premuto il pulsante [TRANSPOSE SELECT].*

## <span id="page-21-3"></span>**7.3 RISOLUZIONE AI PROBLEMI PIU' COMUNI**

### **Lo strumento non si accende.**

- Controllare che il cavo di alimentazione sia collegato allo strumento e sia correttamente inserito nella presa di corrente.
- Assicurarsi che nella presa ci sia corrente.
- Assicurarsi che il fusibile presente nello sportellino della presa [MAINS AC IN] del pannello posteriore non sia danneggiato. In questo caso sostituirlo con uno con gli stessi valori (T 2A L 250/VAC). In alcuni modelli lo sportellino per fusibile non è presente.

### **Lo strumento non produce alcun suono.**

- Controllare che il potenziometro [VOLUME] del pannello laterale del manuale superiore non sia posizionato completamente a sinistra.
- Controllare che il pedale d'espressione collegato al connettore [EXP] del pannello posteriore non sia posizionato al minimo (completamente alzato).
- Controllare che nel Set di drawbars del manuale in cui si sta suonando ci sia almeno un drawbar estratto.
- Controllare che nel manuale in cui si sta suonando non sia attiva la modalità Cancel (vedi par. 4.2).

- Controllare che non sia inserito un jack nel connettore [FX RETURN] del pannello posteriore senza che non ne sia inserito uno nel [FX SEND].

### **Il suono è distorto o si odono colpi dagli altoparlanti.**

- Abbassare il volume.
- Si è aggiunto l'effetto di distorsione tramite il potenziometro [DRIVE] del pannello laterale del manuale superiore. Se non si desidera avere distorsione, posizionare il potenziometro completamente a sinistra.

### **L'effetto di riverbero non è presente nell'uscita [ROTARY SPEAKER].**

- Selezionare la modalità PRE dell'effetto Reverb.

### **Lo strumento non è intonato con gli altri.**

Regolare l'intonazione con il trimmer [TUNING] del pannello laterale del manuale superiore.

### **Il pedale d'espressione non produce alcun effetto.**

Verificare che il cavo di collegamento sia collegato al connettore [EXP] del pannello posteriore e che non sia danneggiato.

### **Il/i pedali switch non producono alcun effetto.**

- Se si desidera controllare le velocità dell'effetto Rotary controllare che il cavo di collegamento sia collegato al connettore [ROTARY] del pannello posteriore.
- Se si desidera usufruire della funzione Hold (Sustain) controllare che il cavo di collegamento sia collegato al connettore [HOLD] del pannello posteriore.
- Controllare che il cavo di collegamento non sia danneggiato.

### **Il/i pedali switch funzionano al contrario.**

- Verificare che il/i pedali siano di tipo Nornalmente Aperto (N.A.).

### **Uno o più dei seguenti controlli / effetti sembrano non funzionare.**

- Pedaliera: è impostata in modalità Direct (led del pulsante [PEDALS DIRECT] nel *Legend* o [PEDALS TO LOWER] nel *Legend Live* acceso rosso).
- Pedaliera: se si suona con il manuale inferiore, verificare che il led del pulsante [PEDALS TO LOWER] sia acceso.
- Rotary: è impostato in modalità Direct (led del pulsante [ROTARY DIRECT] nel *Legend* o [ROTARY CLASSIC/ROCK] nel *Legend Live* acceso rosso).

**Smaltimento dei rifiuti elettrici ed elettronici (applicabile nell'Unione Europea e negli altri paesi europei con servizio di raccolta differenziata)** 

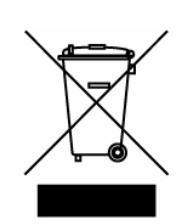

**Ai sensi dell'art. 13 del Decreto legislativo 25 luglio 2005, n. 151 "Attuazione delle Direttive 2002/95/CE, 2002/96/CE e 2003/108/CE"** 

II simbolo presente sul prodotto o sulla sua confezione indica che il prodotto non verrà trattato come rifiuto domestico. Sarà invece consegnato al centro di raccolta autorizzato per il riciclo dei rifi uti elettrici ed elettronici. Assicurandovi che il prodotto venga smaltito in modo adeguato, eviterete un potenziale impatto negativo sull'ambiente e la salute umana, che potrebbe essere causato da una gestione non conforme dello smaltimento del prodotto. Il riciclaggio dei materiali contribuirà alla conservazione delle risorse naturali. Per ricevere ulteriori informazioni più dettagliate Vi invitiamo a contattare l'uffi cio preposto nella Vostra città, il servizio per lo smaltimento dei rifi uti o il negozio in cui avete acquistato il prodotto.

Lo smaltimento del prodotto da parte dell'utente comporta l'applicazione delle sanzioni amministrative previste dalla normativa di legge.

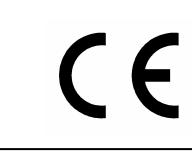

Questo prodotto è conforme ai requisiti delle direttive EMCD 2004/108/EC e LVD 2006/95/EC.

#### IMPORTANT SAFETY INSTRUCTIONS WARNING: READ THIS FIRST! **AVIS IMPORTANT!** \*\*\*

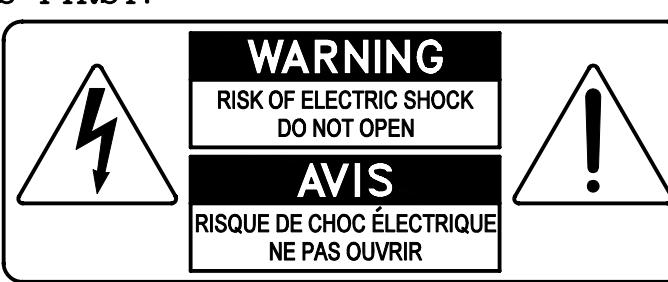

This symbolis intended to alert the user to the presence of uninsulated "dangerous voltage" within the product's enclosure that may be of sufficient magnitude to constitute a risk of electric shock to persons.

This symbolis intended to alert the user to the presence of important operating and maintenance (servicing) instructions in the literature accompanying the appliance.

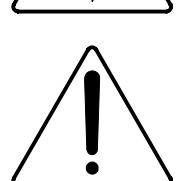

Ce simbole sert pour avertir l'utilisateur qu'à l'interieur de ce produit sont présents éléments non isolés soumis à .<br>"tensions dangereuses" suffisants à créer un risque d'électrocution.

Ce simbole sert pour avertir l'utilisateur qu'à l'interieur de la documentation de l'appareil sont presentes importantes instructions pour l'utilisation correcte et la manutention de l'appareil.

**WARNING** TO REDUCE THE RISK OF FIRE OR ELECTRIC SHOCK: DO NOT EXPOSE THIS APPARATUS TO RAIN OR MOISTURE AND OBJECTS FILLED WITH LIQUIDS, SUCH AS VASES, SHOULD NOT BE PLACED ON THIS APPARATUS. DO NOT REMOVE COVER (OR BACK) NO USER-SERVICEABLE PARTS INSIDE REFER SERVICING TO QUALIFIED SERVICE PERSONNEL

**ATTENTION** AFIN D'EVITER LES RISQUES DE FEU OU SCHOCK ÉLÉCTRIQUE: N'EXPOSÉZ PAS CET INSTRUMENT À PLUIE OU HUMIDITÉ NE PAS OUVRIR LE COUVERCLE (OU PANNEAU ARRIERE) L'UTILISATEUR NE PEUT EFFECTUER AUCUNE REPARATION POUR TOUTE REPARATION EVENTUELLE, FAIRE APPEL A UN PERSONNEL QUALIFIE

### "INSTRUCTIONS PERTAINING TO A RISK OF FIRE, ELECTRIC SHOCK. OR INJURY TO PERSONS"

### **WARNING:**

- 1) Read these instructions.
- 2) Keep these instructions.
- 3) Heed all warnings.
- 4) Follow all instructions.
- 5) Do not use this apparatus near water.
- 6) Clean only with dry cloth.
- 7) Do not block any ventilation openings. Install in accordance with the manufacturer's instructions.
- 8) Do not installnear any heat sources such as radiators, heat registers, stoves,
- or other apparatus (including amplifiers) that produce heat.
- 9) Do not defeat the safety purpose of the polarized or grounding-type plug. A polarized plug has two blades with one wider than the other. A grounding type plug has two blades and a third grounding prong. The wider blade or the third prong are provided for your safety. If the provided plug does not fit into your outlet, consult an electrician for replacement of the obsolete outlet.
- 10) Protect the power cord from being walked on or pinched, particularly at plugs, convenience receptacles, and the point where they exit from the apparatus.
- 11) Only use attachments/accessories specified by the manufacturer.
- 12) Use only with the cart, stand, tripod, bracket, or table specified by the manufacturer, or sold with the apparatus. When a cart is used, use caution when moving the cart/apparatus combination to avoid injury from tip-over.

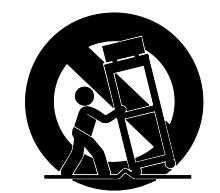

- 13) Unplug this apparatus during lightning storms or when unused for long periods of time.
- 14) Refer all servicing to qualified service personnel. Servicing is required when the apparatus has been damaged in any way, such as power-supply cord or plug is damaged, liquid has been spilled or objects have fallen into the apparatus, the apparatus has been exposed to rain or moisture, does not operate normally, or has been dropped. NOTE: The socket-outlet shall be installed near the equipment and shall be easily accessible. To completely disconnect

this apparatus from the AC MAINS, disconnect the power supply cord plug from the AC receptacle.

SAVE THESE INSTRUCTIONS

 $***$ 

INSTRUCTIONS A CONSERVER

## **INDEX**

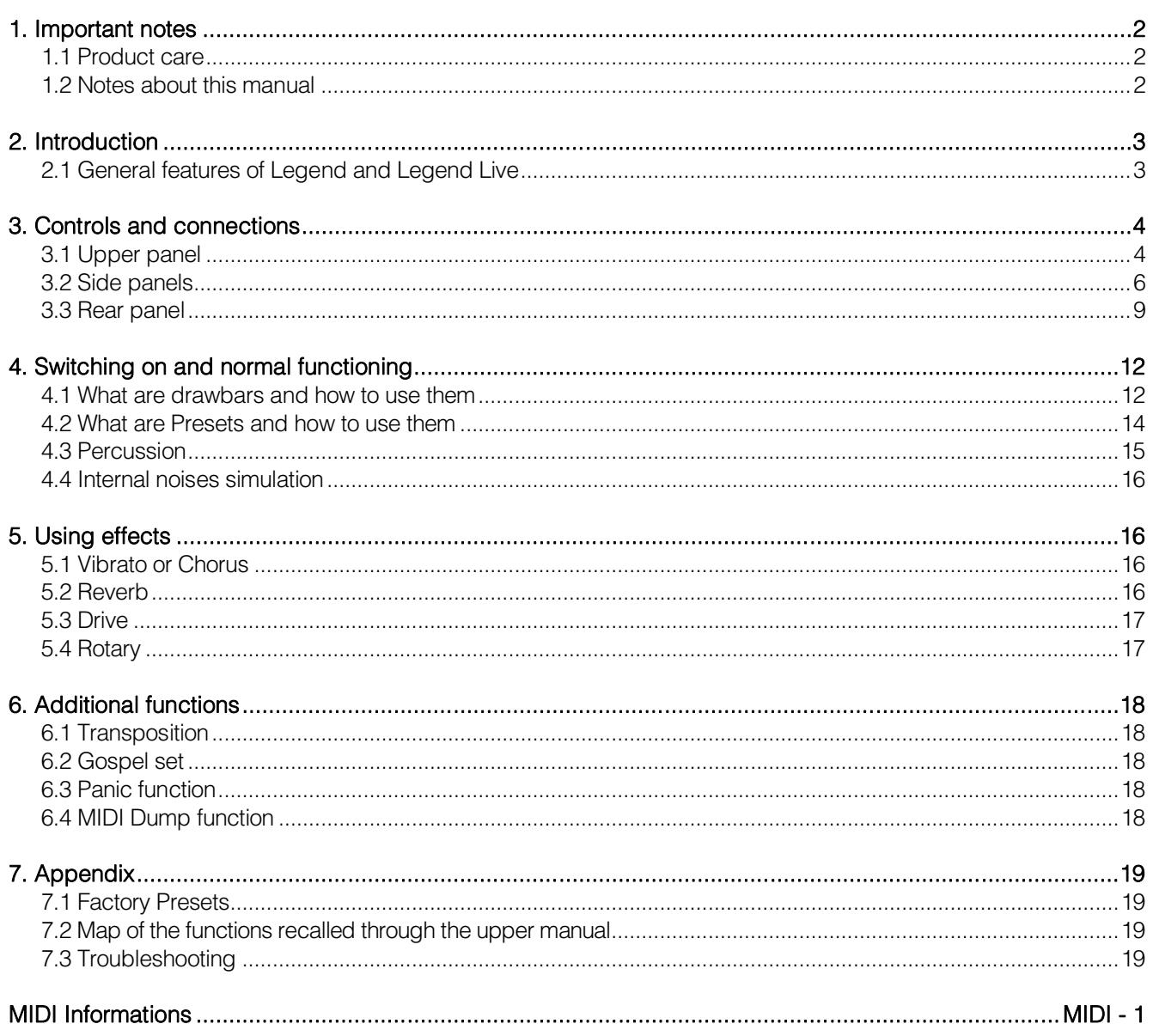

## <span id="page-27-0"></span>**1. IMPORTANT NOTES**

### <span id="page-27-1"></span>**1.1 PRODUCT CARE**

- Do not apply excessive force to the instrument's structures and controls (knobs, buttons, keyboard etc...).
- Whenever possible, do not place the instrument close to units that generate strong interference, such as radio - TV sets, monitors, etc ...
- Do not place the instrument close to heat sources, in damp or dusty places or in the vicinity of strong magnetic fields.
- Do not expose the instrument to direct sunlight.
- Never insert foreign bodies or liquids of any kind into the instrument.
- For cleaning use only a soft brush or compressed air; never use detergents, solvents or alcohol.
- Always use good quality screened cables for connection to amplification or diffusion systems. When disconnecting cables from sockets, always take hold of the connector and not the cable itself; when winding cables do not knot or twist them.
- Before making connections make sure that the other units you are about to connect (especially amplification and diffusion systems) are switched off. This will prevent noisy or even dangerous signal peaks.
- Only use the external power adapter supplied with the instrument. Using an incorrect adapter may cause damage.
- Make sure that the network voltage corresponds to the voltage specified on the instrument's power supply.
- If the instrument is to be out of use for long periods, disconnect the power cable from the power socket.
- Do not place the power cord near heat sources. Do not bend the cable too much, or damage it.

### <span id="page-27-2"></span>**1.2 NOTES ABOUT THIS MANUAL**

- Keep this manual with care.
- This manual is an integral part of the instrument. The descriptions and illustrations contained in this publication are not binding.
- While the instrument's essential characteristics remain the same, the manufacturer reserves the right to make any modifications to parts, details or accessories considered appropriate to improve the product or for requirements of a constructional or commercial nature, at any time and without undertaking to update this publication immediately.
- All rights reserved; the reproduction of any part of this manual, in any form, without the manufacturer's specific written permission, is forbidden.
- All the trademarks referred to in this manual are the property of the respective manufacturers.
- Please read all the information carefully, so that you obtain the best performance and will from your instrument.
- The codes or numbers in square brackets ([]) indicate the names of the buttons, sliders, trimmers and connectors on the instrument. For example, [UPPER] refers to the UPPER button.
- The illustrations are purely for information purposes and may differ from your product.

## <span id="page-28-0"></span>**2. INTRODUCTION**

### <span id="page-28-1"></span>**2.1 GENERAL FEATURES OF LEGEND AND LEGEND LIVE**

*Legend* and *Legend Live* are two-manual digital organs that can simulate, thanks to the new sound generation technology **TMT** (Tonewheel Modeling Technology), all the features of the electromechanical organ commonly known as *Hammond.*

This innovative synthesis technology with physical models takes into account all the factors that affect the sound of the original organs, such as the perfect synchronization of the sound wheel, imperfect electrical circuits, engine noises, etc ...

Each manual has two sets of nine drawbars, plus two drawbars for the Viscount optional pedalboard or any other MIDI pedalboard. Without a pedalboard, these two drawbars can be played with the first two octaves of the lowest manual.

The *Legend,* model has inverted colours on the first octave of both manuals, that can be used for the selection of one of the two drawbar Sets or the 9 user editable Presets. The Legend Live model allows the selection of two sets, and two presets for each Manual, through the buttons on the left panel.

Keyboards are of "waterfall" type. Every organ effect and noise can be controlled through the panel. Options include reverb level, reverb type, distortion, rotating speaker type, percussion, three-band equalizer, Keyclick and Crosstalk noise.

The user can select three different types of electromechanical organ from different periods, each with its own sound features: BC Model from the '30s, B3 Model from the '50s, A100 Model from the '70s.

There are also the typical effect controls, such as Vibrato and Chorus, percussion and the famous lever speed switch of the Rotary loudspeaker. The organ makes it possible to simulate this speaker*,* but it is also possible to connect a real one through the classic 11-pin connector on the back panel.

Furthermore, it is also possible to use the instrument as the Gospel musicians did, that is, with inverted drawbar sets.

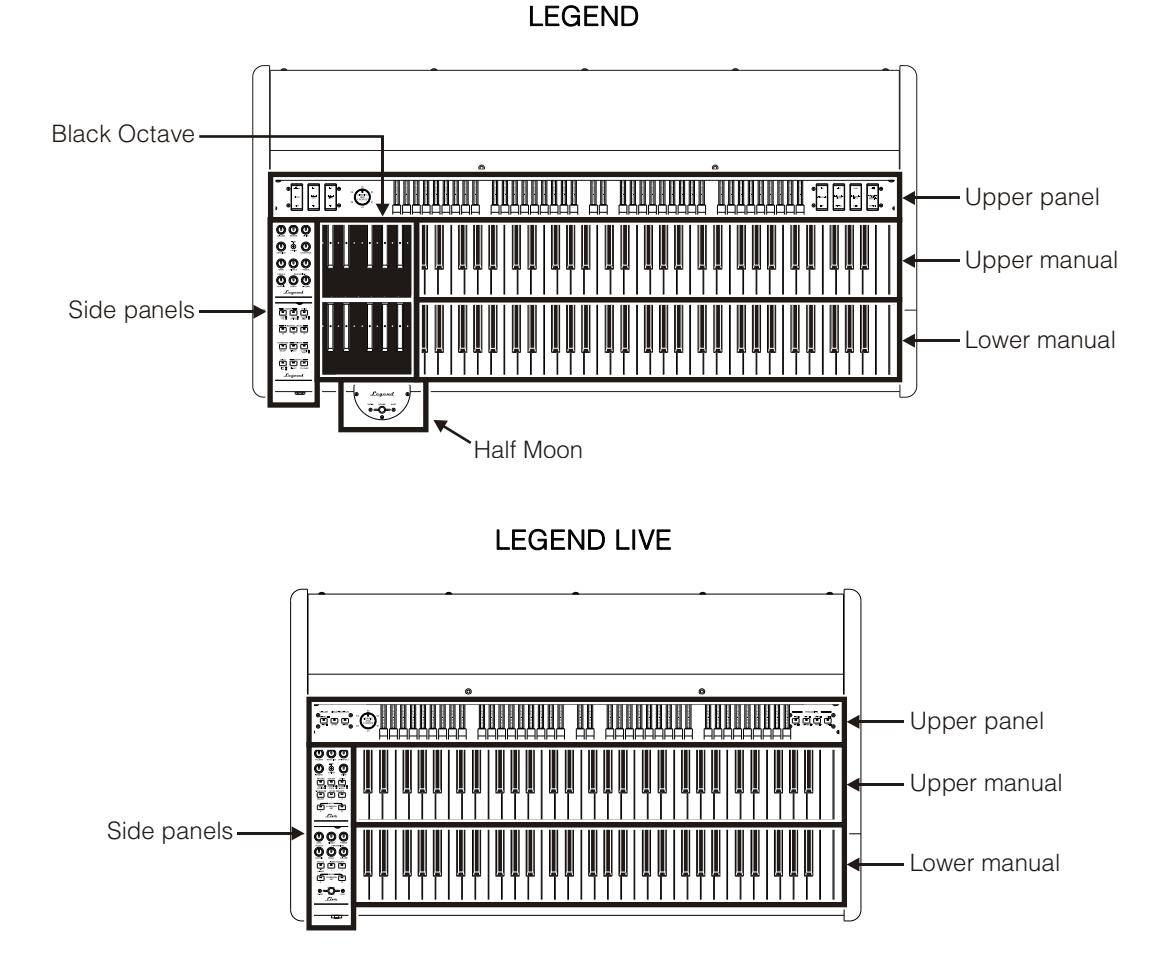

## <span id="page-29-0"></span>**3. CONTROLS AND CONNECTIONS**

### <span id="page-29-1"></span>**3.1 UPPER PANEL**

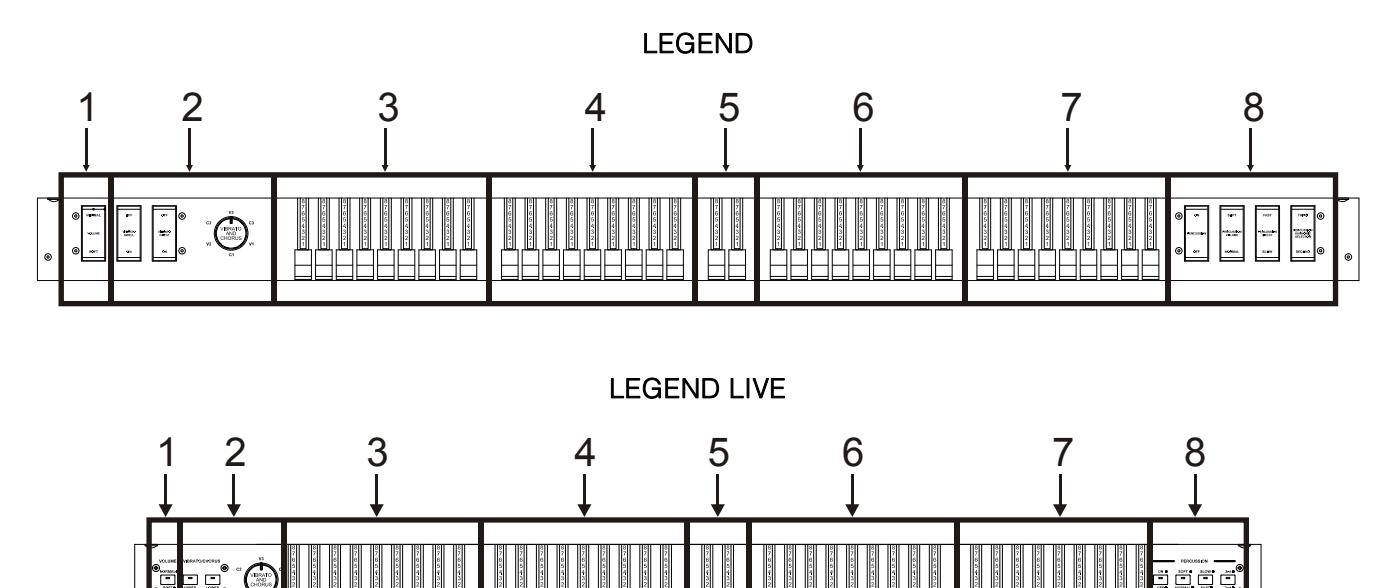

**1. [VOLUME NORMAL/SOFT] control.**  Quickly select two general volume levels without using the [VOLUME] potentiometer (see point 1 of par.3.2). In NORMAL mode (in *Legend Live* the led is switched off) the volume is set through the [VOLUME] potentiometer. In SOFT mode the volume is lowered by 12 dB.

### **2. VIBRATO/CHORUS section.**

This section includes a knob for selection of the six types of VIBRATO (V1 – V2 – V3) and CHORUS (C1 – C2 – C3) effects and the switches:

- **[VIBRATO SWELL ON/OFF]** (*Legend)* or **[VIBRATO/CHORUS UPPER]** (*Legend Live):* assign the effect to the upper manual.
- **[VIBRATO GREAT ON/OFF]** (*Legend)* or **[VIBRATO/CHORUS LOWER]** (*Legend Live):* assign the effect to the lower manual and pedalboard.

For more information on the Vibrato and Chorus effects see par. 5.1.

### **3. Set A of the upper manual drawbars.**

Set A controls the sound of the upper manual. To play with these drawbars the following led must be switched on:

- *Legend:* the key **A#** on the Black Octave (see point 18 of par.3.2) of the upper manual.
- *Legend Live:* the [A] button on the side panel of the upper manual (see point 18 of par. 3.2).

For further information on drawbars, read par. 4.1.

### **4. Set B of the upper manual drawbars.**

Set B controls the sound of the upper manual. To play with these drawbars the following led must be on:

- *Legend:* the key **B** of the Black Octave (see point 18 of par. 3.2) of the upper manual.
- *Legend Live:* the [B] button of the side panel of the upper manual (see point 18 of par. 3.2).

For more information on the drawbars read par. 4.1.

### **5. Pedalboard drawbars.**

These 2 drawbars control the sound of the optional Viscount pedalboard (or any MIDI pedalboard). These two drawbars can also be used with the first 25 notes of the lower manual when the [PEDALS TO LOWER] button's led is on (see point 16 of par.3.2).

For further information on the drawbars read par. 4.1.

### **6. Set A of the lower manual drawbars.**

Set A controls the sound of the lower manual. To play with these drawbars the following led must be on:

- *Legend:* the key A # of Black Octave (see point 18 of par.3.2) on the lower manual.
- *Legend Live:* the [A] button of the side panel of the lower manual (see point 18 of par.3.2)

For further information on the drawbars read par. 4.1.

#### **7. Set B of the lower manual drawbars.**

Set B controls the sound of the lower manual. To play with these drawbars the following led must be on:

- *Legend:* the key B of the Black Octave (see point 18 of par. 3.2) on the lower manual.
- *Legend Live:* the [B] button of the side panel on the lower manual(see point 18 of par. 3.2).

For further information on the drawbars read par. 4.1.

### **8. PERCUSSION section.**

These controls enable and customise the percussion sound on the upper manual when using the Set B drawbars:

- **[PERCUSSION ON/OFF]** (*Legend*) or **[ON/OFF]** (*Legend Live*)**:** activate (led on in*Legend Live*) and deactivate (led off in *Legend Live*) the percussion.
- **[PERCUSSION VOLUME SOFT/NORMAL]** (on *Legend)* or **[SOFT/NORMAL]** (on *Legend Live):* select one of the two percussion levels. In NORMAL mode (led off for *Legend Live)* the volume of the percussion is set with the potentiometer [PERCUSSION VOLUME] (see point 9 of par. 3.2). In SOFT (led on in *Legend Live)* the volume is attenuated.
- **[PERCUSSION DECAY SLOW/FAST]** (*Legend*) or **[SLOW/FAST]** (*Legend Live*)**:** switch between two percussion decay durations. In SLOW mode (led turns off in*Legend Live*) the decay time is set by the [PERCUSSION DECAY] potentiometer (see point 9, par. 3.2). In FAST mode (led on in *Legend Live)* the decay time is shorter.
- **[PERCUSSION HARMONIC SELECTOR SECOND/THIRD]** (*Legend*) or **[2ND/3RD]** (*Legend Live*)**:**  select the percussion harmonic. 2ND (led off in *Legend Live* model*)* selects the second harmonic (equivalent to a 4 'register), 3RD (led on in*Legend Live* model) selects the third harmonic (equivalent to a 2 2/3' register).

For further information on the percussion read par. 4.3.

### <span id="page-31-0"></span>**3.2 SIDE PANELS**

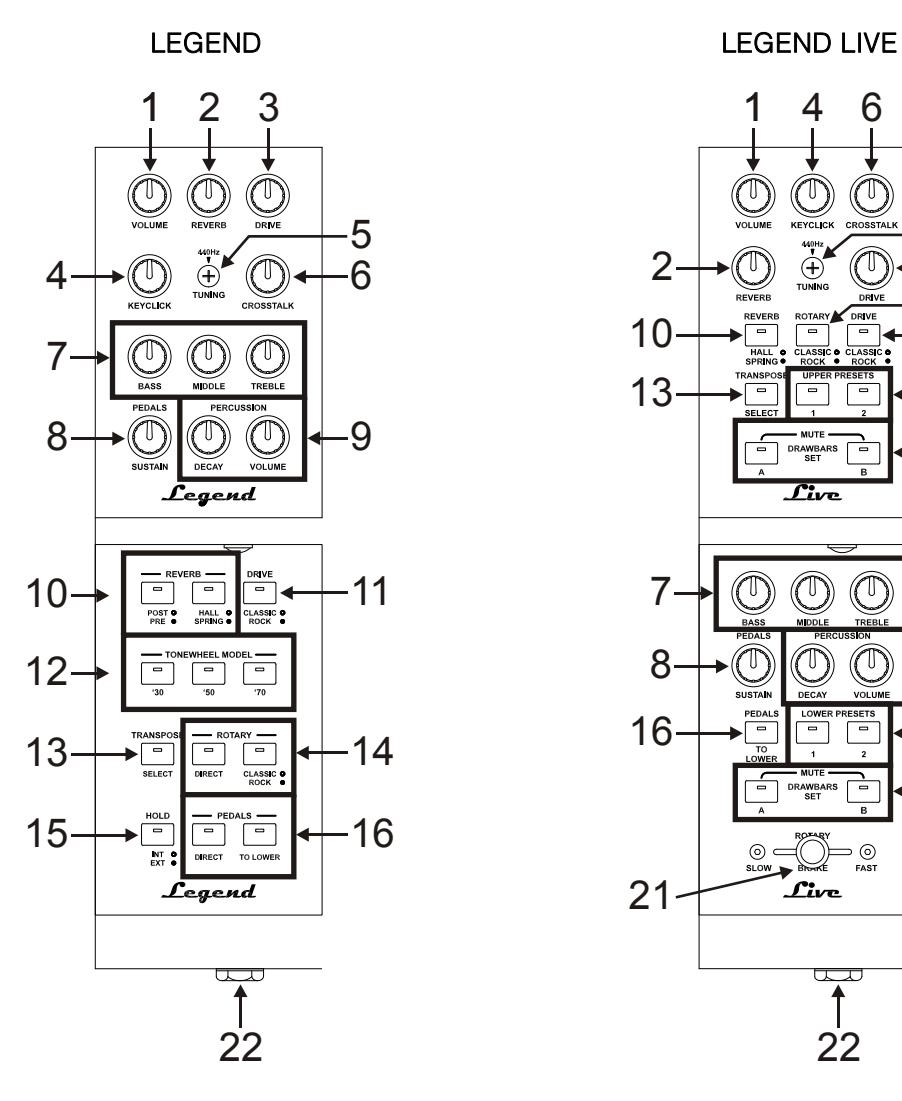

LEGEND BLACK OCTAVE **LEGEND HALF MOON** 

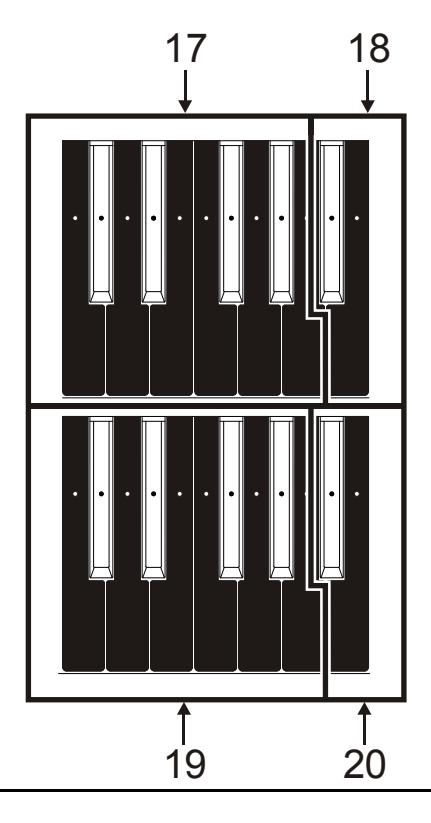

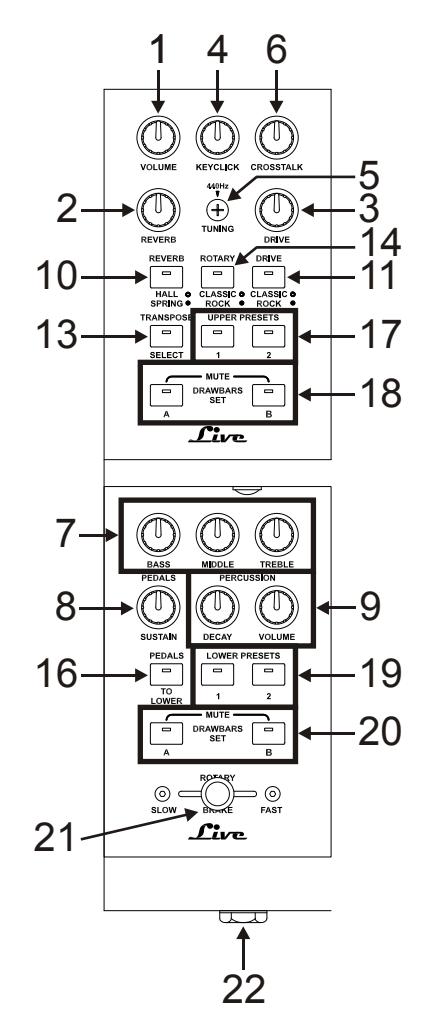

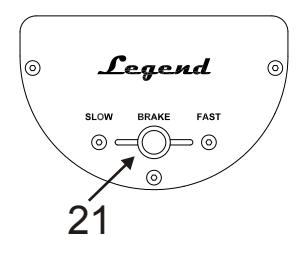

**NB**  *The Half Moon panel can be removed*

### **1. [VOLUME] Potentiometer.**

Adjusting the instrument's volume. Turn the potentiometer to the left end to set the volume to zero.

### **2. [REVERB] knob.**

This knob regulates the quantity of the selected reverb effect. Turn the potentiometer to the far left to disable the effect.

For further information on Reverb read par. 5.2.

### **3. [DRIVE] knob.**

This knob can be used to regulate the amount of distortion. Turn the potentiometer to the far left to disable the effect.

For further information on the Drive effect, see par. 5.3.

### **4. [KEYCLICK] potentiometer.**

Adjust the volume of the typical keyboard clicks of the original electromechanical organs. When the potentiometer is to the far left, there is no keyclick effect. For further information on percussion, see par. 4.4.

### **5. [TUNING] trimmer.**

Adjust the instrument's fine tuning. When the trimmer is to the far left, the tuning is 1/2 semitone lower; at the far right, the tuning is 1/2 semitone higher.

### **6. [CROSSTALK] potentiometer.**

Adjust the level of noise generated by the internal audio cables in original electromechanical organs. When the potentiometer is to the far left, there is no crosstalk effect. For further information, see par. 4.4.

### **7. Equalization potentiometers.**

These three knobs control the general equalization of the instrument.

- **[BASS]:** gain of +12 dB (with the potentiometer turned to the right) or attenuation of -12 dB (with potentiometer turned to the left) of the low frequencies centred at 125 Hz.
- **[MIDDLE]:** gain of +12 dB (potentiometer turned to the right) or attenuation of -12 dB (potentiometer to the left) of the mid-frequency band, centred at 800 Hz.
- **[TREBLE]:** gain of +12 dB (potentiometer turned to the right) or attenuation of -12 dB (potentiometer to the left) of high frequencies, centred at 4 KHz.

### **8. [PEDALS SUSTAIN] potentiometer.**

Adjusts the timbre and decay time of pedal notes.

When the potentiometer is turned to the far left, the pedalboard drawbars generate both the root note and the harmonics, and the decay is immediate, after the key is released.

Turning the knob clockwise, the drawbar 8' generates only the root note, the decay time is increased and the pedal drawbars become monophonic.

### **9. [PERCUSSION] potentiometers.**

Adjust the envelope of the percussion, controlled by the PERCUSSION controls placed on the lower right of the upper panel (see point 8 of par.3.1):

- **[PERCUSSION DECAY]:** the maximum decay time of the percussion when the key is pressed.
- **[PERCUSSION VOLUME]:** the maximum volume of the percussion.

### **10. [REVERB] buttons.**

These buttons control the reverb effect:

- **[REVERB POST/PRE]** (only available in *Legend* model): select the position of the effect within the signal chain. The POST mode is represented by the led being off; in this mode, the reverb is applied after the Rotary effect. In PRE mode the led is switched on; reverb is applied before the Rotary effect.

In *Legend Live* model press simultaneously the button **[TRANSPOSE SELECT]** and the key **G4** on the upper manual to select the POST mode. Press **[TRANSPOSE SELECT]** and the key **A4** to select the PRE mode instead.

- **[REVERB HALL/SPRING]**: select the reverb type. In HALL mode the led is switched off. This reverb simulates a closed space. In SPRING mode the led is switched on. The effect simulates a spring reverb.

For more information on the Reverb effect read par.5.2.

### **11.** [DRIVE CLASSIC/ROCK] button.

Select the type of distortion effect. The CLASSIC effect switches the led off. It simulates the natural distortion of a valve amplifier inside the classic rotating speaker used with electromechanical organs. The ROCK effect switches the led on. It generates a sharper sound, simulating the distortion generated by guitar amplifiers from the '70s. For more information on the Drive effect, read par. 5.3.

### **12. [TONEWHEEL MODEL]** (only available on *Legend* model).

Select the type of electromechanical organ; each model belongs to different time periods, namely:

- [TONEWHEEL MODEL '30]: typical '30s sound, without drawbar 16' foldback.
- [TONEWHEEL MODEL '50]: typical sound of the '50s and' 60s and is often used in jazz music.
- [TONEWHEEL MODEL '70]: typical sound of the '70s, mainly used in progressive music, pop and rock.

In the model Legend Live, the tonewheel model is selected through the upper manual keys. To select the desired model, press and hold the [TRANSPOSE SELECT] button, then simultaneously press the upper manual key:

- F5: corresponds to the button [TONEWHEEL MODEL '30] on Legend.
- G5: corresponds to the button [TONEWHEEL MODEL '50] on Legend.
- A5: corresponds to the button [TONEWHEEL MODEL '70] on Legend.

### **13.** [TRANSPOSE SELECT] button.

Adjust the keyboard transposition (see par. 6.1), set up functions and recall the Panic function (see par. 6.3.).

### **14.** [ROTARY] buttons.

Adjust the internal Rotary effect:

- [ROTARY DIRECT]: when the led is on, the Rotary effect is not sent through the outputs [LEFT], [RIGHT], [PHONES] and the headphones output on the rear.

On Legend Live, the effect can be disabled by pressing simultaneously the buttons [TRANSPOSE SELECT] and [ROTARY CLASSIC/ROCK]. When the effect is disabled, the led of the [ROTARY CLASSIC/ROCK] button turns red.

[ROTARY CLASSIC/ROCK]: select the listening mode of the rotating speaker. The CLASSIC type simulates the speaker as it is actually perceived by the musician. In this mode, the led turns off. The ROCK mode simulates the sound of a rotating diffuser as recorded by a microphone. In this mode, the led turns on.

For more information on the Rotary effect, see par. 5.4.

#### **15.** [HOLD INT/EXT] button.

Choose the operating mode of the foot switch pedal connected to the [HOLD] connector, located on the rear panel (see point 3 of par. 3.3). When the led is off, it indicates the INT (internal) mode. This means that the pedal controls the internal sound generation. Selecting the EXT (external) mode switches the led on. In this mode, the MIDI message (Control Change Sustain n. 64) from the pedal is only transmitted through the [MIDI OUT] ports; the pedal will not control the internal sound generation.

In the model Legend Live, in order to transmit only the MIDI message, press simultaneously the [TRANSPOSE SELECT] button and the C5 key on the upper manual. Press [TRANSPOSE SELECT] and the key B4 to use the pedal for the internal sound generation as well.

#### **16.** [PEDALS] buttons.

These buttons allow you to adjust the operation of the pedalboard drawbars:

- **[PEDALS DIRECT]:** when the led is on, the pedalboard sound is only transmitted through the [PEDALS] outputs on the rear panel (see point 2, par. 3.3).

On Legend Live organ, the same functioning mode can be recalled by pressing simultaneously the buttons [TRANSPOSE SELECT] and [PEDALS TO LOWER]. When the function is enabled, the [PEDALS TO LOWER] light turns red.

- **[PEDALS TO LOWER]:** when the led is on, the pedalboard drawbars can be played through the first 25 keys of the lower manual.

#### 17. Preset of the upper manual Black Octave (Legend) or [UPPER PRESET] buttons (Legend Live).

Controls for selecting the upper manual Presets (see par.4.2). The led indicates which Preset is currently selected.

**18. Set A and B of the upper manual Black Octave** (*Legend*) or **[DRAWBARS SET] Buttons** (*Legend*   $Live$ *.* 

Controls for selecting the Set A or B of the upper manual drawbars (see par. 4.1). The led indicates which Set is currently selected.

**19. Presets of the lower manual Black Octave** (*Legend*)or **[LOWER PRESET]** buttons(*Legend Live*)**.** 

These controls select the lower manual Presets (see par. 4.2). The led indicates which Preset is currently selected.

- **20. Set A and B in the lower manual Black Octave** (*Legend*) or **[DRAWBARS SET]** buttons (*Legend Live*)*.* Controls for the selection of Sets A and B of the lower manual drawbars (see par. 4.1). The led indicates which Set is currently selected.
- **21. Rotary effect or external speaker control.**

Through this control lever it is possible to select the rotation speed (SLOW or FAST), or to stop the rotation (BRAKE). This control affects either the internal Rotary effect or an external rotating speaker connected to the [ROTARY SPEAKER] port (see point 1 par. 3.3) on the rear panel. For more information on the Rotary effect, see par. 5.4.

### **22. Headphone output.**

Stereo output jack for connecting a set of headphones. This port transmits the instrument's general signal.

#### **NB**

*On the Legend Live model, the functions REVERB PRE/POST, TONEWHEEL MODEL and HOLD INT/EXT can only be set by pressing simultaneously the [TRANSPOSE SELECT] button and a key of the manuals, since there is no dedicated control on the panel. However, event this has not been explained in the user manual, these functions can be set through the keyboard also on Legend models, in addition to the dedicated panel control.*

### <span id="page-34-0"></span>**3.3 REAR PANEL**

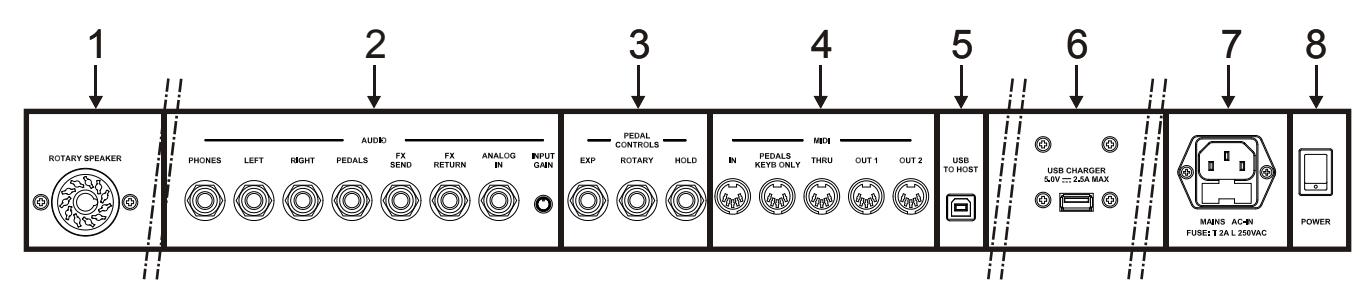

### **1. [ROTARY SPEAKER] connector.**

11-pin connector for the connection of an external speaker. This output transmits the signal generated by drawbars, equalizer, Vibrato or Chorus effects, Reverb when set as PRE (see point 10 of par.3.2) and Drive.

Furthermore, through this connector, using the rotating speaker control (see point 21 of par.3.2) you can select the speed (FAST or SLOW) of the speakers' rotation, or stop the engine (BRAKE position).

### **2. [AUDIO] jack connectors.**

- **[PHONES]:** stereo output for connecting a set of headphones. The port sends out the instrument's general signal.
- **[LEFT]** and **[RIGHT]:** line outputs; use to connect the instrument to external audio devices (amplified speakers, mixers, amplifiers); they transmit the instrument's general signal.

When used with stereo systems, connect the [LEFT] output to the left channel and the [RIGHT] output to the right channel. When using a monophonic system, any of the two outputs ([LEFT] or [RIGHT]) can be connected indistinctly; however, doing so will make it impossible to hear the stereophonic effect generated by the Rotary simulation: it is only possible to hear the connected audio channel. Therefore this is not recommended.

**[PEDALS]:** line output. When the led of the [PEDALS DIRECT] button is turned on (see point 16 of Section 3.2), it only transmits the signal of the pedalboard drawbars.

#### **WARNINGS ON THE USE OF SPEAKERS**

- *The [ROTARY SPEAKER] on Legend / Legend Live should only be connected to a rotating speaker equipped with a cable with the following pinout:*
	- *1: Audio +*
	- *4: Audio GND*
	- *5 - 6: common of speed switch*
	- *7: Fast*
	- *8: Slow*
	- *If the connector has a diferent setup, an adapter should be used.*
- *Always perform the connection while both instrument and speakers are switched off. Then first switch on the instrument and later the speakers.*
- $\blacksquare$  **[FX SEND]:** line output (output impedance: 680  $\Omega$ , signal level: 9 Vpp), it only transmits the drawbars' signal (and Vibrato or Chorus if enabled) so as to process the signal with external effects. The signal from this output is not controlled by the potentiometer [VOLUME] (see point 1 of par. 3.2).
- **[FX RETURN]:** line input (input impedance: 32,4 Kû, maximum input signal level: 11,2 Vpp), it receives the signal from an external effect processor connected to the [FX SEND] port (se previous point). This signal is then modified by the equalizer and the internal effects Reverb, Drive and Rotary of the *Legend* / *Legend Live*, then sent to the outputs [LEFT], [RIGHT], [ROTARY SPEAKER] and [PHONES] (also on the front).

### **NB**

*When plugging a jack to the [FX RETURN] connector, the internal sound generation is disconnected from the [LEFT],*  [RIGHT], [ROTARY SPEAKER] and [PHONES] (also on the front) outputs; the signal sent to these outputs is that of *[FX RETURN].*

- **[ANALOG IN]:** line input for signal from an external audio device. This signal is then modified by the equalizer and the internal effects Reverb, Drive and Rotary of the *Legend* / *Legend Live*, then sent to the outputs [LEFT], [RIGHT], [ROTARY SPEAKER] and [PHONES] (also on the front).
- **[INPUT GAIN] trimmer:** adjust the gain of the signal from the input connector [ANALOG IN] within a range from -∞ (input impedance: 7,5 K  $\Omega$  , signated + 16dB (input impedance) 17,5 K $\Omega$ , signal level 400 mVpp).

### **3. [PEDALS CONTROLS] connectors.**

- **[EXP]:** connect here the expression pedal's cable, for continuous volume control during the performance. Use with:
	- Expression pedal of the optional Viscount pedalboard (EXPRESSION cable).
	- Optional Viscount expression pedal.
	- External expression pedal, such as Yamaha FC7, Behringer FCV100, Fatar VP25, etc ...
- **[ROTARY]:** connect here the cable from the pedal you wish to use to control the speed of the internal Rotary effect. It can also be used to control the speed of an external rotating speaker connected to the [ROTARY SPEAKER] port (see point 1 of this paragraph).Use with:
	- Control lever on the expression pedal of the optional Viscount pedalboard (ROTARY cable).
	- Optional Viscount switch pedal.
	- Switch pedal of the normally open type (N.O.)

The operation of the pedal plugged to this connector is determined by the position of the control lever on the instrument (see point 21 of par. 3.2), as described in the following table:

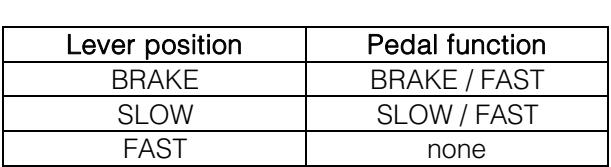

When the rotation speed is selected through this pedal, the led of the [ROTARY DIRECT] button
(*Legend model)* or [ROTARY CLASSIC/ROCK] (*Legend Live)* flashes, in order to indicate that the selected speed does not correspond to that indicated by the current position of the instrument's control lever (see point 21 of par. 3.2).

- **[HOLD]:** plug here the cable from the switch pedal that you wish to use for the piano Sustain effect. This way, when the pedal is pressed, the notes played on the upper manual keep playing even after the key is released, and until the pedal is released. Use with:
	- Control lever on the expression pedal of the optional Viscount pedal set (ROTARY cable).
	- Optional Viscount switch pedal.
	- Pedal switch of the normally open type (N.O.)

#### **4. [MIDI] connectors.**

- **[IN]:** connector for receiving data from an external MIID unit. Connect this port to the MIDI OUT port of a transmitting device (e.g. a sequencer).
- **[PEDALS KEYB ONLY]:** connect here the optional Viscount pedalboard or any other MIDI pedalboard. This pedalboard will play the instrument's pedalboard drawbars.

#### **NB**

*Even though both the [IN] and [PEDALS KEYB ONLY] ports are MIDI inputs, it is strongly adviised to use the [PEDALS KEYB ONLY] connector with MIDI pedalboards, since the port has been developed for this purpose. Furthermore, notes received through this connector are recalculated according to the currently set transposition (if any) and then sent to the [OUT 1] and [OUT 2] ports, so they can be played also through external devices.*

- **[THRU]:** this port transmits the incoming data from the [IN] port to other MIDI devices (e.g. to play the data transmitted by an external sequencer, through *Legend* / *Legend Live*, with an external expander module).
- **[OUT1]** and **[OUT2]:** this connectors send out the MIDI data generated by *Legend* / *Legend Live*. Connect this port to the MIDI input of the receiving device (e.g. an expander module).

The following table shows the MIDI channels assigned to the connectors described above:

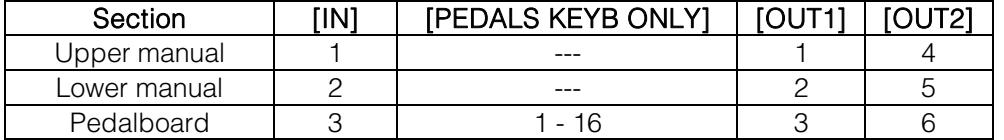

- **5. [USB TO HOST] connector:** USB socket sending and receiving MIDI data to and from external devices (computers, expanders). Use this port to update the instrument's firmware.
- **6. [USB CHARGER] connector:** USB socket to power and/or charge the battery of a multimedia device such as smartphones or tablets.
- **7. [MAINS AC-IN] connector:** plug here the power cord supplied with the instrument.

**NB**  *In some models, the fuse in the [MAINS AC-IN] socket is not present.*

**8. [POWER] switch:** on / off switch.

# **4. SWITCHING ON AND NORMAL FUNCTIONING**

To switch on the instrument follow these simple rules:

- 1. Turn the [VOLUME] potentiometer to the left (closed).
- 2. When using headphones, do not wear them.
- 3. Switch on the instrument through the [POWER] switch on the rear panel.
- 4. Wait for the power-on sequence of the left side panel buttons' leds.
- 5. Once the last led of the Black Octave keys (*Legend*), or of the [DRAWBARS SET B] (*Legend Live*) on both manuals has switched on, the instrument is ready to be played.
- 6. Adjust the volume as needed and / or wear headphones if necessary.

After switching on, the instrument always recalls the following settings:

- VOLUME NORMAL/SOFT (*Legend Live* only): NORMAL
- VIBRATO/CHORUS UPPER (*Legend Live* only): off
- VIBRATO/CHORUS LOWER (*Legend Live* only): off
- PERCUSSION ON/OFF (*Legend Live* only): on
- PERCUSSION SOFT/NORMAL (*Legend Live* only): SOFT
- PERCUSSION SLOW/FAST (*Legend Live* only): FAST
- PERCUSSION 2nd/3rd (*Legend Live* only): 3rd
- REVERB POST/PRE: POST
- REVERB HALL/SPRING: HALL
- DRIVE CLASSIC/ROCK: CLASSIC
- TONEWHEEL MODEL: '70
- ROTARY DIRECT: off
- ROTARY CLASSIC/ROCK: CLASSIC
- HOLD INT/EXT: INT
- PEDALS DIRECT: off
- PEDALS TO LOWER: off
- Drawbars Set of the upper and lower manual: B
- Transposition: 0
- Gospel function: off

### **4.1 WHAT ARE DRAWBARS AND HOW TO USE THEM**

The electromechanic organ sound generation is based on 91 metal wheels with bumps (called tonewheels) that revolve close to a magnet with a coil. The bumps of the wheels create a variation in the magnetic field, thus generating a voltage and hence a signal which, controlled through the drawbars and amplified, becomes sound.

Pipe organs generate sound by blowing compressed air inside a resonating tube, or pipe. Labial reeds produce a pure sound (without harmonics), very similar to that of a flute, which is the type of sound generated by an electromechanical organ with only one drawbar pulled out. The frequency of the sound generated by a pipe is directly proportional to its length: the longer the pipe, the lower the frequency. The pipe producing the root note is 8' long; shortening the length of one half, to 4', the note is an octave higher, while with a double lenght of 16', the generated note is one octave lower.

Drawbars work the same way, and it is possible to note how the size, expressed in feet, decreases from left to right, as in a graphic equalizer, where the frequency increases as one moves from left to right. The use of drawbars can be compared to that of faders in a graphic equalizer: faders modify the timbre of the input sound, just as drawbars in an electromechanical organ define the timbre by controlling the harmonics. Drawbars on the left control the lowest harmonics, while those on the right control increasingly higher notes. The only drawbar that does not follow this rule, as described below, is the second from the left

The level of the harmonic increases as the drawbar is pulled out, and the exact level is shown by the numbers printed on the bars; the level is decreased by pushing the drawbar in.

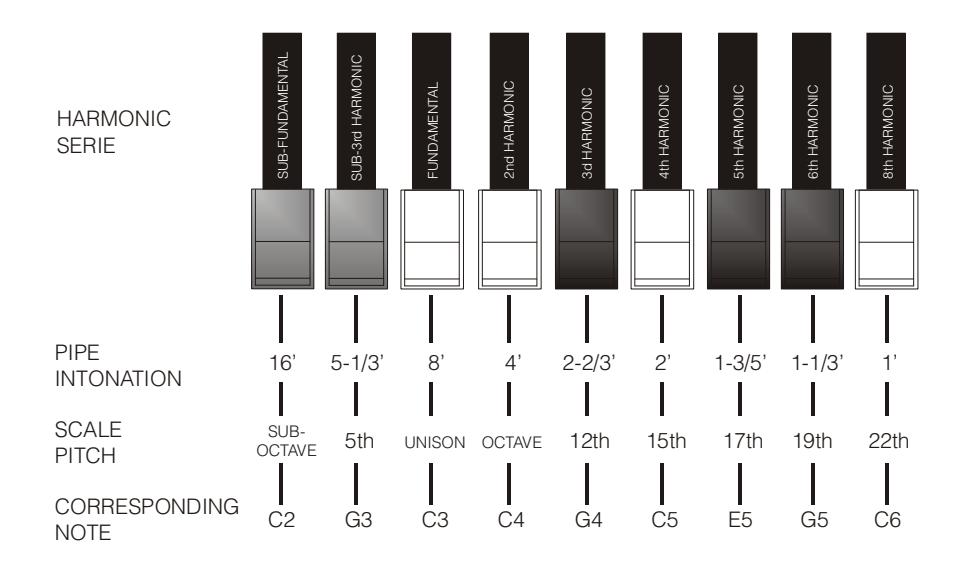

To know the relationship between the sound generated by various drawbars it is necessary to divide the size in feet of a given drawbar for the size of the first drawbar to the left (that generates the same sound of a 16' pipe). The white drawbars are those whose relationship with 16' is a power of 2 (2, 4, 8 and 16), this means that these drawbars have intervals of one or more octaves among them.The octave interval is considered the "purest", and the white color indicates this interval. Registers that have intervals different from the octave are marked by the black colour. An exception is made for the first two drawbars, as the first is not white even though it has an interval of an octave, while the second seems to violate the harmonic scale (from low to high). These drawbars are brown in color, as they are sub-harmonics of the 8' register, which is traditionally considered the root note. Making an other comparisonn with an equalizer, drawbars can be used to generate sound according to frequency; the first two drawbars on the left (16' and 5 1/3') control bass, the central group of four drawbars (8', 4', 2 2/3 'and 2') define the main sound and the last three drawbars (1 3/5', 1 1/3' and 1') adjust the sound brightness.

As in the most famous electromechanical organs, *Legend* and *Legend Live* feature 38 drawbars, divided into five groups, called Sets. First two groups on the left, called UPPER A and UPPER B, are the drawbars dedicated to the upper manual. The two sets on the right, LOWER A and LOWER B, are the drawbars of the lower manual. The central group is made up of the two pedalboard drawbars.

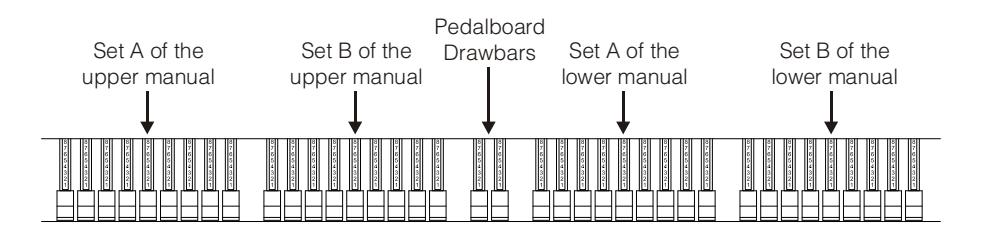

To use the drawbars of Set A, press the key A# of the Black Octave for each manual (*Legend*) or the button [DRAWBARS SET A] (*Legend Live*).To use the drawbars of Set B, press the key B of the Black Octave (*Legend*) or the [DRAWBARS SET B] button (*Legend Live*).The pedalboard drawbars are always active. The led on the Black Octave key (*Legend*) or the button [DRAWBARS SET] (*Legend Live*) show which Set is currently in use.

### 4.2 WHAT ARE PRESETS AND HOW TO USE THEM

The most famous electromechanic organs were also equipped with drawbars combinations through which factory Presets could be used, without the need to manually change the position of the drawbars. These combinations, which back then could not be modified by the user, were called Presets and could be accessed through the first octave of the keyboard, characterised by inverted key colours and therefore called Black Octave.

**Legend** has a Black Octave for each manual and includes 9 Presets, that can be recalled through the keys from C# to A.

Legend Live has two Preset for each manual. To recall them, press the buttons [UPPER PRESETS 1] and [UPPER PRESETS 2] for the upper manual, or [LOWER PRESETS 1] and [LOWER PRESETS 2] for the lower manual.

As in the original organs, the pedalboard has no Preset.

#### EDITING AND SAVING PRESETS

To edit and store a Legend Preset, follow these steps:

- 1. Select the Set A of the manual whose Preset you wish to edit, through the Black Octave of the corresponding manual.
- 2. Configure the Preset to your liking by adjusting the drawbars of the Set A corresponding to that manual.
- 3. Press and hold the [TRANSPOSE SELECT] button, then simultaneously press the C key on the Black Octave. The leds start to blink, indicating that the instrument is ready to save a Preset.
- 4. While still holding [TRANSPOSE SELECT], press the Black Octave key corresponding to the Preset you want to edit and save.
- 5. Release [TRANSPOSE SELECT].

To edit and save *Legend Live* Presets, follow these steps:

- 1. Press the [DRAWBARS SET A] button of the manual whose Preset you wish to edit.
- 2. Configure the preset to your liking by adjusting the drawbars of the Set A corresponding to the manual.
- 3. Press and hold the [TRANSPOSE SELECT] button, then simultaneously press the [DRAWBARS SET A] button. The leds start to blink, indicating that the instrument is ready to save a Preset.
- 4. While still holding down [TRANSPOSE SELECT], press the button [UPPER PRESETS] or [LOWER PRESETS] corresponding to the Preset you want to edit and save.
- 5. Release [TRANSPOSE SELECT].

### FACTORY RESET PRESETS

Once a Preset is saved, the previous drawbar configuration contained therein is lost. To restore it, perform a factory reset, which resets ALL Presets to the original factory configuration.

To carry out the Factory Reset in *Legend*, switch on the instrument while pressing the buttons [TRANSPOSE SELECT], [ROTARY DIRECT] and [ROTARY CLASSIC/ROCK], then release them after all the leds of the side panels have blinked four times.

To carry out the Factory Reset in Legend Live, switch on the instrument while pressing [TRANSPOSE SELECT], [UPPER PRESETS 1] and [UPPER PRESETS 2], then release them after all the leds of the side panels have blinked four times.

#### NB

When a Factory Reset is performed, all the user-edited Presets will be irreparably lost.

#### CANCEL FUNCTION

The C key on the Black Octave in Legend or pressing [DRAWBARS SET A] and [DRAWBARS SET B] in **Legend Live**, recall the Cancel function, i.e. the Local Off of the instrument, through which it is possible to disable the internal sound generation and allowing you to use the instrument as a master keyboard. In this mode, the keyboard is sensitive to the strenght applied to the keys, so that notes transmitted by the [MIDI OUT 1] and [MIDI OUT 2] ports will have variable velocity.

### **4.3 PERCUSSION**

The percussion, typical feature of electromechanical organs, provides a replication of a harmonic that is added to those set through drawbars, with a rapid attack and an exponential decay. On the original instrument, percussions are generated only when the drawbar Set B is selected, and the sound generated by the drawbar 1' was disabled when percussion was active: *Legend* / *Legend Live* also has these features.

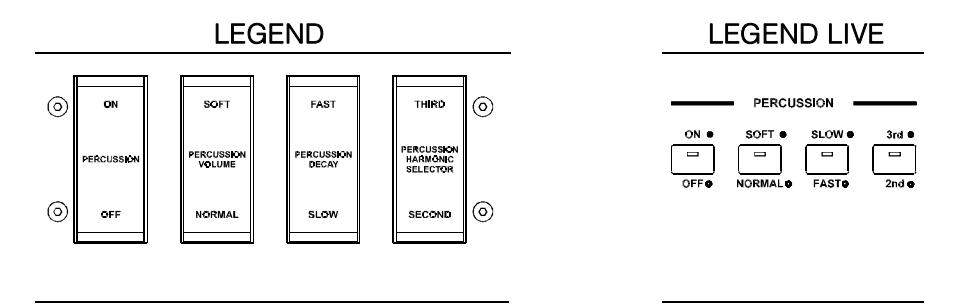

To activate the percussion, use the tab [PERCUSSION ON/OFF] (*Legend*) or the [ON/OFF] button (*Legend Live*) on the PERCUSSION section of the front panel.

Percussion volume can be adjusted through the [PERCUSSION SOFT/NORM] tab (*Legend*) or the [SOFT/NORM] button (*Legend Live*)*.* 

In NORMAL mode (led off in *Legend Live*) volume is set through the potentiometer [PERCUSSION VOLUME].

In SOFT mode (led on in *Legend Live*) the volume is decreased. The potentiometer mentioned above can also be used to finely adjust the maximum volume of the percussion.

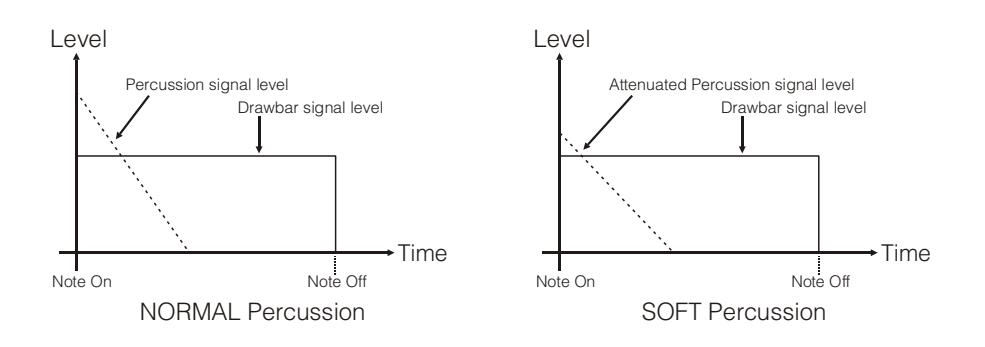

Select the percussion decay time through the tab [PERCUSSION DECAY SLOW/FAST] (*Legend*) or the [SLOW/FAST] button (*Legend Live*).

In SLOW mode (led off in*Legend Live*) the decay time is set by the [PERCUSSION DECAY] potentiometer. In FAST mode (led on in *Legend Live*) the decay time is shorter. The potentiometer mentioned above can be used for fine adjustment of the maximum percussion decay time.

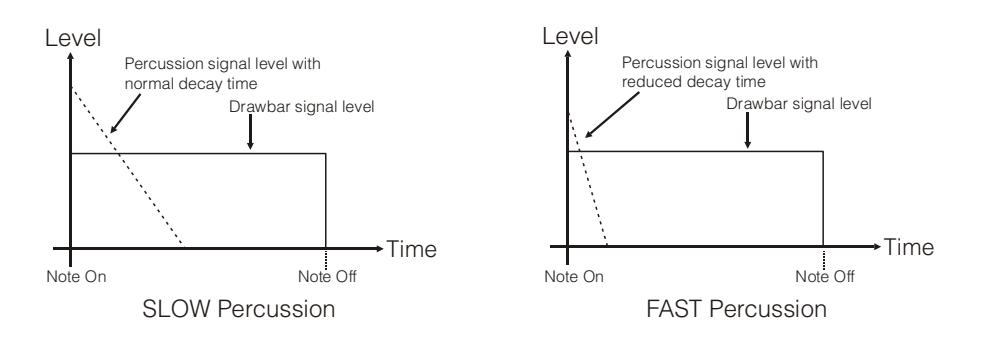

Select the percussion harmonic through the tab [PERCUSSION HARMONIC SELECTOR SECOND/THIRD] (*Legend*) or through the button[2nd/3rd](*Legend Live*)*.*

In SECOND mode (led off in *Legend Live***)** the harmonic used by the percussion in the second (equivalent to a 4 'register).

In THIRD (led on in *Legend Live*) the percussion harmonic is a third (equivalent to a 2 2/3' register).

### **4.4 INTERNAL NOISES SIMULATION**

The electromechanical organ sound is not only characterized by tonewheels, drawbars and percussion, but also other noises which were initially considered flaws but that have become over time distinctive features of this type of instrument. One of these is the click (or Keyclick) generated at the attack of the note by the switch of each key.

Another fault that became part of the sound is the noise generated by the extreme proximity of the audio wiring (Crosstalk), where each cable interfered with the others. Therefore, when a key was pressed, many other notes played too, but at a much lower volume.

In order to make the sound of *Legend* / *Legend Live* as faithful as possible to the original electromechanical counterpart, you can add the Keyclick effect and adjust its volume through the [KEYCLICK] potentiometer.

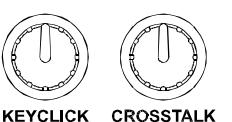

The [CROSSTALK] potentiometer adjusts the level of the noise generated by wiring interference.

# **5. USING EFFECTS**

### **5.1 VIBRATO OR CHORUS**

In the VIBRATO/CHORUS section of the front panel there are three controls designed to apply the desired effect (Vibrato or Chorus) to the sound. The Vibrato cyclically modulates the pitch of the signal thus adding "spatiality" and "full-body" to the sound. Chorus adds the direct signal to the modulated signal. As a result, it affects both the signal's tuning and amplitude.

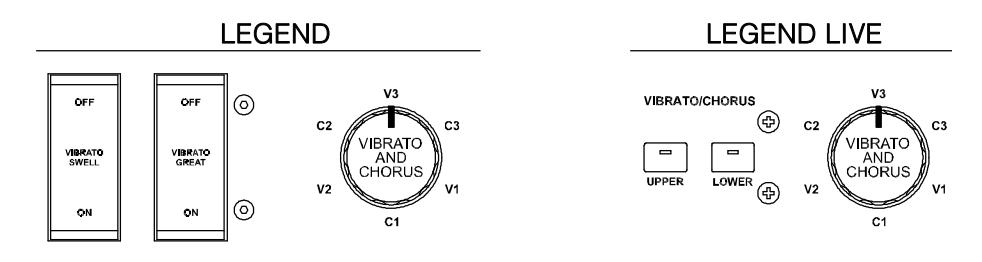

Through the tab [VIBRATO SWELL ON/OFF] (*Legend*) or [VIBRATO/CHORUS UPPER] (*Legend Live*) you can modulate the upper manual sound. To add the effect to the lower manual and the pedalboard, use the [VIBRATO GREAT ON/OFF] tab (*Legend*) or [VIBRATO/CHORUS LOWER] (*Legend Live*).

The six-position knob [VIBRATO AND CHORUS] can be used to select one of the three Vibrato effects (V1-V2- V3) or the three Chorus effects (C1-C2-C3), which differ in the depth of modulation of the signal.

### **5.2 REVERB**

Reverb originates from the sum of the various acoustic reflections produced by a sound in a natural environment. In the original electromagnetic organs, the reverb was simulated by means of a special device containing one or more springs. The Reverb effect of the *Legend* / *Legend Live* allows you to simulate a natural reverb and the reverb characteristic the electromechanical organ.

Through the [REVERB] potentiometer on the side panel of the upper manual you can adjust the reverb level.

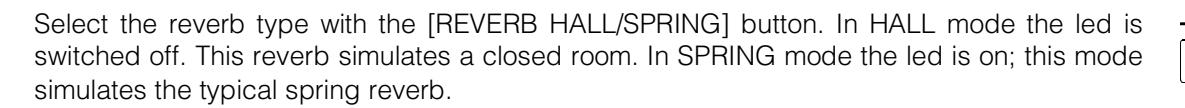

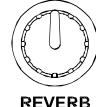

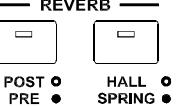

With the [REVERB POST/PRE] button (only available in Legend model) you can select the position of the effect in the signal chain. In POST mode the led is off; the reverberation is added after the Rotary effect. In PRE mode the led is on; the reverberation is applied before the Rotary simulation effect.

In Legend Live model press simultaneously the button [TRANSPOSE SELECT] and the key G4 on the upper manual to select the POST mode. Press [TRANSPOSE SELECT] and the key A4 instead, to select the PRE mode.

#### NB

Using a rotary speaker connected to the connector [ROTARY SPEAKER] on the rear panel (see point 1 of par. 3.3), in order to have the internal reverb effect, it is necessary to set the REVERB in PRE mode.

### 5.3 DRIVE

This effect simulates the signal distortion generated when a valve amplifier connected to the organ is driven into saturation.

The Drive effect of Legend / Legend Live faithfully reproduces the sound features of the analog distortion; the higher the input signal to the amplifier, the greater the distortion. You will notice therefore that the effect depends on a number of factors including the position of the expression pedal, the level and number of pulledout drawbars and the amount of notes played (at low volumes, for example, it is necessary to play many notes to drive the signal to saturation.

Use the [DRIVE] potentiometer to adjust the quantity of distortion.

Through the [DRIVE CLASSIC/ROCK] button, you can also select the type of distortion effect. The led off corresponds to the CLASSIC effect, i.e. the distortion obtained through the internal valve amplifier of the classic rotating speaker used with electromechanical organs. The ROCK effect (led on) generates a sharper distortion, typical of guitar valve amplifiers from the '70s.

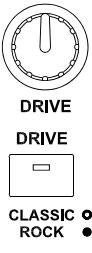

### 5.4 ROTARY

The Legend / Legend Live internal Rotary effect simulates the classic acoustic effect produced by a rotating speaker connected to the organ. This amplification and diffusion system became widespread with the advent of electromechanical organs. It consists of two sections, one dedicated to high-pitched tones and the other to bass. Both could rotate at different speeds, producing a peculiar three-dimensional effect due to the rotation of the speakers. This effect is the result of the sum of the Doppler effect, due to the relative movement of the sound source from the listener, and the sound reflections resulting from the rotation.

The Legend / Legend Live effect allows to simulate as closely as possible both the continuous pitch variations caused by the different rotations of the speakers and, the particular resonances generated inside the cabinet.

Through the lever control located on the Half Moon panel ( $Legend$ ) or on the side panel of the lower manual (Legend Live) it is possible to select the speed (FAST or SLOW) of the rotation or to stop it completely (BRAKE).

SLOW **BRAKE FAST** 6 6

The speed of the Rotary effect can also be controlled through a switch pedal connected to the [ROTARY] jack on the rear panel. For more information on the pedal, read par.3.3.

The effect can be excluded from the outputs [LEFT], [RIGHT], [PHONES] and front headphone output (when the led is switched on) through the [ROTARY DIRECT] button. In **Legend Live** model disable the effect by simultaneously pressing [TRANSPOSE SELECT] and [ROTARY CLASSIC/ROCK]. When the effect is disabled, the [ROTARY CLASSIC/ROCK] button's led turns red.

With the [ROTARY CLASSIC/ROCK] button it is instead possible to select the listening mode of the rotating speaker. The CLASSIC type simulates the speaker as it is actually perceived by the musician. In this mode, the led turns off. The ROCK mode simulates the sound of a rotating speaker as recorded by a microphone. In this mode, the led turns on.

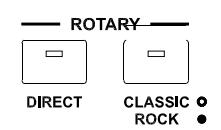

# **6. ADDITIONAL FUNCTIONS**

### **6.1 TRANSPOSITION**

Both manuals and the pedalboard can be transposed within a range of -6 / +5 semitones. To set the transposition, while holding the [TRANSPOSE SELECT] button, press one of the upper manual keys from F#1 (-6 semitones) to F2 (+5 semitones). C2 corresponds to no transposition.

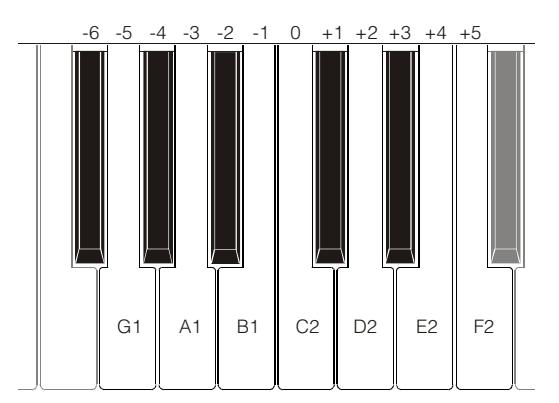

When the [TRANSPOSE SELECT] button's led is on, this means that the manuals and pedals are transposed.

#### **NB**

*Transposition is also applied to the notes received through the [MIDI PEDALS KEYB ONLY] connector, but not to the notes received through the [MIDI IN] connector.*

### **6.2 GOSPEL SET**

The Gospel musicians had a habit of playing exclusively with the lower manual. Therefore, to adjust the drawbars of a classic electromechanical organ they had to cross their arms, since the lower manual drawbars are on the right. To make access to drawbars faster and more convenient, drawbar circuits were inverted, so that the lower manual drawbars were on the left.

**Legend** / **Legend Live** allows you to simulate this organ setting. To activate the Gospel mode, press and hold the [TRANSPOSE SELECT] button, then at the same time press the D1 key on the upper manual. Doing so, the first two Sets on the left control the lower manual, while the two sets to the right control the upper manual.

To return to normal use, press and hold [TRANSPOSE SELECT], and simultaneously press the C1 key of the upper manual.

### **6.3 PANIC FUNCTION**

The Panic function allows you to instantly silence all the notes that are currently playing. This function is to be used if, due to reasons unrelated to the instrument (mainly electrical disturbances or duplicated notes from MIDI IN), it is no longer possible to turn off one or more notes. To recall this function, while pushing the [TRANSPOSE SELECT] button, press the C6 key on the upper manual.

### **6.4 MIDI DUMP FUNCTION**

If you need to register the current instrument configuration (drawbars, buttons, potentiometers and pedals) on an external sequencer, after you start recording hold down the [TRANSPOSE SELECT] button and press the C3 key on the upper manual. Use the same button and key combination if you want to reset the instrument with the current panel configuration after receiving a different setting from the sequencer at playback time.

# **7. APPENDIX**

### **7.1 FACTORY PRESETS**

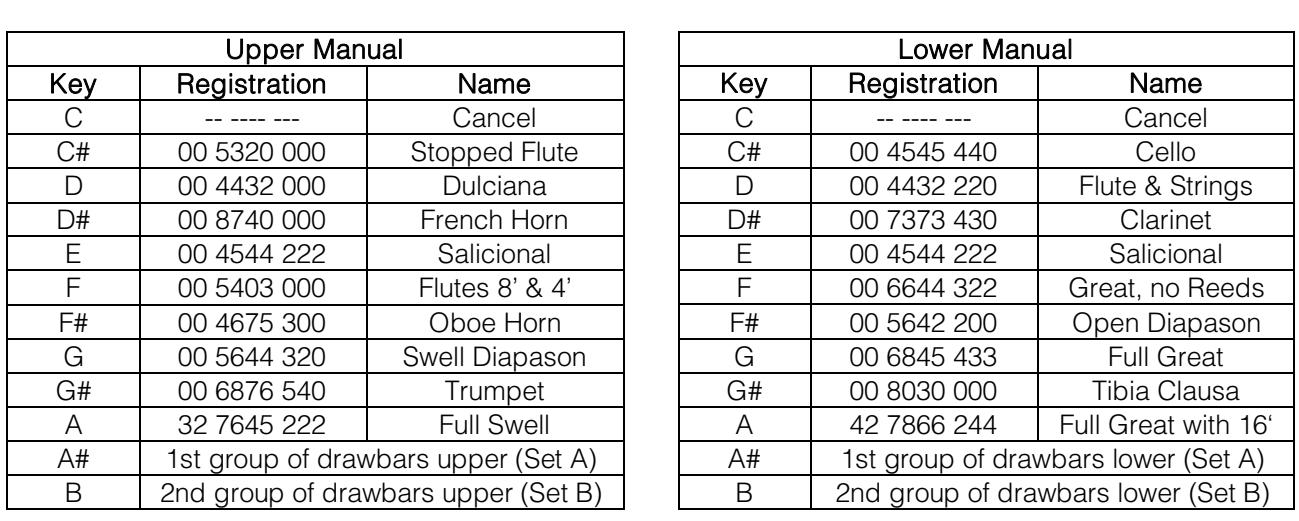

#### **NB**

*Presets 1 and 2 of the Legend Live are the same of those called up with the keys C # and D in the Legend.*

### **7.2 MAP OF THE FUNCTIONS RECALLED THROUGH THE UPPER MANUAL**

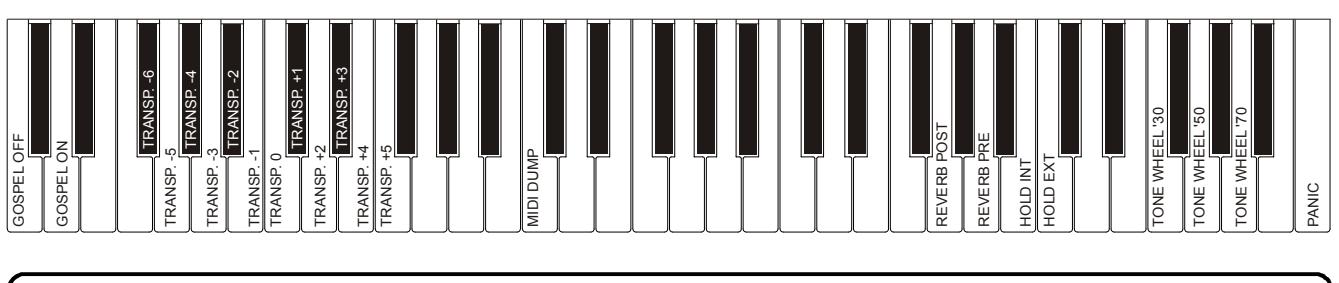

#### **NB**

*The functions shown in the drawing can be recalled by pressing and holding the [TRANSPOSE SELECT] button.*

### **7.3 TROUBLESHOOTING**

#### **The instrument does not switch on.**

- Check that the external power supply is connected to the instrument and the power cable is properly plugged in the socket.
- Make sure that the power socket is working.
- Make sure that the fuse inside the [MAINS AC-IN] socket of the rear panel is not damaged. If broken, replace it with one with the same values (T 2A L 250 / VAC). In some models, the fuse in the [MAINS AC-IN] socket is not present.

#### **The instrument makes no sound.**

- Check that the [VOLUME] potentiometer on the upper manual side panel is not turned to the left.
- Check that the expression pedal connected to the [EXP] connector on the rear panel is not set to minimum (fully raised).
- Check that at least one of the drawbars related to the manual you are currently playing is pulled out.
- Check that the Cancel function is not enabled on the manual you are currently playing (see par. 4.2).
- Check that no jack is connected to the [FX RETURN] port on the rear panel, unless a jack is also

connected to the [FX SEND] port.

#### **The sound is distorted or you hear noise from the speakers.**

- Decrease the volume.
- The distortion effect has been activated through the [DRIVE] potentiometer on the side panel of the upper manual. If you do not want to apply a distortion, turn the potentiometer to the far left.

#### **The reverb effect is not present in the [ROTARY SPEAKER] output.**

Set the PRE mode of the Reverb effect (see section 5.2).

#### **The instrument is not in tune with the others.**

Adjust the pitch with the [TUNING] trimmer on the side panel of the upper manual.

#### **The expression pedal has no effect.**

Verify that the pedal cable is correctly connected to the [EXP] connector on the rear panel and that it is not damaged.

#### **The switch pedal(s) have no effect.**

- If you want to control Rotary speed check that the cable is properly connected to the [ROTARY] port.
- If you want to use the Hold function (Sustain) check that the pedal cable is connected to the [HOLD] connector.
- Check if the connection cable is damaged.

#### **The pedal(s) work in reverse.**

Make sure your pedal(s) belong to the Normally Open (N.O.) type.

#### **One or more of the following controls / effects do not seem to work.**

- Pedalboard: it is set in Direct mode (the led of the [PEDALS DIRECT] button in *Legend* or [PEDALS TO LOWER] in the *Legend Live* turns red).
- Pedalboard: when playing with the lower manual, check that the [PEDALS TO LOWER] button led is on.
- Rotary: it is set in Direct mode ([ROTARY DIRECT] button led on *Legend* or [ROTARY CLASSIC/ROCK] button led on *Legend Live* turns red).

**Disposal of old Electrical & Electronic Equipment (Applìcable throughout the European Union and other European countries with separate collection programs)** 

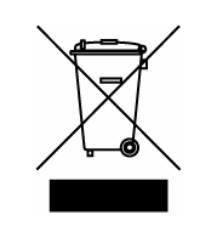

#### **Dir. 2002/95/CE, 2002/96/CE e 2003/108/CE**

This syrnbol, found on your product or on its packaging, indicates that this product should not be treated as household waste when you wish to dispose of it. Instead, it should be handed overt to an applicable collection point for the recycling of electrical and electronic equipment. By ensuring this product is disposed of correctly, you will help prevent potential negative consequences to the environment

and human health, which could otherwise be caused by inappropriate disposal of this product. The recycling of materials will help to conserve natural resources. For more detailed information about the recycling of this product, please contact your local city offi ce, waste disposal service or the retail store where you purchased this product.

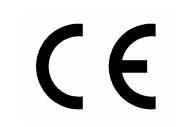

This product complies with the requirements of EMCD 2004/108/EC and LVD 2006/95/EC.

#### **FCC RULES**

**NOTE:** This equipment has been tested and found to comply with the limits for a **Class B** digital Device, persuant to Part 15 if the FCC Rules. These limits are designed to provide reasonable protection against harmful interference in a residential installation. This equipment generates, uses and can radiate radio frequency energy and, if not installed and used in accordance with the instruction, may cause harmful interference to radio comunications. However, there is no guarantee that the interference will not occur in a particular installation. If this equipment does cause harmful interference to radio or television reception, which can be determinated by turning the equipment off and on, the user is encuraged to try to correct the interference by one or more of the following measures:

- Reorient or relocate the receiving antenna.
- Increase the separation between the equipment and receiver.
- Connect the equipment into an outlet on a circuit different from that to which the receiver is connected.
- Consult the dealer or an experienced Radio/Tv technician for help.

The user is cautioned that any changes or modification not expressly approved by the party responsable for compliance could void the user's authority opearate the equipment.

#### **INFORMATIONS FCC**

**NOTE** : Cet instrument a été controlé et il est garanti pour etre en conformité avec les spécifications techniques établies pour les dispositifs numériques de la « **Classe B** » selon les normes de protection contre les interférences avec d'autres dispositifs électroniques environnants. Cet appareil produit et utilise des fréquences radio. S'il n'est pas installé et utilisé selon les instructions contenues dans le mode d'emploi, il peut générer des interférences. L'observation des normes FCC ne garanti pas qu'il y aura aucune interférence. Si cet appareil est la cause d' interférences avec une réception Radio ou TV, il est possible

de le vérifier en éteignant puis en allumant l'instrument : Vous pouvez alors résoudre le problème en suivant les procédures suivantes :

- déplacer ou orienter l'antenne de l'appareil avec lequel se manifeste l'interférence.
- déplacer cet instrument ou l'appareil avec lequel se produit l'interférence
- connecter cet instrument à une prise de courant différente afin de mettre les deux appareils sur deux circuits différents.
- consulter le revendeur ou un technicien radio/tv pour d'autres renseignements.

D'éventuelles modifications non approuvées par le constructeur peuvent annuler votre garantie de l'appareil.

# **ACHTUNG: Diese Seite sollten Sie zuerst lesen!**

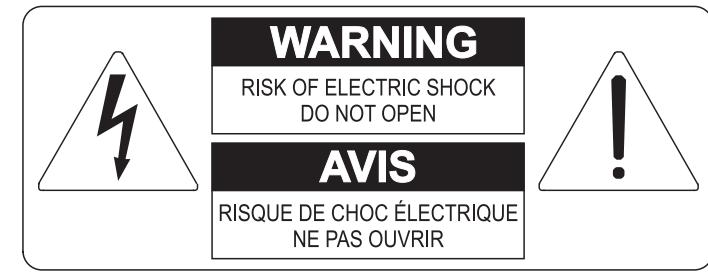

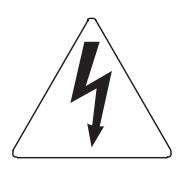

Der Blitz mit der Pfeilspitze im gleichseitigen Dreieck soll den Anwender vor nicht isolierter gefährlicher Spannung im Geräteinnern warnen. Diese Spannung kann so hoch sein, dass die Gefahr eines Stromschlags besteht.

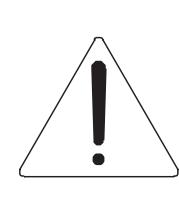

Das Ausrufungszeichen im gleichseitigen Dreieck soll den Anwender auf wichtige Bedienungs- und Wartungsanleitungen aufmerksam machen, die im mitgelieferten Informationsmaterial näher beschrieben werden.

#### **ACHTUNG**

UM DAS RISIKO EINES STROMSCHLAGS ZU VERMEIDEN; SOLLTEN SIE DAS GERÄT NICHT ÖFFNEN. IM SERVICEFALL WENDEN SIE SICH BITTE AN IHREN HÄNDLER ODER AN EINE AUTORISIERTE SERVICE-WERKSTATT.

# Bei der Benutzung elektrischer Geräte sollten einige grundlegende Sicherheitsvorkehrungen getroffen werden. Dazu gehören insbesondere die folgenden:

- 1) Lesen Sie das gesamte Handbuch, bevor Sie das Gerät in Betrieb nehmen.
- 2) Bewahren Sie das Handbuch gut auf.
- 3) Beachten Sie alle Warnhinweise.
- 4) Folgen Sie allen Anweisungen.
- 5) Benutzen Sie das Gerät nicht in Wassernähe.
- 6) Reinigen Sie das Gerät nur mit einem trockenen Tuch.
- 7) Das Gerät muß derart aufgestellt werden, dass eine ausreichende Ventilation gewährleistet ist. Anschließen gem. Anweisungen des Herstellers.
- 8) Dieses Gerät muß vor übermäßiger Wärmeeinstrahlung (Heizkörper, Heizlüfter und andere wärmeproduzierende Einrichtungen) ferngehalten werden.
- 9) Dieses Gerät kann mit einem gepolten Netzanschluß geliefert worden sein (z.B. Steckerstift mit größerem Durchmesser).

Falls der Stecker nicht in die Steckdose passen sollte, muß ein Fachmann zu Rate gezogen werden. Nehmen Sie keine

Veränderungen am Netzanschluß vor!

- 10) Das Gerät muß in der Nähe eines Netzanschlusses aufgestellt werden. Die verwendete Steckdose sollte leicht zugänglich und in unmittelbarer Nähe des Geräts sein.
- 11) Keine Gegenstände auf das Netzkabel stellen oder derart aufstellen, dass durch das Netzkabel ein Schaden ausgelöst werden könnte (beispielsweise durch Betreten, darüber Stolpern, Gegenstände darüber rollen oder schieben).
- 12) Dieses Gerät darf nur in Verbindung mit einer vom Hersteller empfohlenen oder mitgelieferten Standvorrichtung, bzw. Zubehör betrieben werden.
- 13) Nehmen Sie keine Eingriffe am Gerät vor, es sei denn. Sie werden ausdrücklich in den zugehörenden Dokumentationen (z.B. Bedienungsanleitung) erwähnt. Alle weitergehenden Eingriffe dürfen nur durch gualifizierte Fachleute erfolgen.

14) Ziehen Sie den Netzstecker aus der Steckdose im Falle eines Gewitters oder wenn Sie das Gerät längere Zeit nicht benutzen.

- 15) Sie sollten sich an Ihren Kundendienst wenden, wenn:
	- a) Das Netzkabel oder Netzstecker beschädigt sind,
	- b) Gegenstände oder Flüssigkeiten in das Gerät eingedrungen sind,
	- c) das Gerät dem Regen oder Feuchtigkeit ausgesetzt war, oder
	- d) am Gerät Fehlfunktionen auftreten,

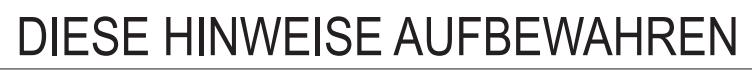

# **INHALT**

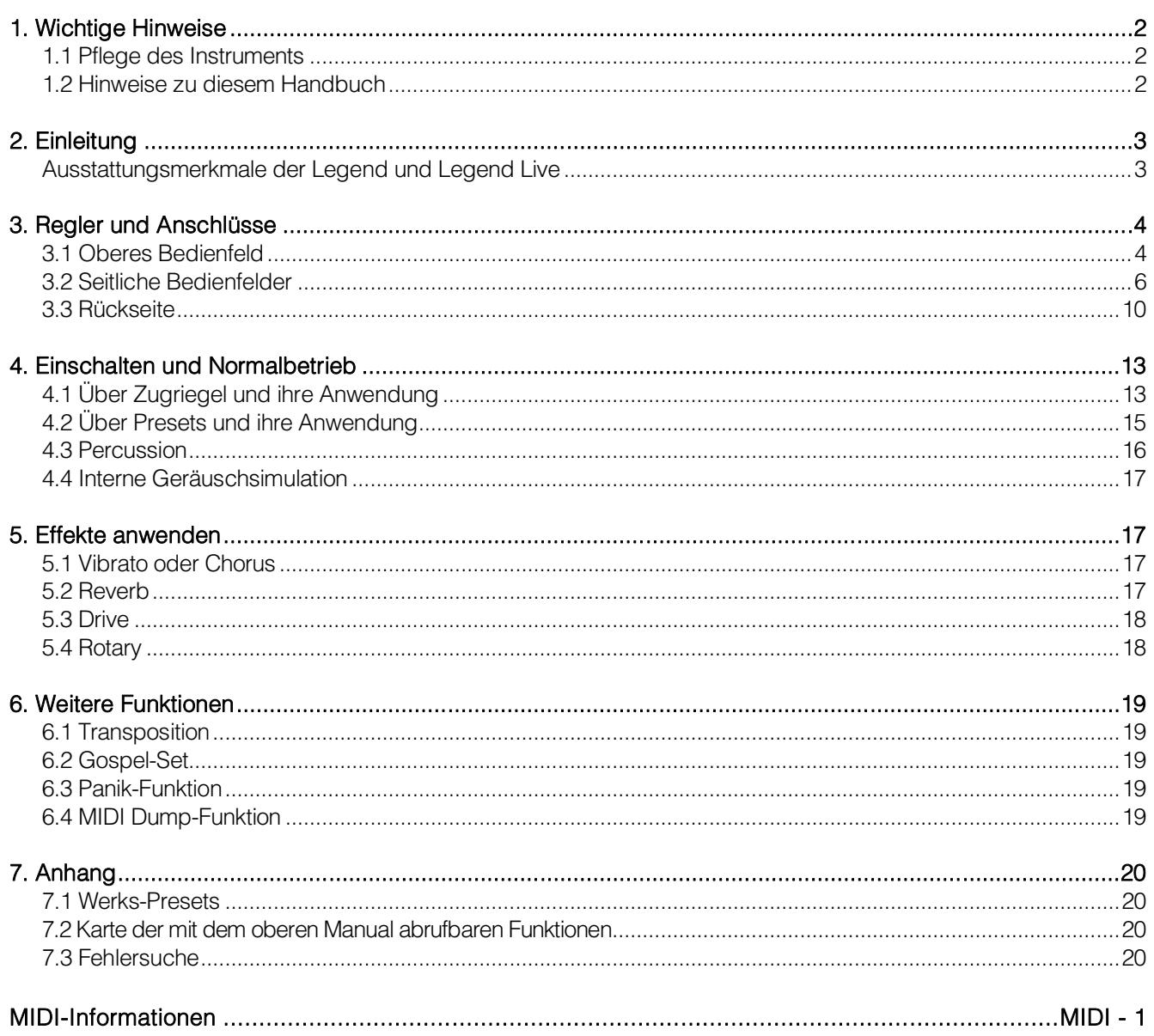

# <span id="page-49-0"></span>**1. WICHTIGE HINWEISE**

### <span id="page-49-1"></span>**1.1 PFLEGE DES INSTRUMENTS**

- Achten Sie darauf, das Gehäuse und die Bedienelemente (Regler, Taster, Tastatur usw.) des Instruments keinen übermäßigen mechanischen Belastungen auszusetzen.
- Stellen Sie das Instrument möglichst nicht in der Nähe von starken Störquellen (Radiogerät, Fernsehgerät, PC-Monitor usw.) auf.
- Stellen Sie das Instrument nicht in der Nähe von Wärmequellen, in feuchten oder staubigen Räumen oder in der Nähe von starken Magnetfeldern auf.
- Das Instrument darf nicht längere Zeit direkter Sonneneinstrahlung ausgesetzt werden.
- Achten Sie darauf, dass keine Fremdkörper und Flüssigkeiten in das Instrument eindringen.
- Verwenden Sie zum Reinigen des Gehäuses ausschließlich einen weichen Pinsel oder Druckluft. Verwenden Sie keine Reinigungsmittel, Lösungsmittel oder Alkohol.
- Verwenden Sie für den Anschluss an Verstärker-/Lautsprecheranlagen ausschließlich abgeschirmte Kabel guter Qualität. Fassen Sie die Kabel beim Herausziehen aus den Buchsen immer am Stecker an und ziehen Sie niemals direkt am Kabel. Wenn Sie die Kabel aufwickeln, vermeiden Sie, dass sie sich verdrehen oder verknoten.
- Vergewissern Sie sich vor dem Anschließen anderer Geräte (insbesondere Verstärker- /Lautsprecheranlagen), dass diese Geräte ausgeschaltet sind. Hierdurch vermeiden Sie lästige und eventuell auch gefährliche Signalspitzen.
- Verwenden Sie nur den mit dem Instrument gelieferten externen Netzadapter. Ungeeignete Adapter können das Instrument beschädigen.
- Achten Sie darauf, dass die örtliche Netzspannung der Spannung entspricht, die auf dem Netzteil des Instruments angegeben ist.
- Ziehen Sie den Netzstecker des Instruments aus der Steckdose, wenn Sie es längere Zeit nicht verwenden.
- Halten Sie das Netzkabel von Wärmequellen fern, knicken Sie es nicht und schützen Sie es vor Beschädigungen.

### <span id="page-49-2"></span>**1.2 HINWEISE ZU DIESEM HANDBUCH**

- Bewahren Sie dieses Bedienungshandbuch sorgfältig auf.
- Dieses Bedienungshandbuch ist Bestandteil des Instruments. Die in dieser Veröffentlichung enthaltenen Beschreibungen und Illustrationen sind nicht verbindlich.
- Der Hersteller behält sich das Recht vor, unbeschadet der wesentlichen Merkmale des Instruments jederzeit im Zuge der Produktverbesserung oder aus baulichen oder kommerziellen Gründen nach seinem Ermessen Änderungen an Komponenten, Details und Zubehörteilen vorzunehmen, ohne sich zur unverzüglichen Aktualisierung dieser Veröffentlichung zu verpflichten.
- Alle Rechte vorbehalten. Die auch nur auszugsweise Reproduktion in jeglicher Form dieses Handbuches ohne die ausdrückliche schriftliche Genehmigung des Herstellers ist verboten.
- Alle in diesem Handbuch angeführten Warenzeichen sind Eigentum der jeweiligen Hersteller.
- Lesen Sie alle Beschreibungen und Informationen sorgfältig durch. So sparen Sie Zeit und können Ihr Instrument optimal nutzen.
- Die Kürzel oder Nummern in eckigen Klammern ([]) geben die Namen der Taster, Schieberegler, Trim-Regler und Anschlüsse des Instruments an. So steht zum Beispiel [UPPER] für die Taste UPPER.
- Die Abbildungen und Displayseiten dienen nur der Erläuterung und können von denen Ihres Instruments abweichen.

# <span id="page-50-0"></span>**2. EINLEITUNG**

### <span id="page-50-1"></span>**2.1 AUSSTATTUNGSMERKMALE DER LEGEND UND LEGEND LIVE**

Die zweimanualigen Digitalorgeln *Legend* und *Legend Live* können dank der neuen Klangerzeugungstechnologie **TMT** (Tonewheel Modeling Technology) alle Funktionen der unter dem Namen Hammond erhältlichen elektromechanischen Orgeln simulieren.

Diese innovative Synthese-Technologie verwendet physikalische Modelle und berücksichtigt alle Faktoren, die den Klang originaler Orgeln beeinflussen, zum Beispiel die perfekte Synchronisation der Profilscheiben, mängelbehaftete elektrische Schaltkreise, Motorgeräusche usw.

Jedes Manual verfügt über zwei Sets von neun Zugriegeln plus zwei Zugriegel für das optionale Viscount-Fußpedal oder andere MIDI-Fußpedale. Ohne Fußpedal können diese beiden Zugriegel mit den ersten beiden Oktaven des unteren Manuals gespielt werden.

Bei der *Legend* sind die Tasten der ersten Oktave beider Manuale farblich umgekehrt. In diesem Bereich kann man eines der beiden Zugriegel-Sets oder die 9 anwenderseitig editierbaren Presets wählen. Beim *Legend Live*-Modell kann man zwei Sets und zwei Presets für jedes Manual mit den Tastern des linken Bedienfelds wählen.

Beide Modelle verfügen über Waterfall-Tastaturen. Jeder Orgeleffekt und jedes Orgelgeräusch ist über das Bedienfeld steuerbar. Hierzu zählen Reverb-Pegel, Reverb-Typ, Distortion, Rotating Speaker-Typ, Percussion, 3-Band-EQ sowie Keyclick- und Crosstalk-Geräusche.

Es stehen drei verschiedene Typen elektromechanischer Orgeln mit jeweils eigener Klangcharakteristik aus unterschiedlichen Perioden zur Wahl: das BC-Modell aus den 30ern, das B3-Modell aus den 50ern und das A100-Modell aus den 70ern.

Auch die typischen Effektregler für Vibrato und Chorus, Percussion und der berühmte Hebel-Schalter für die Geschwindigkeit des Rotary-Lautsprechers. Man kann diesen Lautsprecher mit der Orgel simulieren oder einen echten Lautsprecher an die klassische 11-Pol-Buchse auf der Rückseite anschließen.

Weiterhin kann man das Instrument wie bei Gospel-Musikern üblich mit umgekehrten Zugriegel-Sets verwenden.

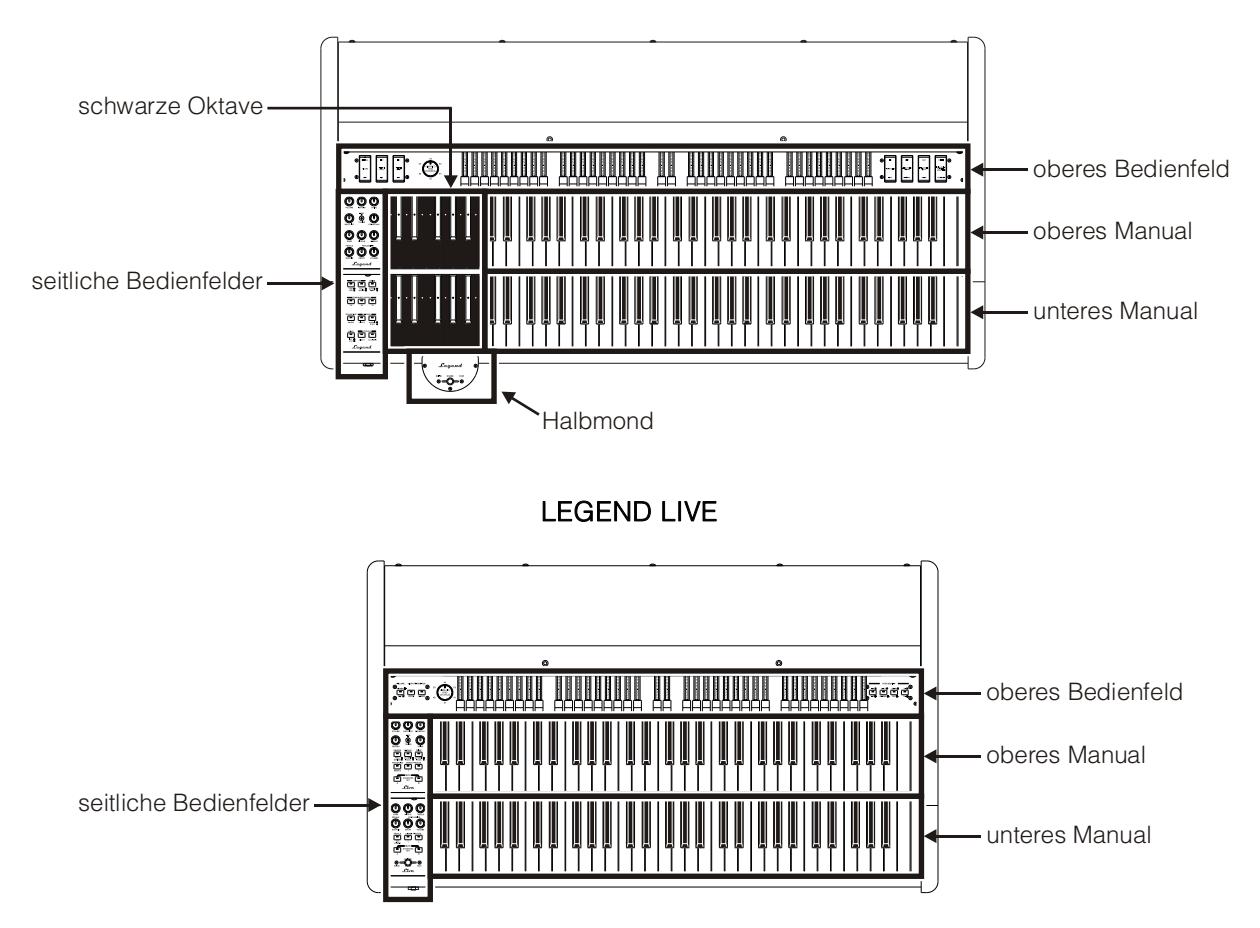

**LEGEND**

# <span id="page-51-0"></span>**3. REGLER UND ANSCHLÜSSE**

## <span id="page-51-1"></span>**3.1 OBERES BEDIENFELD**

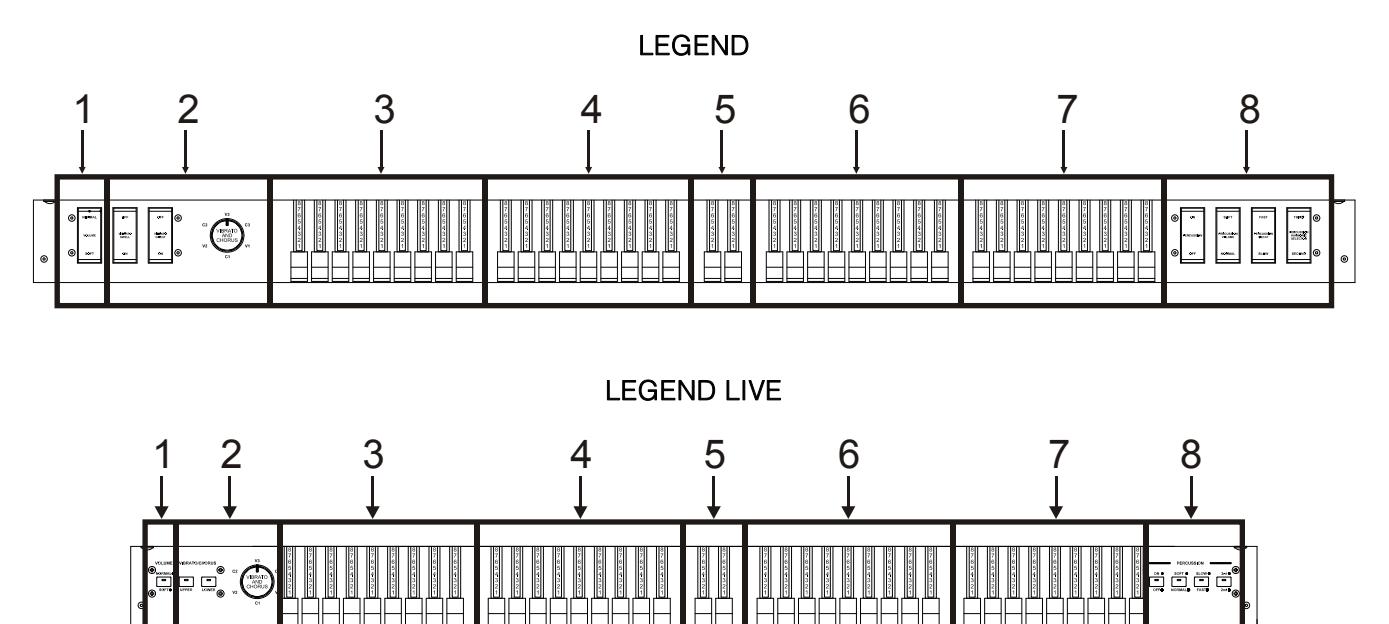

#### **1. [VOLUME NORMAL/SOFT]-Regler.**

Zur schnellen Wahl zwischen zwei generellen Lautstärkepegeln, ohne den [VOLUME]-Regler zu verwenden (siehe Punkt 1 von Abs. 3.2). Im NORMAL-Modus (LED erloschen bei Legend Live) wird die Lautstärke mit dem [VOLUME]-Regler eingestellt. Im SOFT-Modus wird die Lautstärke um 12 dB verringert.

#### **2. VIBRATO/CHORUS-Sektion.**

Diese Sektion enthält einen Regler zur Wahl der sechs Typen von VIBRATO (V1 – V2 – V3) und CHORUS (C1 – C2 – C3) sowie zwei Schalter:

- **[VIBRATO SWELL ON/OFF] (***Legend***)** oder **[VIBRATO/CHORUS UPPER] (***Legend Live***)**: weist den Effekt dem oberen Manual zu.
- **[VIBRATO GREAT ON/OFF] (***Legend***)** oder **[VIBRATO/CHORUS LOWER] (***Legend Live***)**: weist den Effekt dem unteren Manual und Fußpedal zu.

Nähere Informationen zu den Vibrato- und Chorus-Effekten finden Sie in Abs. 5.1.

#### **3. Set A der Zugriegel des oberen Manuals**.

Set A regelt den Klang des oberen Manuals. Damit Sie mit diesen Zugriegeln spielen können, muss folgende LED leuchten:

- *Legend:* Taste **A#** der schwarzen Oktave (siehe Punkt 18 von Abs. 3.2) des oberen Manuals.
- *Legend Live:* Taster [A] auf dem seitlichen Bedienfeld des oberen Manuals (siehe Punkt 18 von Abs. 3.2).

Nähere Informationen zu den Zugriegeln finden Sie in Abs. 4.1.

#### **4. Set B der Zugriegel des oberen Manuals**.

Set B regelt den Klang des oberen Manuals. Damit Sie mit diesen Zugriegeln spielen können, muss folgende LED leuchten:

- *Legend:* Taste **B** (dt. H) der schwarzen Oktave (siehe Punkt 18 von Abs. 3.2) des oberen Manuals.
- *Legend Live:* Taster [B] auf dem seitlichen Bedienfeld des oberen Manuals (siehe Punkt 18 von Abs. 3.2).

Nähere Informationen zu den Zugriegeln finden Sie in Abs. 4.1.

#### **5. Fußpedal-Zugriegel.**

Diese 2 Zugriegel regeln den Klang des optionalen Viscount-Fußpedals (oder eines MIDI-Fußpedals). Man kann diese Zugriegel auch mit den ersten 25 Noten des unteren Manuals verwenden, wenn die LED des [PEDALS TO LOWER]-Tasters leuchtet (siehe Punkt 16 von Abs. 3.2).

Nähere Informationen zu den Zugriegeln finden Sie in Abs. 4.1.

#### **6. Set A der Zugriegel des unteren Manuals**.

Set A regelt den Klang des unteren Manuals. Damit Sie mit diesen Zugriegeln spielen können, muss folgende LED leuchten:

- *Legend:* Taste **A#** der schwarzen Oktave (siehe Punkt 18 von Abs. 3.2) des unteren Manuals.
- *Legend Live:* Taster [A] auf dem seitlichen Bedienfeld des unteren Manuals (siehe Punkt 18 von Abs. 3.2).

Nähere Informationen zu den Zugriegeln finden Sie in Abs. 4.1.

#### **7. Set B der Zugriegel des unteren Manuals**.

Set B regelt den Klang des unteren Manuals. Damit Sie mit diesen Zugriegeln spielen können, muss folgende LED leuchten:

- *Legend:* Taste **B** (dt. H) der schwarzen Oktave (siehe Punkt 18 von Abs. 3.2) des unteren Manuals.
- *Legend Live:* Taster [B] auf dem seitlichen Bedienfeld des unteren Manuals (siehe Punkt 18 von Abs. 3.2).

Nähere Informationen zu den Zugriegeln finden Sie in Abs. 4.1.

#### **8. PERCUSSION-Sektion**.

Mit diesen Schaltern kann man den Percussion-Klang auf dem oberen Manual aktivieren und anpassen, wenn man Zugriegel-Set B verwendet:

- **[PERCUSSION ON/OFF]** (*Legend*) oder **[ON/OFF]** (*Legend Live*): Aktiviert (LED leuchtet bei *Legend Live*) und deaktiviert (LED erloschen bei *Legend Live*) die Percussion.
- **[PERCUSSION VOLUME SOFT/NORMAL]** (bei *Legend*) oder **[SOFT/NORMAL]** (bei *Legend Live*): Zur Wahl eines von zwei Percussion-Pegeln. Im NORMAL-Modus (LED erloschen bei *Legend Live*) wird die Lautstärke der Percussion mit dem [PERCUSSION VOLUME]-Regler eingestellt (siehe Punkt 9 von Abs. 3.2). Im SOFT-Modus (LED leuchtet bei *Legend Live*) wird die Lautstärke verringert.
- **[PERCUSSION DECAY SLOW/FAST]** (*Legend*) oder **[SLOW/FAST]** (*Legend Live*): Zum Umschalten zwischen zwei Abklingzeiten der Percussion. Im SLOW-Modus (LED erloschen bei *Legend Live*) stellt man die Decay-Zeit mit dem [PERCUSSION DECAY]-Regler ein (siehe Punkt 9, Abs. 3.2). Im FAST-Modus (LED leuchtet bei *Legend Live*) ist die Decay-Zeit kürzer.
- **[PERCUSSION HARMONIC SELECTOR SECOND/THIRD]** (*Legend*) oder [**2ND/3RD**] (*Legend Live*): Zur Wahl des Percussion-Obertons. 2ND (LED erloschen bei *Legend Live*) wählt den zweiten Oberton (entspricht einem 4' Register), 3RD (LED leuchtet bei *Legend Live*) wählt den dritten Oberton (entspricht einem 2 2/3' Register).

Nähere Informationen zu den Percussion finden Sie in Abs. 4.3.

### <span id="page-53-0"></span>**3.2 SEITLICHE BEDIENFELDER**

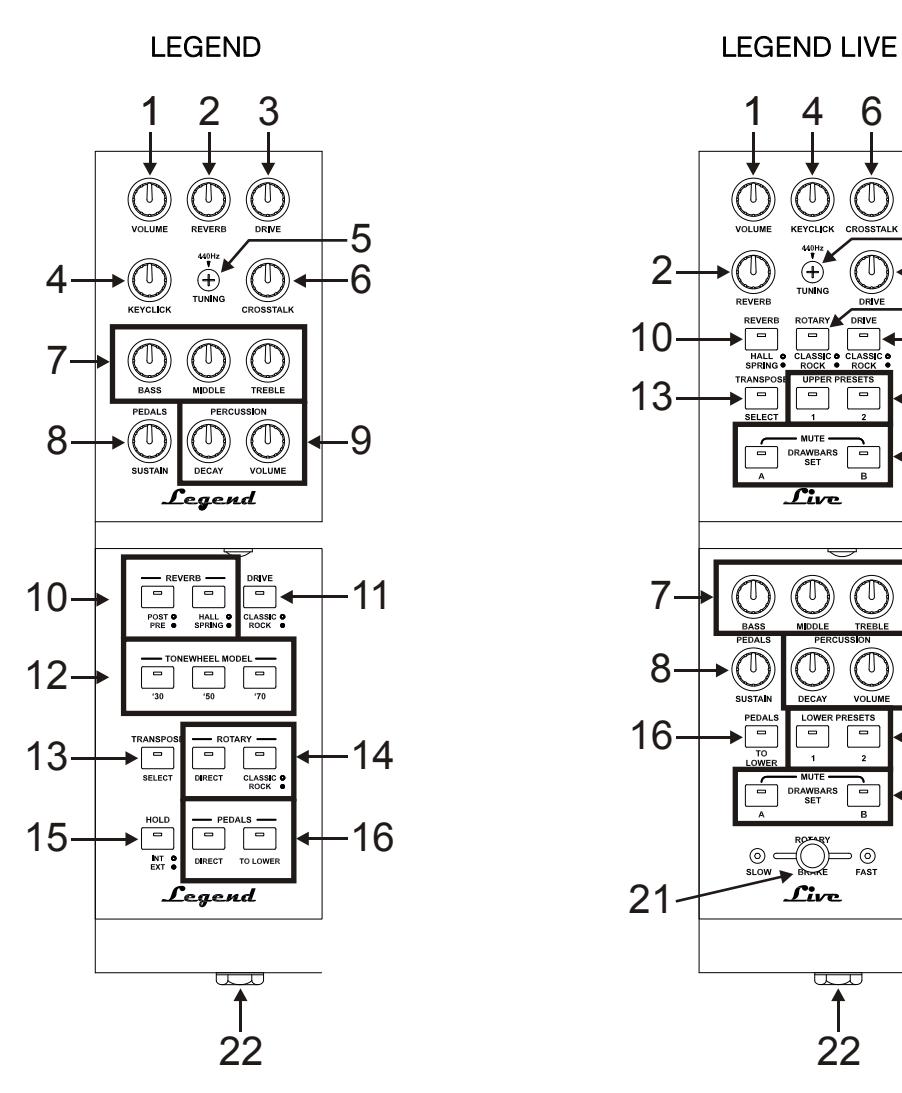

LEGEND SCHWARZE OKTAVE **LEGEND HALBMOND** 

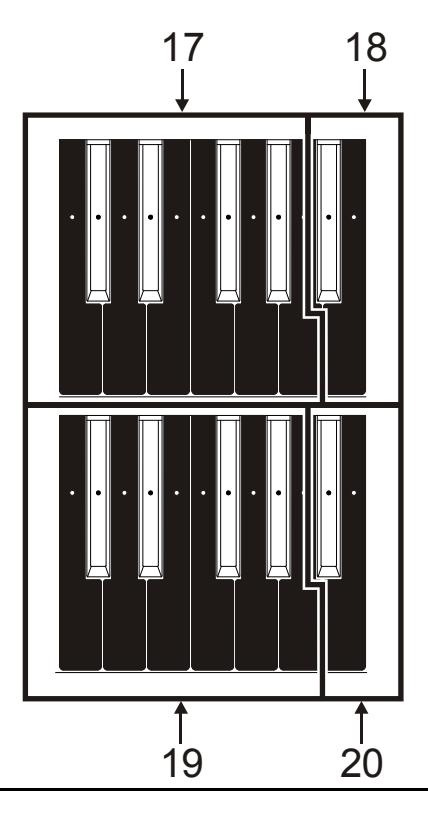

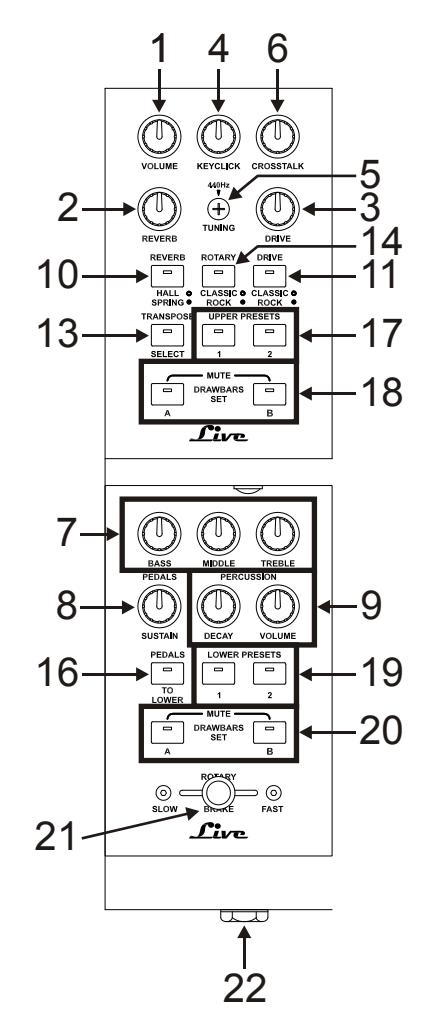

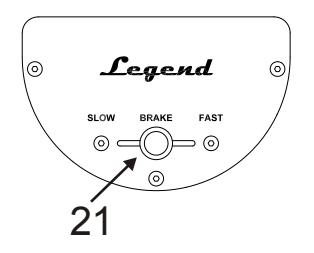

#### **HINWEIS**

*Das Halbmond-Bedienfeld lässt sich entfernen.*

#### **1. [VOLUME]-Regler**.

Regelt die Lautstärke des Instruments. Drehen Sie den Regler ganz nach links, um die Lautstärke auf Null zu reduzieren.

#### **2. [REVERB]-Regler**.

Regelt die Stärke des gewählten Reverb-Effekts. Drehen Sie den Regler ganz nach links, um den Effekt zu deaktivieren.

Nähere Informationen zum Reverb finden Sie in Abs. 5.2.

#### **3. [DRIVE]-Regler**.

Regelt die Stärke der Distortion. Drehen Sie den Regler ganz nach links, um den Effekt zu deaktivieren. Nähere Informationen zum Drive-Effekt finden Sie in Abs. 5.3.

#### **4. [KEYCLICK]-Regler**.

Regelt die Lautstärke der typischen Klickgeräusche der Tastatur einer originalen elektromechanischen Orgel. Drehen Sie den Regler ganz nach links, um den Keyclick-Effekt zu deaktivieren. Nähere Informationen zur Percussion finden Sie in Abs. 4.4.

#### **5. [TUNING]-Trim-Regler**.

Regelt die Feinstimmung des Instruments. Bei vollständiger Linksdrehung des Trim-Reglers ist die Stimmung einen Halbton tiefer, bei vollständiger Rechtsdrehung einen Halbton höher.

#### **6. [CROSSTALK]-Regler**.

Regelt die Stärke der Geräusche, die von den internen Audiokabeln einer originalen elektromechanischen Orgel erzeugt werden. Drehen Sie den Regler ganz nach links, um den Crosstalk-Effekt zu deaktivieren. Nähere Informationen finden Sie in Abs. 4.4.

#### **7. Equalizer-Regler**.

Diese drei Regler steuern die generelle Klangfarbe des Instruments.

- **[BASS]:** Verstärkung bis +12 dB (bei Rechtsdrehung des Reglers) oder Bedämpfung bis -12 dB (bei Linksdrehung des Reglers) der tiefen Frequenzen im Bereich von 125 Hz.
- **[MIDDLE]:** Verstärkung bis +12 dB (bei Rechtsdrehung des Reglers) oder Bedämpfung bis -12 dB (bei Linksdrehung des Reglers) der mittleren Frequenzen im Bereich von 800 Hz.
- **[TREBLE]:** Verstärkung bis +12 dB (bei Rechtsdrehung des Reglers) oder Bedämpfung bis -12 dB (bei Linksdrehung des Reglers) der hohen Frequenzen im Bereich von 4 kHz.

#### **8. [PEDALS SUSTAIN]-Regler**.

Regelt die Klangfarbe und Abklingzeit der mit dem Fußpedal gespielten Töne.

Bei kompletter Linksdrehung des Reglers erzeugen die Fußpedal-Zugriegel den Grundton und die Obertöne und der Ton klingt bei Loslassen der Taste sofort ab.

Dreht man den Regler nach rechts, erzeugt der 8' Zugriegel nur den Grundton. Die Abklingzeit wird länger und die Fußpedal-Zugriegel werden monofon.

#### **9. [PERCUSSION]-Regler**.

Regelt die Hüllkurve der Percussion, die mit den PERCUSSION-Reglern unten rechts auf dem oberen Bedienfeld (siehe Punkt 8 von Abs. 3.1) gesteuert werden:

- **[PERCUSSION DECAY]:** Die maximale Abklingzeit der Percussion beim Anschlagen der Taste.
- **[PERCUSSION VOLUME]:** Die maximale Lautstärke der Percussion.

#### **10. [REVERB]-Taster**.

Zur Steuerung des Reverb-Effekts:

- **[REVERB POST/PRE]** (nur beim *Legend*-Modell): Wählt die Position des Effekts in der Signalkette. Im POST-Modus ist die LED erloschen und der Reverb wird nach dem Rotary-Effekt angewandt. Im PRE-Modus leuchtet die LED und der Reverb wird vor dem Rotary-Effekt angewandt.

Um beim *Legend Live*-Modell den POST-Modus zu wählen, drückt man gleichzeitig den **[TRANSPOSE SELECT]**-Taster und die **G4**-Taste auf dem oberen Manual. Um den PRE-Modus zu wählen, drückt man **[TRANSPOSE SELECT]** und die **A4-**Taste.

- **[REVERB HALL/SPRING]**: Wählt den Reverb-Typ. Im HALL-Modus ist die LED erloschen und der Reverb simuliert einen geschlossenen Raum. Im SPRING-Modus leuchtet die LED und der Effekt simuliert einen Spring Reverb (Federhall).

Nähere Informationen zum Reverb-Effekt finden Sie in Abs. 5.2.

#### **11. [DRIVE CLASSIC/ROCK]-Taster.**

Wählt den Typ von Distortion-Effekt. Beim CLASSIC-Effekt ist die LED erloschen. Er simuliert die natürlichen Verzerrungen eines Röhrenverstärkers in einem klassischen, für elektromechanische Orgeln verwendeten Rotationslautsprecher.

Beim ROCK-Effekt leuchtet die LED. Er erzeugt einen schärferen Klang und simuliert Verzerrungen, wie sie von Gitarrenverstärkern der 1970er erzeugt werden. Nähere Informationen zum Drive-Effekt finden Sie in Abs. 5.3.

#### **12. [TONEWHEEL MODEL]** (nur beim *Legend*-Modell).

Wählt den Typ von elektromechanischer Orgel. Jedes Modell gehört zu einer anderen Zeitperiode:

- **[TONEWHEEL MODEL '30]**: typischer Sound der 30er, ohne Foldback beim 16' Zugriegel.
- **[TONEWHEEL MODEL '50]**: typischer Sound der 50er und 60er, sehr beliebt im Jazz.
- **[TONEWHEEL MODEL '70]**: typischer Sound der 70er, hauptsächlich verwendet für progressive Musik, Pop und Rock.

Beim *Legend Live*-Modell wählt man das Profilscheiben-Modell mit den Tasten des oberen Manuals. Um das gewünschte Modell zu wählen, halten Sie den **[TRANSPOSE SELECT]**-Taster gedrückt und drücken die entsprechende Taste des oberen Manuals:

- **F5**: entspricht dem [TONEWHEEL MODEL '30]-Taster bei der *Legend*.
- **G5**: entspricht dem [TONEWHEEL MODEL '50]-Taster bei der*Legend*.
- **A5**: entspricht dem [TONEWHEEL MODEL '70]-Taster bei der*Legend*.

#### **13. [TRANSPOSE SELECT]-Taster**.

Wählt die Tastatur-Transposition (siehe Abs. 6.1), richtet Funktionen ein und ruft die Panik-Funktion auf (siehe Abs. 6.3.).

#### **14. [ROTARY]-Taster**.

Regelt den internen Rotary-Effekt:

- **[ROTARY DIRECT]:** Bei leuchtender LED wird der Rotary-Effekt nicht zu den Ausgängen [LEFT], [RIGHT], [PHONES] und dem rückseitigen Kophörer-Ausgang geleitet.

Bei der *Legend Live* kann man den Effekt deaktivieren, indem man gleichzeitig die Taster **[TRANSPOSE SELECT]** und **[ROTARY CLASSIC/ROCK]** drückt. Bei deaktiviertem Effekt leuchtet die LED des **[ROTARY CLASSIC/ROCK]**-Tasters rot.

- **[ROTARY CLASSIC/ROCK]:** wählt den Höreindruck-Modus des Rotationslautsprechers. Der CLASSIC-Typ simuliert den Lautsprecher so, wie er vom Musiker wahrgenommen wird. In diesem Modus ist die LED erloschen. Der ROCK-Modus simuliert den Klang eines rotierenden Lautsprechers so, wie er von einem Mikrofon aufgenommen wird. In diesem Modus leuchtet die LED.

Nähere Informationen finden Sie unter Rotary-Effekt, Abs. 5.4.

#### **15. [HOLD INT/EXT]-Taster**.

Wählt die Betriebsart des Fußschalters/pedals, das an die rückseitige [HOLD]-Buchse angeschlossen ist (siehe Punkt 3 von Abs. 3.3). Im INT (interner) Modus ist die LED erloschen und das Pedal steuert die interne Klangerzeugung. Im EXT (externen) Modus leuchtet die LED und die MIDI-Meldung (Control Change Sustain Nr. 64) des Pedals wird nur über die [MIDI OUT]-Ports übertragen. Das Pedal steuert nicht die interne Klangerzeugung.

Um beim *Legend Live-*Modell nur die MIDI-Meldung zu übertragen, drücken Sie gleichzeitig den **[TRANSPOSE SELECT]**-Taster und die **C5**-Taste (dt. H4) auf dem oberen Manual.

Drücken Sie **[TRANSPOSE SELECT]** und **B4**, um das Pedal auch für die interne Klangerzeugung zu verwenden.

#### **16. [PEDALS]-Taster**.

Diese Taster steuern die Bedienung der Fußpedal-Zugriegel:

- **[PEDALS DIRECT]:** Bei leuchtender LED wird der Klang des Fußpedals nur über die rückseitigen [PEDALS]-Ausgänge übertragen (siehe Punkt 2, Abs. 3.3).

Bei den *Legend Live*-Orgel kann man die gleiche Funktionsweise durch gleichzeitiges Drücken der **[TRANSPOSE SELECT]**- und **[PEDALS TO LOWER]**-Taster aktivieren. Bei aktivierter Funktion leuchtet [PEDALS TO LOWER] rot.

- [PEDALS TO LOWER]: Bei leuchtender LED kann man die Fußpedal-Zugriegel mit den ersten 25 Tasten des unteren Manuals spielen.
- 17. Presets der schwarzen Oktave (Legend) oder [UPPER PRESET]-Taster (Legend Live) des oberen Manuals.

Regler zum Wählen der Presets des oberen Manuals (siehe Abs. 4.2). Die LED zeigt an, welches Preset aktuell gewählt ist.

**18.** Set A und B der schwarzen Oktave (Legend) oder [DRAWBARS SET]-Taster (Legend Live) des oberen Manuals.

Regler zum Wählen von Set A oder B der Zugriegel des oberen Manuals (siehe Abs. 4.1). Die LED zeigt an, welches Set aktuell gewählt ist.

**19.** Presets der schwarzen Oktave (Legend) oder [LOWER PRESET]-Taster (Legend Live) des unteren Manuals.

Regler zum Wählen der Presets des unteren Manuals (siehe Abs. 4.2). Die LED zeigt an, welches Preset aktuell gewählt ist.

20. Set A und B der schwarzen Oktave (Legend) oder [DRAWBARS SET]-Taster (Legend Live) des unteren Manuals.

Regler zum Wählen von Set A oder B der Zugriegel des unteren Manuals (siehe Abs. 4.1). Die LED zeigt an, welches Set aktuell gewählt ist.

#### **21.** Regler für den Rotary-Effekt oder einen externen Lautsprecher.

Mit diesem Hebel kann man die Rotationsgeschwindigkeit (SLOW oder FAST) wählen oder die Rotation anhalten (BRAKE). Der Regler wirkt entweder auf den internen Rotary-Effekt oder auf einen externen Rotationslautsprecher, der an die rückseitige [ROTARY SPEAKER]-Buchse angeschlossen ist (siehe Punkt 1 von Abs. 3.3).

Nähere Informationen finden Sie unter Rotary-Effekt, Abs. 5.4.

#### **22.** Kopfhörer-Ausgang.

Stereo-Ausgang zum Anschließen von Kopfhörern. Über diese Buchse wird das Hauptsignal des Instruments übertragen.

#### **HINWEIS**

Beim Legend Live-Modell kann man die Funktionen REVERB PRE/POST, TONEWHEEL MODEL und HOLD INT/EXT nur einstellen, indem man gleichzeitig den [TRANSPOSE SELECT]-Taster und eine Taste des Manuals drückt, da es auf dem Bedienfeld keinen entsprechenden Regler gibt. Obwohl dies nicht im Bedienungshandbuch beschrieben ist, kann man diese Funktionen bei Legend-Modellen sowohl über den entsprechenden Regler auf dem Bedienfeld als auch über die Tastatur einstellen.

### <span id="page-57-0"></span>**3.3 RÜCKSEITE**

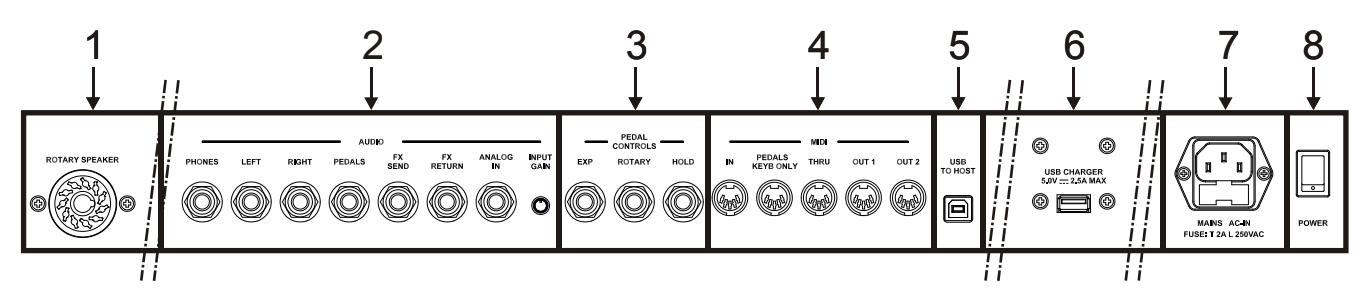

#### **1. [ROTARY SPEAKER]-Anschluss.**

11-polige Buchse zum Anschließen eines externen Lautsprechers. Dieser Ausgang überträgt das Signal, das mit den Zugriegeln, dem Equalizer, den Vibrato- oder Chorus-Effekten sowie dem Reverb in der Einstellung PRE (siehe Punkt 10 von Abs. 3.2) und Drive erzeugt wurde.

Weiterhin kann man mit dem Rotationslautsprecher-Regler (siehe Punkt 21 von Abs. 3.2) über diesen Ausgang die Rotationsgeschwindigkeit (FAST oder SLOW) wählen oder den Motor stoppen (BRAKE-Position).

#### **2. [AUDIO]-Anschlüsse**.

- **[PHONES]:** Stereo-Ausgang zum Anschließen von Kopfhörern. Über diese Buchse wird das Hauptsignal des Instruments übertragen.
- **[LEFT]** und **[RIGHT]:** Über diese Line-Ausgänge wird das Hauptsignal des Instruments übertragen und das Instrument an externe Audiogeräte angeschlossen (Aktivboxen, Mixer, Verstärker).

Beim Anschluss an ein Stereo-System schließt man den [LEFT]-Ausgang an den linken Kanal und den [RIGHT]-Ausgang an den rechten Kanal an. Bei einem Mono-System kann man beliebig einen der beiden Ausgänge ([LEFT] oder [RIGHT]) verwenden. Allerdings ist dann nur der angeschlossene Audiokanal und nicht der von der Rotary-Simulation erzeugte Stereo-Effekt hörbar. Dies ist nicht empfehlenswert.

- **[PEDALS]:** Line-Ausgang. Wenn die LED des [PEDALS DIRECT]-Tasters leuchtet (siehe Punkt 16 von Abs. 3.2), wird nur das Signal der Fußpedal-Zugriegel übertragen.

#### **VORSICHT BEIM BETRIEB VON LAUTSPRECHERN**

- *Der [ROTARY SPEAKER]-Ausgang der Legend / Legend Live sollte nur mit einem Rotationslautsprecher verbunden werden, dessen Kabel wie folgt belegt ist:*
	- *1: Audio +*
	- *4: Audio GND/Erde*
	- *5 - 6: Schaltungsnull des Geschwindigkeits-Schalters*
	- *7: Fast/Schnell*
	- *8: Slow/Langsam*

*Wenn das Kabel anders belegt ist, sollten Sie einen Adapter verwenden.*

- *Stellen Sie die Verbindung nur her, während Instrument und Lautsprecher ausgeschaltet sind. Schalten Sie danach zuerst das Instrument und dann den Lautsprecher ein.*
	- **[FX SEND]:** Dieser Line-Ausgang (Ausgangsimpedanz: 680 û, Signalpegel: 9 Vpp) überträgt nur die Zugriegel-Signale (und Vibrato oder Chorus, falls aktiviert) für eine Bearbeitung mit externen Effekten. Das Signal an diesem Ausgang lässt sich nicht mit dem [VOLUME]-Regler steuern (siehe Punkt 1 von Abs. 3.2).
	- **[FX RETURN]:** Dieser Line-Eingang (Eingangsimpedanz: 32,4 KΩ, max. Eingangssignalpegel: 11,2 Vpp) empfängt das Signal des externen Effektprozessors, der an die [FX SEND]-Buchse angeschlossen ist (siehe vorherigen Punkt). Dieses Signal wird dann vom Equalizer und den internen Effekten Reverb, Drive und Rotary der *Legend* / *Legend Live* modifiziert und über die Ausgänge [LEFT], [RIGHT], [ROTARY SPEAKER] und [PHONES] (ebenfalls auf der Vorderseite) ausgegeben.

#### **HINWEIS**

*Wenn die [FX RETURN]-Buchse mit einem Stecker belegt ist, wird die interne Klangerzeugung von den Ausgängen [LEFT], [RIGHT], [ROTARY SPEAKER] und [PHONES] (ebenfalls auf der Vorderseite) getrennt. Statt dessen wird das [FX RETURN]-Signal zu diesen Ausgängen geleitet.*

- **[ANALOG IN]:** Line-Eingang für die Signale eines externen Audiogeräts. Dieses Signal wird anschließend vom Equalizer und den internen Effekten Reverb, Drive und Rotary der *Legend* / *Legend Live* modifiziert und über die Ausgänge [LEFT], [RIGHT], [ROTARY SPEAKER] und [PHONES] (ebenfalls auf der Vorderseite) ausgegeben.
- **[INPUT GAIN]-Trim-Regler**: Regelt die Verstärkung des Signals am [ANALOG IN]-Eingang im Bereich von -∞ (Eingangsimpedanz: 7,5 KΩ, Signalpegel: 0 V) bis +16 dB (Eingangsimpedanz: 17,5 KΩ, Signalpegel 400 mVpp).

#### **3. [PEDALS CONTROLS]-Anschlüsse**.

- **[EXP]:** Zum Anschließen eines Expressionpedals, um die Lautstärke während der Performance stufenlos zu regeln. Anschließbare Pedale:
	- Expressionpedal des optionalen Viscount-Fußpedals (EXPRESSION-Kabel).
	- Optionales Viscount-Expressionpedal.
	- Externes Expressionpedal, z. B. Yamaha FC7, Behringer FCV100, Fatar VP25 etc.
- **[ROTARY]:** Zum Anschließen eines Pedals, um die Geschwindkeit des internen Rotary-Effekts zu steuern. Mit ihm kann man auch die Geschwindigkeit eines externen Rotationslautsprechers regeln, der an die [ROTARY SPEAKER]-Buchse angeschlossen ist (siehe Punkt 1 dieses Absatzes). Anschließbare Pedale:
	- Steuerhebel am Expressionpedal des optionalen Viscount-Fußpedals (ROTARY-Kabel).
	- Optionales Viscount-Schaltpedal.
	- Schaltpedal mit Arbeitskontakt

Der Betrieb des hier angeschlossenen Pedals richtet sich nach der Position des Steuerhebels am Instrument (siehe Punkt 21 von Abs. 3.2). Siehe folgende Tabelle:

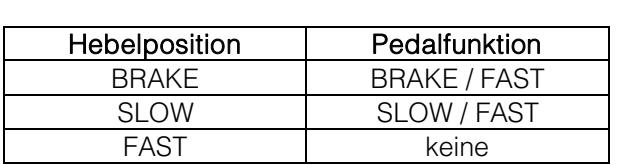

Wenn die Rotationsgeschwindigkeit mit diesem Pedal gewählt wurde, blinkt die LED des [ROTARY DIRECT]-Tasters (*Legend Modell*) oder [ROTARY CLASSIC / ROCK]-Tasters (*Legend Live*) und zeigt damit an, dass die gewählte Geschwindigkeit nicht mit der aktuellen Position des Steuerhebels am Instrument übereinstimmt (siehe Punkt 21 von Abs. 3.2).

- **[HOLD]:** Hier schließen Sie das Schaltpedal an, das Sie für den Piano Sustain-Effekt verwenden möchten. Wenn Sie dann das Pedal drücken, klingen die auf dem oberen Manual gespielten Noten auch nach Loslassen der Tasten so lange weiter, bis Sie das Pedal loslassen. Anschließbare Pedale:
	- Steuerhebel am Expressionpedal des optionalen Viscount-Fußpedals (ROTARY-Kabel).
	- Optionales Viscount-Schaltpedal.
	- Schaltpedal mit Arbeitskontakt

#### **4. [MIDI]-Anschlüsse**.

- **[IN]:** Buchse für den Empfang von Daten eines externen MIDI-Geräts. Verbinden Sie diesen Port mit dem MIDI OUT-Port eines sendenden Geräts (z. B. Sequenzer).
- **[PEDALS KEYB ONLY]:** Zum Anschließen des optionalen Viscount-Fußpedals oder eines anderen MIDI-Fußpedals: Mit diesem Fußpedal spielt man die Fußpedal-Zugriegel des Instruments.

#### **HINWEIS**

*Obwohl der [IN]- und der [PEDALS KEYB ONLY]-Port beides MIDI-Eingänge sind, sollte man nur den [PEDALS KEYB ONLY]-Anschluss mit MIDI-Fußpedalen verwenden, da er für diesen Zweck entwickelt wurde. Außerdem werden die über diesen Port empfangenen Noten entsprechend der aktuell eingestellten Transposition neu berechnet und dann zum [OUT 1]- und [OUT 2]-Ports geleitet, damit sie auch über externe Geräte gespielt werden können.*

- **[THRU]:** Dieser Port überträgt die über den [IN]-Port eingehenden Daten zu anderen MIDI-Geräten (z. B. um die von einem externen Sequenzer gesendeten Daten über eine *Legend* / *Legend Live* mit externem Expandermodul zu spielen).

- **[OUT1]** und **[OUT2]:** Dieser Port überträgt die mit der *Legend* / *Legend Live* erzeugten MIDI-Daten. Verbinden Sie diesen Port mit dem MIDI-Eingang eines empfangenden Geräts (z. B. Expandermodul).

Die folgende Tabelle zeigt die MIDI-Kanäle, die den oben beschriebenen Anschlüssen zugeordnet sind:

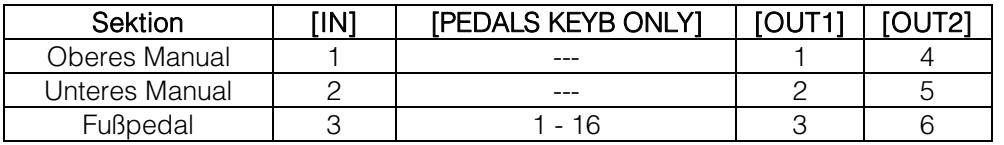

- **5. [USB TO HOST]-Anschluss**: USB-Buchse zum Senden und Empfangen von MIDI-Daten zu und von externen Geräten (Computer, Expander). Über diesen Port kann man die Firmware des Instruments aktualisieren.
- **6. [USB CHARGER]-Anschluss**: Über diese USB-Buchse kann man Multimedia-Geräte wie Smartphones oder Tablets mit Spannung versorgen und/oder deren Akku aufladen.
- **7. [MAINS AC-IN]-Netzanschluss**: Schließen Sie hier das mit dem Instrument gelieferte Netzkabel an.

#### **HINWEIS**

*In einigen Modellen ist die Sicherung in der [MAINS AC-IN] Buchse nicht vorhanden.*

**8. [POWER]-Netzschalter**: Zum Ein/Ausschalten des Geräts.

# <span id="page-60-0"></span>4. EINSCHALTEN UND NORMALBETRIEB

Beachten Sie beim Einschalten des Instruments bitte folgende einfache Regeln:

- 1. Drehen Sie den [VOLUME]-Regler ganz nach links.
- 2. Setzen Sie Ihre Kopfhörer erst nach dem Einschalten auf.
- 3. Schalten Sie das Instrument mit dem rückseitigen [POWER]-Schalter ein.
- 4. Warten Sie auf die Einschaltsequenz der Taster-LEDs auf dem linken Bedienfeld.
- 5. Nachdem die letzte LED der Tasten der schwarzen Oktave (Leaend) oder der [DRAWBARS SET B]-Taster (Legend Live) zu leuchten begonnen hat, ist das Instrument spielbereit.
- 6. Stellen Sie die Lautstärke wie gewünscht ein und/oder tragen Sie nötigenfalls Kopfhörer.

Nach dem Einschalten werden immer folgende Einstellungen wiederhergestellt:

- VOLUME NORMAL/SOFT (nur Legend Live): NORMAL
- VIBRATO/CHORUS UPPER (nur Legend Live): aus
- VIBRATO/CHORUS LOWER (nur Legend Live): aus
- PERCUSSION ON/OFF (nur Legend Live): auf
- PERCUSSION SOFT/NORMAL (nur Legend Live): SOFT
- PERCUSSION SLOW/FAST (nur Legend Live): FAST
- PERCUSSION 2nd/3rd (nur Leaend Live): 3rd
- REVERB POST/PRE: POST
- REVERB HALL/SPRING: HALL
- DRIVE CLASSIC/ROCK: CLASSIC
- TONEWHEEL MODEL: '70
- ROTARY DIRECT: aus
- ROTARY CLASSIC/ROCK: CLASSIC
- HOLD INT/EXT: INT
- PEDALS DIRECT: aus
- PEDALS TO LOWER: aus
- Zugriegel-Set des oberen und unteren Manuals: B
- Transposition: 0
- Gospel-Funktion: aus

## <span id="page-60-1"></span>4.1 ÜBER ZUGRIEGEL UND IHRE ANWENDUNG

Die Klangerzeugung einer elektromechanischen Orgel basiert auf 91 Metallscheiben mit Zähnen (sogenannte Tonräder/Profilscheiben), die dicht an einem Magneten mit einer Spule rotieren. Die Zähne auf der Scheibe erzeugen eine Variation im Magnetfeld, wodurch eine Spannung und daraus ein Signal entsteht, das mit den Zugriegeln gesteuert, verstärkt und in Klang umgewandelt wird.

Pfeifenorgeln erzeugen Klänge, indem sie komprimierte Luft in eine Röhre oder Pfeife leiten und diese in Schwingung versetzen. Labialpfeifen erzeugen einen reinen Klang (ohne Obertöne), vergleichbar mit dem einer Flöte oder dem Klang, der von einer elektromechanischen Orgel mit nur einem gezogenen Zugriegel erzeugt wird. Die Frequenz des von der Pfeife erzeugten Klangs ist direkt proportional zu ihrer Länge: je länger die Pfeife, desto tiefer die Frequenz. Die Pfeife, die den Grundton erzeugt, ist 8' (Fuß) lang. Kürzt man die Länge der Pfeife um die Hälfte auf 4', erklingt ihr Ton eine Oktave höher. Verdoppelt man die Länge auf 16', erklingt ihr Ton eine Oktave tiefer.

Zugriegel funktionieren auf die gleiche Weise und man kann deutlich erkennen, wie sich die in Fuß ausgedrückte Größe von links nach rechts verringert. Wie bei einem grafischen Equalizer, bei dem sich die Frequenz auf der Anzeige von links nach rechts erhöht. Man kann die Zugriegel annähernd so verwenden wie die Schieberegler eines grafischen EQs: Fader verändern das Timbre des eingespeisten Klangs, genau so wie Zugriegel in einer elektromechanischen Orgel das Timbre durch Steuern der Obertöne bestimmen. Die linken Zugriegel steuern die untersten Obertöne, während die weiter rechts gelegenen Zugriegel zunehmend höhere Obertöne steuern. Der einzige Zugriegel, der nicht unter diese Regel fällt, ist der zweite von links.

Je weiter man den Zugriegel herauszieht, desto lauter wird der Oberton, wobei der exakte Pegel durch die auf den Riegeln gedruckten Zahlen angezeigt wird. Um den Pegel zu verringern, schiebt man den Zugriegel zurück.

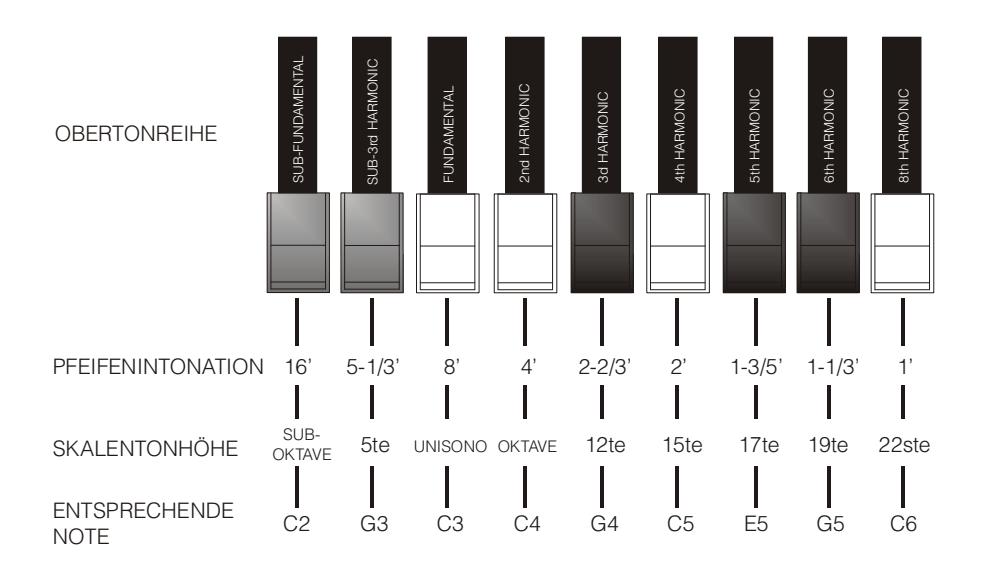

Um das Verhältnis zwischen den Klängen zu kennen, die von den verschiedenen Zugriegeln erzeugt werden, muss man die Größe in Fuß eines gegebenen Zugriegels durch die Größe des ersten linken Zugriegels (der den Klang einer 16' Pfeife erzeugt) teilen: Bei den weißen Zugriegeln ist das Zahlenverhältnis zu 16' eine 2er-Potenz (2, 4, 8 und 16). Diese Zugriegel weisen also Intervalle von einer oder mehreren Oktaven untereinander auf. Das Oktav-Intervall wird als das "reinste" Intervall angesehen und wird durch die Farbe Weiß dargestellt. Register, die kein Oktav-Intervall aufweisen, sind in der Farbe Schwarz dargestellt. Ein Ausnahme bilden die ersten beiden Zugriegel, da der erste nicht weiß ist, obwohl er ein Oktav-Intervall aufweist, während der zweite nicht in die Obertonskala (von unten nach oben) zu passen scheint. Diese Zugriegel sind braun, da sie Subharmonische des 8' Registers sind, das man traditionell als Grundton betrachtet. Ähnlich wie mit einem Equalizer kann man auch mit Zugriegeln Klänge an Hand von Frequenzen erzeugen. Die ersten beiden linken Zugriegel (16' und 5 1/3') steuern den Bass, die mittlere Gruppe von vier Zugriegeln (8', 4', 2 2/3' und 2') bestimmt den Hauptklang und die letzten drei Zugriegel (1 3/5', 1 1/3' und 1') regeln die Helligkeit des Klangs.

Wie die berühmtesten elektromechanischen Orgeln verfügen auch die *Legend* und *Legend Live* über 38 Zugriegel, die in fünf Gruppen – sogenannte Sets - unterteilt sind. Die ersten beiden Gruppen auf der linken Seite heißen UPPER A und UPPER B. Ihre Zugriegel sind dem oberen Manual zugewiesen. Die beiden Sets auf der rechten Seite heißen LOWER A und LOWER B und enthalten die Zugriegel des unteren Manuals. Die mittlere Gruppe besteht aus den beiden Fußpedal-Zugriegeln.

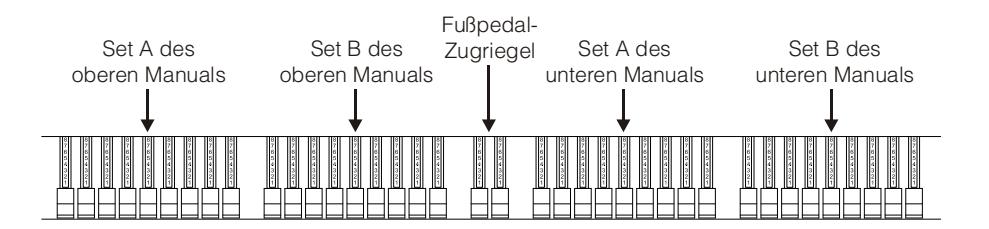

Um die Zugriegel von Set A zu verwenden, drücken Sie die Taste A# der schwarzen Oktave des jeweiligen Manuals (*Legend*) oder den [DRAWBARS SET A]-Taster (*Legend Live*). Um die Zugriegel von Set B zu verwenden, drücken Sie die Taste B (dt. H) der schwarzen Oktave des jeweiligen Manuals (*Legend*) oder den [DRAWBARS SET B]-Taster (*Legend Live*). Die Fußpedal-Zugriegel sind immer aktiv. Die jeweilige LED der Taste der schwarzen Oktave (*Legend*) oder des [DRAWBARS SET]-Tasters (*Legend Live*) zeigt, welches Set aktuell verwendet wird.

### <span id="page-62-0"></span>**4.2 ÜBER PRESETS UND IHRE ANWENDUNG**

Die berühmtesten elektromechanischen Orgeln verfügten auch über Zugriegel-Kombinationen, mit denen man Werks-Presets nutzen konnte, ohne die Position der Zugriegel manuell ändern zu müssen. Diese Kombinationen, die damals vom Anwender nicht modifiziert werden konnten, nannte man Presets. Man konnte sie über die erste Oktave der Tastatur abrufen, die an den umgekehrten Tastenfarben zu erkennen war und deshalb "schwarze Oktave" genannt wurde.

Die *Legend* verfügt über eine schwarze Oktave für jedes Manual und bietet 9 Presets, die man mit den Tasten C# bis A abrufen kann.

Die *Legend Live* verfügt über zwei Presets pro Manual. Um sie abzurufen, drückt man die Taster [UPPER PRESETS 1] und [UPPER PRESETS 2] für das obere Manual oder [LOWER PRESETS 1] und [LOWER PRESETS 2] für das untere Manual.

Wie bei den Originalorgeln verfügt das Fußpedal über keine Presets.

### **PRESETS EDITIEREN UND SPEICHERN**

Um ein *Legend*-Preset zu editieren und zu speichern, gehen Sie wie folgt vor:

- 1. Wählen Sie mit der schwarzen Oktave des Manuals, dessen Preset Sie editieren möchten, Set A.
- 2. Konfigurieren Sie das Preset wunschgemäß, indem Sie die Zugriegel von Set A des entsprechenden Manuals einstellen.
- 3. Halten Sie den [TRANSPOSE SELECT]-Taster gedrückt und drücken Sie Taste C der schwarzen Oktave. Die LEDs blinken und das Instrument ist bereit, ein Preset zu speichern.
- 4. Halten Sie [TRANSPOSE SELECT] weiter gedrückt und drücken Sie die Taste der schwarzen Oktave, der das zu editierende und zu speichernde Preset zugewiesen ist.
- 5. Lassen Sie den [TRANSPOSE SELECT]-Taster los.

Um ein *Legend Live*-Preset zu editieren und zu speichern, gehen Sie wie folgt vor:

- 1. Drücken Sie den [DRAWBARS SET A]-Taster des Manuals, dessen Preset Sie editieren möchten.
- 2. Konfigurieren Sie das Preset wunschgemäß, indem Sie die Zugriegel von Set A des entsprechenden Manuals einstellen.
- 3. Halten Sie den [TRANSPOSE SELECT]-Taster gedrückt und Sie den [DRAWBARS SET A]-Taster. Die LEDs blinken und das Instrument ist bereit, ein Preset zu speichern.
- 4. Halten Sie den [TRANSPOSE SELECT]-Taster gedrückt und drücken Sie den [UPPER PRESETS]- oder [LOWER PRESETS]-Taster, dem das zu editierende und zu speichernde Preset zugewiesen ist.
- 5. Lassen Sie den [TRANSPOSE SELECT]-Taster los.

### **WERKS-RESET VON PRESETS**

Sobald Sie ein Preset überschreiben, ist die dort zuvor gespeicherte Zugriegel-Konfiguration verloren. Um diese wiederherzustellen, führen Sie ein Werks-Reset durch, bei dem **ALLE** Presets auf die ursprüngliche Werkskonfiguration zurückgesetzt werden.

Um ein Werks-Reset bei der *Legend* durchzuführen, halten Sie die Taster [TRANSPOSE SELECT], [ROTARY DIRECT] und [ROTARY CLASSIC/ROCK] gedrückt, während Sie das Instrument einschalten. Lassen Sie die Tasten los, nachdem alle LEDs auf den seitlichen Bedienfeldern vier Mal geblinkt haben.

Um ein Werks-Reset bei der *Legend Live* durchzuführen, halten Sie die Taster [TRANSPOSE SELECT], [UPPER PRESETS 1] und [UPPER PRESETS 2] gedrückt, während Sie das Instrument einschalten. Lassen Sie die Tasten los, nachdem alle LEDs auf den seitlichen Bedienfeldern vier Mal geblinkt haben.

#### **HINWEIS**

*Bei der Durchführung eines Werks-Presets werden alle anwenderseitig editierten Presets endgültig gelöscht.*

### **CANCEL-FUNKTION**

Mit der Taste C der schwarzen Oktave in *Legend* oder drückt [DRAWBARS SET A] und [DRAWBARS SET B] in *Legend Live* lässt sich die Cancel-Funktion (Local Off) abrufen, mit der man die interne Klangerzeugung deaktivieren und das Instrument als Master Keyboard verwenden kann. In diesem Modus spricht die Tastatur auf Anschlagdynamik an und dadurch variiert auch die Dynamik der über [MIDI OUT 1] und [MIDI OUT 2] übertragenen Noten.

### <span id="page-63-0"></span>**4.3 PERCUSSION**

Percussion ist eine standard Funktion elektromechanischer Orgeln. Sie fügt den mit den Zugriegeln eingestellten Obertönen einen weiteren simulierten Oberton mit schneller Attack und exponentialem Decay hinzu. Beim Originalinstrument wird Percussion nur erzeugt, wenn das Zugriegel-Set B gewählt ist, und der mit dem 1' Zugriegel erzeugte Klang deaktiviert ist, wenn Percussion aktiv ist: Auch die *Legend / Legend Live* bietet diese Funktionen.

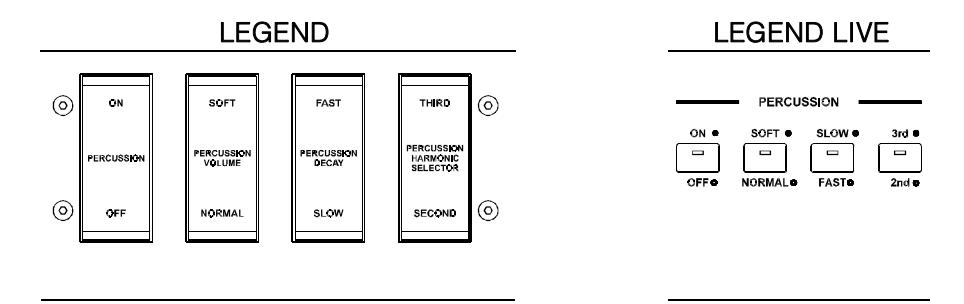

Um Percussion zu aktivieren, verwenden Sie den [PERCUSSION ON/OFF]-Schalter (*Legend*) oder den [ON/OFF]-Taster (*Legend Live*) der PERCUSSION-Sektion auf der Vorderseite.

Die Percussion-Lautstärke stellen Sie mit dem [PERCUSSION SOFT/NORM]-Schalter (*Legend*) oder dem [SOFT/NORM]-Taster (*Legend Live*) ein.

Im NORMAL-Modus (LED erloschen bei *Legend Live*) stellt man die Lautstärke mit dem [PERCUSSION VOLUME]-Regler ein.

Im SOFT-Modus (LED leuchtet bei *Legend Live*) ist die Lautstärke verringert. Mit dem oben erwähnten Regler kann man die Maximallautstärke der Percussion noch feineinstellen.

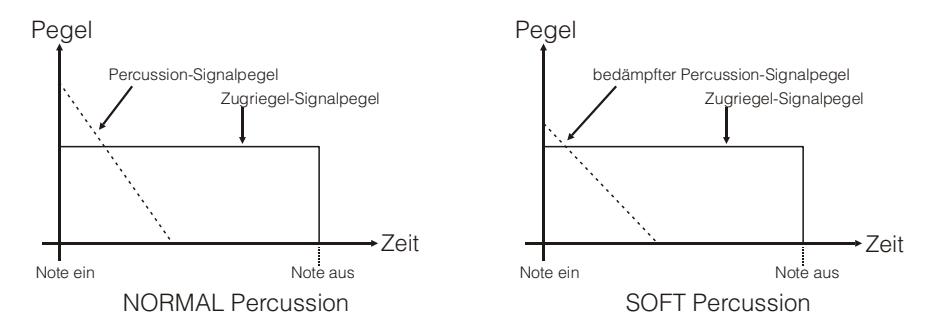

Die Abklingzeit der Percussion wählt man mit dem [PERCUSSION DECAY SLOW/FAST]-Schalter (*Legend*) oder dem [SLOW/FAST]-Taster (*Legend Live*).

Im SLOW-Modus (LED erloschen bei *Legend Live*) stellt man die Abklingzeit mit dem [PERCUSSION DECAY]- Regler ein.

Im FAST-Modus (LED leuchtet bei *Legend Live*) ist die Abklingzeit kürzer. Mit dem oben erwähnten Regler kann man die maximale Abklingzeit der Percussion noch feineinstellen.

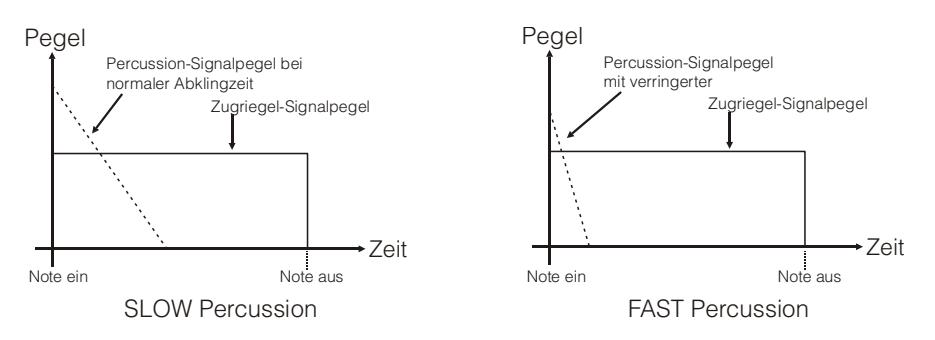

Den Percussion-Oberton wählt man mit dem [PERCUSSION HARMONIC SELECTOR SECOND/THIRD]- Schalter (*Legend*) oder dem [2nd/3rd]-Taster (*Legend Live*).

Im SECOND-Modus (LED erloschen bei *Legend Live*) wird der zweite Oberton von der Percussion verwendet (entspricht einem 4' Register).

Im THIRD-Modus (LED leuchtet bei *Legend Live*) wird der dritte Oberton von der Percussion verwendet (entspricht einem 2 2/3' Register).

### <span id="page-64-0"></span>**4.4 INTERNE GERÄUSCHSIMULATION**

Der Klang der elektromechanischen Orgel ist nicht nur gekennzeichnet durch Tonräder, Zugriegel und Percussion, sondern auch durch andere Geräusche, die man ursprünglich als Makel betrachtete, die aber im Lauf der Zeit zu prägnanten Merkmalen dieses Instrumententyps geworden sind. Zu ihnen zählt auch das Klickgeräusch, das durch den Schalter der Taste bei der Attack eines Tons erzeugt wird.

Ein anderer, zum Bestandteil des Klangs gewordener Makel sind Störgeräusche aufgrund der extremen Dichte der Audioverkabelung (Crosstalk/Übersprechen). Dadurch erklingen beim Anschlagen einer Taste auch eine ganze Reihe anderer Töne, allerdings mit viel geringerer Lautstärke.

Um den Klang der *Legend* / *Legend Live* so originalgetreu wie möglich an den ihres elektromechanischen Vorbilds anzugleichen, kann man einen Keyclick-Effekt hinzufügen und dessen Lautstärke mit dem [KEYCLICK]-Regler einstellen.

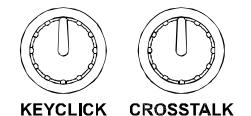

Mit dem [CROSSTALK]-Regler stellt man den Pegel der durch Kabelinterferenzen verursachten Geräusche ein.

# <span id="page-64-1"></span>**5. EFFEKTE ANWENDEN**

### <span id="page-64-2"></span>**5.1 VIBRATO ODER CHORUS**

Die vorderseitige VIBRATO/CHORUS-Sektion verfügt über drei Regler, mit denen man den gewünschten Effekt (Vibrato oder Chorus) für den Klang einstellen kann. Vibrato bewirkt eine zyklische Modulation der Tonhöhe des Signals und verleiht dem Klang mehr Räumlichkeit und Fülle. Chorus fügt dem modulierten Signal das Direktsignal hinzu und beeinflusst somit sowohl die Stimmung als auch die Amplitude des Signals.

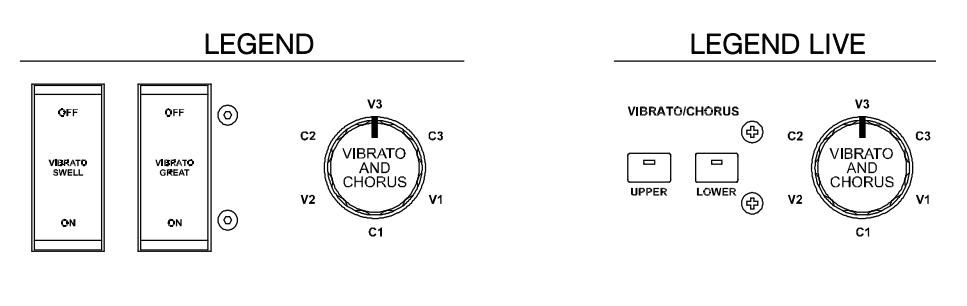

Mit dem [VIBRATO SWELL ON/OFF]-Schalter (*Legend*) oder [VIBRATO/CHORUS UPPER]-Taster (*Legend Live*) kann man den Klang des oberen Manuals modulieren. Mit dem [VIBRATO GREAT ON/OFF]-Schalter (*Legend*) oder [VIBRATO/CHORUS LOWER]-Taster (*Legend Live*) kann man den Effekt auf das untere Manual und das Fußpedal anwenden.

Mit dem 6-Wege [VIBRATO AND CHORUS]-Drehregler wählen Sie einen der drei Vibrato-Effekte (V1-V2-V3) oder Chorus-Effekte (C1-C2-C3), die sich durch die Stärke der Modulation unterscheiden.

### <span id="page-64-3"></span>**5.2 REVERB**

Reverb (Nachhall) ist die Summe der verschiedenen akustischen Reflexionen, die von einem Klang in einer natürlichen Umgebung erzeugt werden. Bei den originalen elektromagnetischen Orgeln wurde Reverb mit einem speziellen Gerät simuliert, das eine oder mehrere Federn enthielt. Mit dem Reverb-Effekt der *Legend* / *Legend Live* kann man einen natürlichen Nachhall und die Reverb-Charakteristiken einer

elektromechanischen Orgel simulieren.

Mit dem [REVERB]-Regler auf dem seitlichen Bedienfeld des oberen Manuals lässt sich der Reverb-Pegel einstellen.

REVERR **REVERR**  $\Box$  $\Box$ POST<sub>O</sub> **HALL** PRE **SPRING** 

Den Reverb-Typ wählen Sie mit dem [REVERB HALL/SPRING]-Taster. Im HALL-Modus ist die LED erloschen. Dieser Reverb simuliert einen geschlossenen Raum. Im SPRING-Modus leuchtet die LED. Dieser Reverb simuliert den typischen Federhall.

Mit dem [REVERB POST/PRE]-Taster (nur beim *Legend*-Modell) kann man die Position des

Effekts in der Signalkette wählen. Im POST-Modus ist die LED erloschen und der Nachhall wird nach dem Rotary-Effekt hinzugefügt. Im PRE-Modus leuchtet die LED und der Nachhall wird vor dem Rotary-Simulationseffekt angewandt.

Um beim Legend Live-Modell den POST-Modus zu wählen, drückt man gleichzeitig den [TRANSPOSE SELECT]-Taster und die G4-Taste auf dem oberen Manual. Um den PRE-Modus zu wählen, drückt man [TRANSPOSE SELECT] und die A4-Taste.

#### **HINWEIS**

Wenn Sie den internen Reverb-Effekt auf einen an die rückseitige [ROTARY SPEAKER]-Buchse angeschlossenen Rotationslautsprecher anwenden möchten (siehe Punkt 1, Abs. 3.3), müssen Sie den REVERB auf den PRE-Modus einstellen.

### <span id="page-65-0"></span>5.3 DRIVE

Dieser Effekt simuliert die Signalverzerrungen, die entstehen, wenn ein an die Orgel angeschlossener Röhrenverstärker übersteuert wird.

Der Drive-Effekt der Legend / Legend Live reproduziert originalgetreu die Klangcharakteristiken analoger Verzerrungen. Je höher das Eingangssignal zum Verstärker, desto stärker die Verzerrung. Sie werden feststellen, dass der Effekt von einer Reihe an Faktoren abhängt, beispielsweise die Position des Expressionpedals, die Pegel und Anzahl herausgezogener Zugriegel sowie die Anzahl gespielter

Noten (zum Beispiel muss man bei geringer Lautstärke viele Noten spielen, um das Signal zu übersteuern).

Stellen Sie die Stärke der Verzerrung mit dem [DRIVE]-Regler ein.

Mit dem [DRIVE CLASSIC/ROCK]-Taster kann man auch den Typ von Distortion-Effekt wählen.

Bei erloschener LED ist der CLASSIC-Effekt gewählt, also die Verzerrung durch den internen Röhrenverstärker des klassischen Rotationslautsprechers, der häufig mit elektromechanischen Orgeln eingesetzt wird. Der ROCK-Effekt (bei leuchtender LED) erzeugt die schärferen Verzerrungen eines Gitarren-Röhrenverstärkers der 70er Jahre.

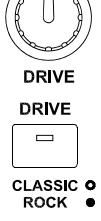

### <span id="page-65-1"></span>5.4 ROTARY

Der interne Rotary-Effekt der Legend / Legend Live simuliert den klassischen akustischen Effekt eines an die Orgel angeschlossenen Rotationslautsprechers. Dieses Verstärkungs- und Schalldiffusions-System erlangte mit dem Aufkommen elektromechanischer Orgeln große Verbreitung. Es besteht aus zwei Bereichen mit rotierenden Lautsprechern, einem für die hohen Töne und einem für die Bässe. Beide Bereiche konnten mit unterschiedlichen Geschwindigkeiten rotieren und erzeugten einen faszinierenden dreidimensionalen Effekt. Er besteht aus der Kombination eines Doppler-Effekts, bei dem sich die Schallquelle vom Hörer weg und auf ihn zu bewegt, und den durch die Rotation verursachten Schallreflexionen.

Der Legend / Legend Live-Effekt erlaubt eine möglichst genaue Simulation der durch die ständigen Lautsprecher-Rotationen verursachten Tonhöhen-Variationen und der speziellen, im Innern des Gehäuses erzeugten Resonanzen.

Mit der Hebelsteuerung auf dem Halbmond-Bedienfeld (Legend) oder auf dem seitlichen Bedienfeld des unteren Manuals (Legend Live) kann man die Rotationsgeschwindigkeit (FAST oder SLOW) wählen oder die Rotation komplett stoppen (BRAKE). Man kann die Geschwindigkeit des Rotary-Effekts auch mit einem an die rückseitige [ROTARY]-Buchse angeschlossenen Schaltpedal steuern.

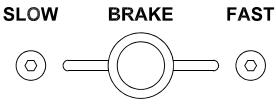

Nähere Informationen zum Pedal finden Sie in Abs. 3.3.

Mit dem [ROTARY DIRECT]-Taster (LED leuchtet) kann man die Weiterleitung des Effekts zu den Ausgängen [LEFT], [RIGHT], [PHONES] und dem vorderseitigen Kopfhörer-Ausgang deaktivieren. Beim Legend Live-Modell deaktivert man den Effekt, indem man gleichzeitig die [TRANSPOSE SELECT]- und [ROTARY CLASSIC/ROCK]-Taster drückt. Bei deaktiviertem Effekt leuchtet die LED des [ROTARY CLASSIC/ROCK]-Tasters rot.

**ROTARY**  $\qquad \qquad \Box$  $\equiv$ **DIRECT** CLASSIC O

Mit dem [ROTARY CLASSIC/ROCK]-Taster kann man hingegen den Abhörmodus des Rotationslautsprechers wählen. Die CLASSIC-Option (LED erloschen) simuliert den Lautsprecher so, wie er vom Musiker wahrgenommen. Die ROCK-Option (LED leuchtet) simuliert den Klang eines Rotationslautsprechers so, wie er von einem Mikrofon aufgenommen wird.

# <span id="page-66-0"></span>**6. WEITERE FUNKTIONEN**

### <span id="page-66-1"></span>**6.1 TRANSPOSITION**

Beide Manuale und das Fußpedal können im Bereich von -6 / +5 Halbtönen transponiert werden. Um die Transposition einzustellen, halten Sie den [TRANSPOSE SELECT]-Taster gedrückt und drücken eine der Tasten F#1 (-6 Halbtöne) bis F2 (+5 Halbtöne) des oberen Manuals. Bei C2 findet keine Transposition statt.

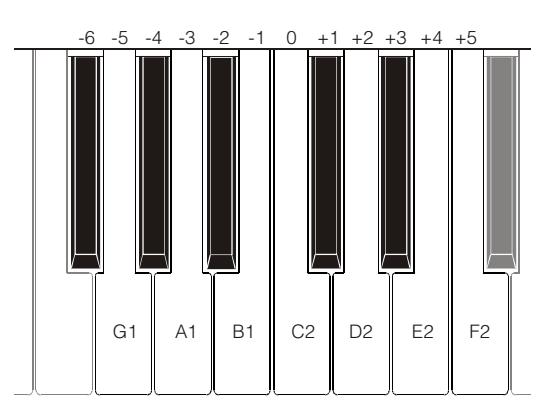

Wenn die LED des [TRANSPOSE SELECT]-Tasters leuchtet, sind die Manuale und Pedale transponiert.

#### **HINWEIS**

*Die Transposition wird auch auf die Noten angewandt, die über die [MIDI PEDALS KEYB ONLY]-Buchse empfangen werden. Dies gilt nicht für die über die [MIDI IN]-Buchse empfangenen Noten.*

### <span id="page-66-2"></span>**6.2 GOSPEL-SET**

Gospel-Musiker spielten aus Gewohnheit ausschließlich mit dem unteren Manual. Um die Zugriegel einer klassischen elektromechanischen Orgel einzustellen, mussten sie die Arme kreuzen, da die Zugriegel des unteren Manuals auf der rechten Seite lagen. Um den Zugriff auf die Zugriegel schneller und praktischer zu gestalten, wurden die Zugriegel-Schaltungen umgekehrt und die Zugriegel des unteren Manuals auf der linken Seite angeordnet.

Mit der *Legend* / *Legend Live* kann man dieses Orgel-Setup simulieren. Um den Gospel-Modus zu aktivieren, halten Sie den [TRANSPOSE SELECT]-Taster gerückt und drücken die D1-Taste des oberen Manuals. Jetzt steuern die ersten beiden Sets auf der linken Seite das untere Manual und die beiden Sets auf der rechten Seite das obere Manual. Um zum normalen Setup zurückzukehren, halten Sie den [TRANSPOSE SELECT]- Taster gedrückt und drücken die C1-Taste auf dem oberen Manual.

### <span id="page-66-3"></span>**6.3 PANIK-FUNKTION**

Mit der Panik-Funktion kann man alle aktuell erklingenden Noten sofort stummschalten. Diese Funktion muss man anwenden, wenn es ohne Verschulden des Instruments (hauptsächlich durch elektrische Störungen oder über MIDI IN eingehende doppelte Noten) nicht mehr möglich ist, eine oder mehrere Noten auszuschalten. Um diese Funktion anzuwenden, halten Sie den [TRANSPOSE SELECT]-Taster gedrückt und drücken die C6-Taste des oberen Manuals.

### <span id="page-66-4"></span>**6.4 MIDI DUMP-FUNKTION**

Wenn Sie die aktuelle Instrumentenkonfiguration (Zugriegel, Taster, Drehregler und Pedale) auf einem externen Sequenzer festhalten möchten, halten Sie nach dem Starten der Aufnahme den [TRANSPOSE SELECT]-Taster gedrückt und drücken die C3-Taste auf dem oberen Manual. Mit der gleichen Taster/Tasten-Kombination können Sie das Instrument auf die aktuelle Konfiguration des Bedienfelds zurücksetzen, nachdem Sie bei der Wiedergabe mit dem Sequenzer eine andere Einstellung empfangen haben.

# <span id="page-67-0"></span>7. ANHANG

### <span id="page-67-1"></span>7.1 WERKS-PRESETS

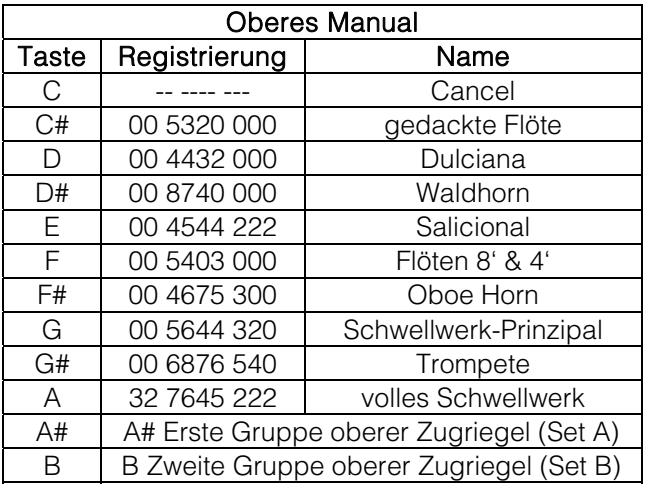

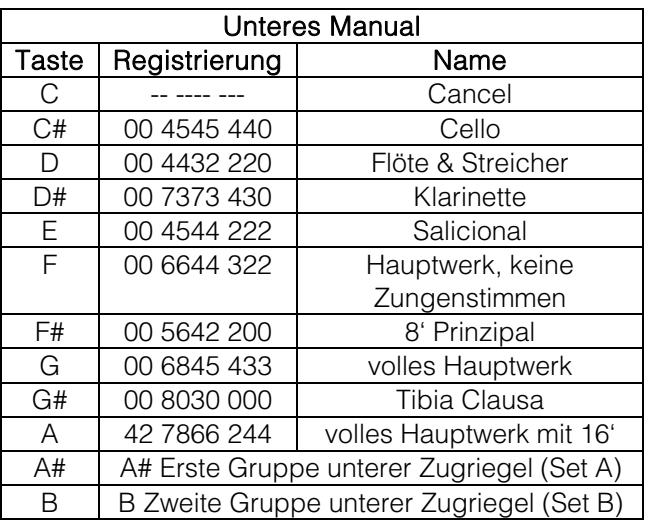

#### **HINWEIS**

Presets 1 und 2 der Legend Live sind identisch mit denen, die man bei der Legend mit den Tasten C # und D abruft.

### <span id="page-67-2"></span>7.2 KARTE DER MIT DEM OBEREN MANUAL ABRUFBAREN FUNKTIONEN

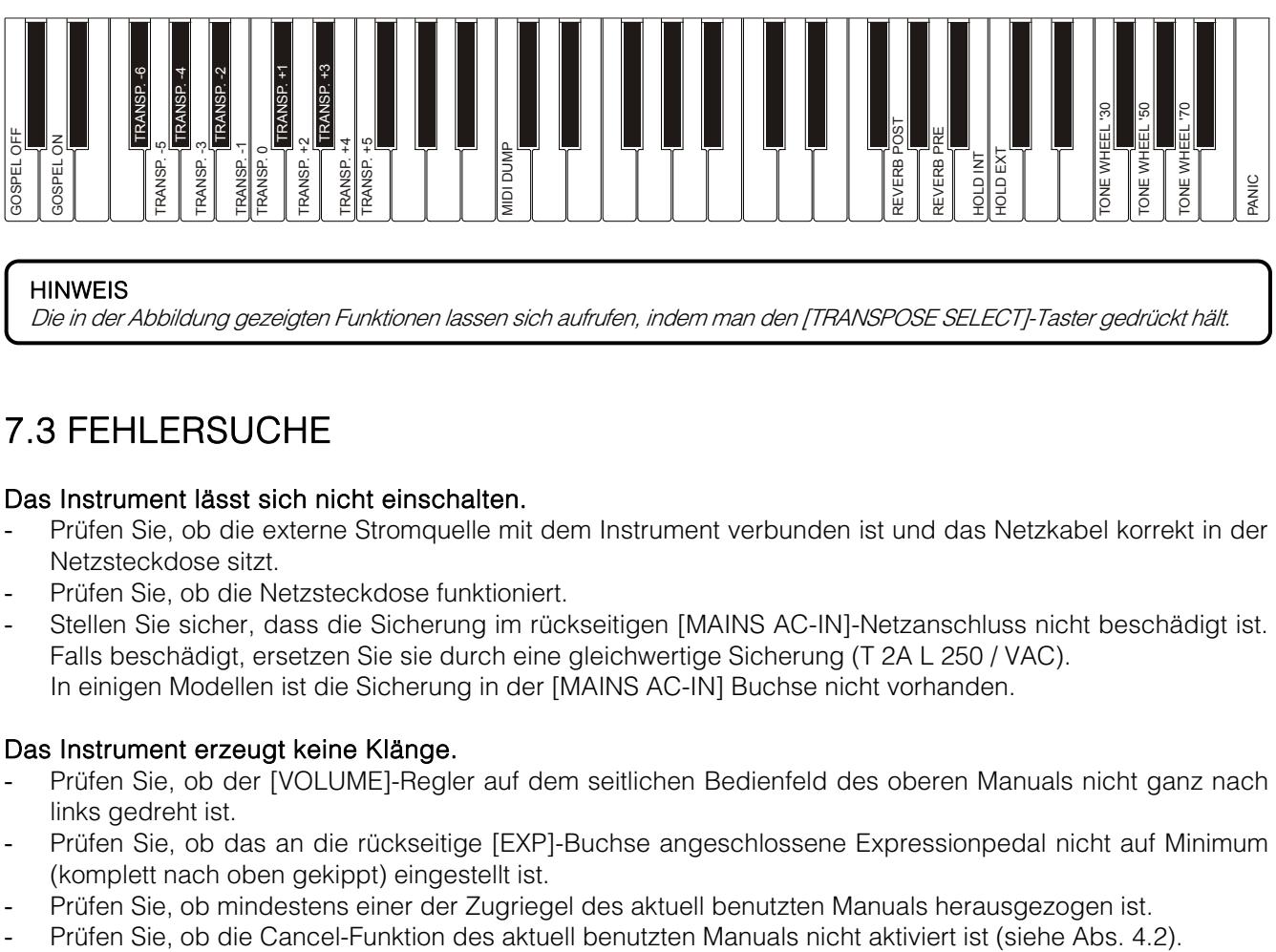

#### HINWEIS

Die in der Abbildung gezeigten Funktionen lassen sich aufrufen, indem man den [TRANSPOSE SELECT]-Taster gedrückt hält.

### <span id="page-67-3"></span>7.3 FEHLERSUCHE

#### Das Instrument lässt sich nicht einschalten.

- Prüfen Sie, ob die externe Stromquelle mit dem Instrument verbunden ist und das Netzkabel korrekt in der Netzsteckdose sitzt.
- Prüfen Sie, ob die Netzsteckdose funktioniert.
- Stellen Sie sicher, dass die Sicherung im rückseitigen [MAINS AC-IN]-Netzanschluss nicht beschädigt ist. Falls beschädigt, ersetzen Sie sie durch eine gleichwertige Sicherung (T 2A L 250 / VAC). In einigen Modellen ist die Sicherung in der [MAINS AC-IN] Buchse nicht vorhanden.

#### Das Instrument erzeugt keine Klänge.

- Prüfen Sie, ob der [VOLUME]-Regler auf dem seitlichen Bedienfeld des oberen Manuals nicht ganz nach links gedreht ist.
- Prüfen Sie, ob das an die rückseitige [EXP]-Buchse angeschlossene Expressionpedal nicht auf Minimum (komplett nach oben gekippt) eingestellt ist.
- Prüfen Sie, ob mindestens einer der Zugriegel des aktuell benutzten Manuals herausgezogen ist.
- 

Stellen Sie sicher, dass kein Stecker an die [FX RETURN]-Buchse angeschlossen ist, solange nicht auch die [FX SEND]-Buchse mit einem Stecker belegt ist.

#### Der Klang ist verzerrt oder man hört Geräusche aus den Lautsprechern.

- Verringern Sie die Lautstärke.
- Der Distortion-Effekt wurde mit dem [DRIVE]-Regler auf dem seitlichen Bedienfeld des oberen Manuals aktiviert. Wenn Sie keine Distortion anwenden möchten, drehen Sie den Regler ganz nach links.

#### Der Reverb-Effekt wird nicht über den [ROTARY SPEAKER]-Ausgang übertragen.

Stellen Sie den Reverb-Effekt auf PRE-Modus ein (siehe Abschnitt 5.2).

#### Die Stimmung des Instrument passt nicht zu anderen Instrumenten.

- Stellen Sie die Stimmung mit dem [TUNING]-Trim-Regler auf dem seitlichen Bedienfeld des oberen Manuals ein.

#### Das Expressionpedal ist wirkungslos.

Stellen Sie sicher, dass das Pedalkabel korrekt mit dem rückseitigen [EXP]-Anschluss verbunden und nicht beschädigt ist.

#### Die Schaltpedale sind wirkungslos.

- Prüfen Sie, ob das Kabel zur Steuerung der Rotary-Geschwindigkeit korrekt mit der [ROTARY]-Buchse verbunden ist.
- Prüfen Sie, ob das Kabel zur Steuerung der Hold-Funktion (Sustain) korrekt mit der [HOLD]-Buchse verbunden ist.
- Prüfen Sie, ob das Verbindungskabel beschädigt ist.

#### Die Pedalfunktion ist umgekehrt.

Stellen Sie sicher, dass Sie Pedale mit Arbeitskontakt verwenden.

#### Einer oder mehrere der folgenden Regler / Effekte scheinen nicht zu funktionieren.

- Fußpedal: Es ist auf den Direct-Modus eingestellt (die LED des [PEDALS DIRECT]-Tasters bei der Legend oder des [PEDALS TO LOWER]-Tasters bei der Legend Live leuchtet rot).
- Fußpedal: Prüfen Sie, ob beim Spielen auf dem unteren Manual die LED des [PEDALS TO LOWER]-Tasters leuchtet.
- Rotary: Er ist auf den Direct-Modus eingestellt (die LED des [ROTARY DIRECT]-Tasters bei der Legend oder die LED des [ROTARY CLASSIC/ROCK]-Tasters bei der Legend Live leuchtet rot).

**Entsorgung von alten Elektro- und Elektronikgeräten (gültig in der Europäischen Union und anderen europäischen Ländern mit separatem Sammelsystem)** 

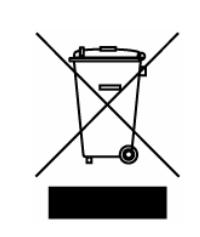

**Dir. 2002/95/CE, 2002/96/CE e 2003/108/CE** 

Dieses Symbol auf dem Produkt oder auf der Verpackung bedeutet, dass dieses Produkt nicht wie Hausmüll behandelt werden darf. Stattdessen soll dieses Produkt zu dem geeigneten Entsorgungspunkt zum Recyclen von Elektro- und Elektronikgeräten gebracht werden. Wird das Produkt korrekt entsorgt, helfen Sie mit, negativen Umwelteinfl üssen und Gesundheitsschäden vorzubeugen, die durch unsachgemäße Entsorgung verursacht werden könnten; Das Recycling von Material wird unsere Naturressourcen erhalten. Für nähere informationen über das Recyclen dieses Produktes kontaktieren Sie bitte Ihr lokales Bürgerbüro, Ihren Abholservice oder das Geschäft, in dem Sie dieses Produkt gekauft haben.

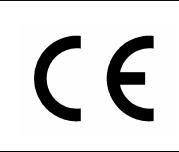

Dieses Produkt entspricht mit den Anforderungen von EMCD 2004/108/EC und LVD 2006/95/EC.

# MIDI INFORMATIONS

#### WHAT IS MIDI

The MIDI (Musical Instrument Digital Interface) allows instruments of different makes and types to communicate with each other by means of this clearly specified protocol of codes.

This makes it possible to create systems of MIDI instruments which offer much better versatility and control than can be achieved with separate instruments.

To make this communication possible, all MIDI instruments are equipped with two or three 5 pin DIN connectors marked:

- MIDI IN: By means of this connector, the device receives the MIDI data emitted by other units.
- MIDI OUT: By means of this connector, the device sends the MIDI data it has generated to other units.
- MIDI THRU: This connector, used to connect several units in series, emits the MIDI data exactly as they are received by the respective MIDI IN port.

For example, most instruments equipped with MIDI interface transmit MIDI messages which specify which note has been played and with what velocity by means of the MIDI OUT connector. If this connector is connected to the MIDI IN of another MIDI instrument, such as a synthesiser or an expander, the connected instrument will give a precise response to the notes played on the transmitter instrument. This allows you actually to play two instruments at the same time, and obtain special multi-instrument sounds.

The same type of transfer of information is used to record MIDI sequences. A sequencer can be used to record the MIDI data transmitted by the Legend / Legend Live or any other instrument. When these recorded data are sent to the Legend / Legend Live, it will automatically play back the recorded performance.

#### MIDI Channels

The MIDI is able to transmit a multitude of digital data by means of a single cable and thus a single connector, thanks to the MIDI channels. There are 16 MIDI channels, so MIDI messages are processed when the channels of the receiver and transmitter instruments are the same. The Legend / Legend Live is able to receive and transmit information on a maximun of 3 MIDI channels simultaneously: one for the upper manual, one for the lower manual and one for the pedalboard. The data relating to the instrument's general information (the Reverb level, for example) are transmitted and received only on the channel associated to the upper manual.

MIDI messages are transmitted (by the [OUT 1] and [OUT 2] ports) and received (by the [IN] and [PEDALS KEYB ONLY] ports) on the following MIDI channels:

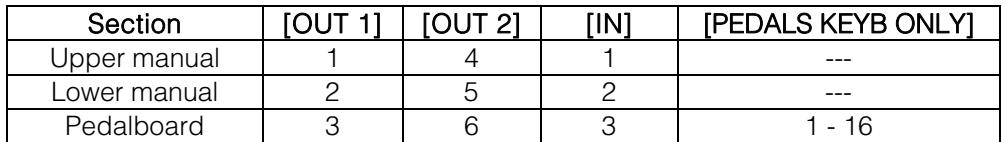

#### MAIN MIDI MESSAGES TRANSMITTED AND RECEIVED BY THE LEGEND / LEGEND LIVE

#### • Note On:

9nH kkH vvH

This message is transmitted when a note is played, i.e. when a keyboard key is pressed. Each Note On message includes the following codes:

Note On (9nH): when a key has been pressed, n is the MIDI channel;

Note Number (kkH): the key and thus the relative note which has been played;

Velocity (vvH): velocity of the note (the force with which the key had been pressed).

Note messages are expressed as a number from 0 to 127, with Middle C represented by the number 60.

Upper and Lower Manuals transmit Note On message as number from 36 to 96 (30 – 101 with transpose). Pedalboard transmits notes as number from 36 to 60 (30 – 65 with transpose)

Since its velocity value is fixed, when drawbars Set A or B or a Preset is selected, the instrument always sets the velocity value as 64. When Cancel mode is selected, the instrument transmits notes with variable velocity.

#### Note Off:

8nH kkH vvH

This message is transmitted when the key pressed previously is released. When it is received, the sound of the note of that key is deactivated. Each Note Off message includes the following codes:

Note Off (8nH): a key has been released, n is the MIDI channel;

Note Number (kkH): which key has been released;

Velocity (vvH): velocity (amount of force) with which it has been released.

N.B.: A Note On message with Velocity=0 is considered as a Note Off message.

#### Control Change:

BnH ccH vvH

These are control messages (often associated to sliders or pedals) used to add expression to the performance, by allowing definition (and real-time control) of the timbre parameters, such as the volume (CC n.7) or the amount of reverb (CC n.91), etc. Each Control Change message includes the following codes:

Control Change (BnH): a control has been regulated, n is the MIDI channel; Control Change Number (kkH): which control has been regulated; Value (vvH): value set by the control.

#### Pitch Bend:

EnH H vvH ssH

Controls the instrument general tuning. This message includes the following codes: Pitch Bend (EnH): the pitch has been adjusted. n is the MIDI channel; 1st byte tuning (vvH) 2nd byte tuning (ssH)

N.B.: this message is only received.
## LIST OF MIDI CONTROLLERS

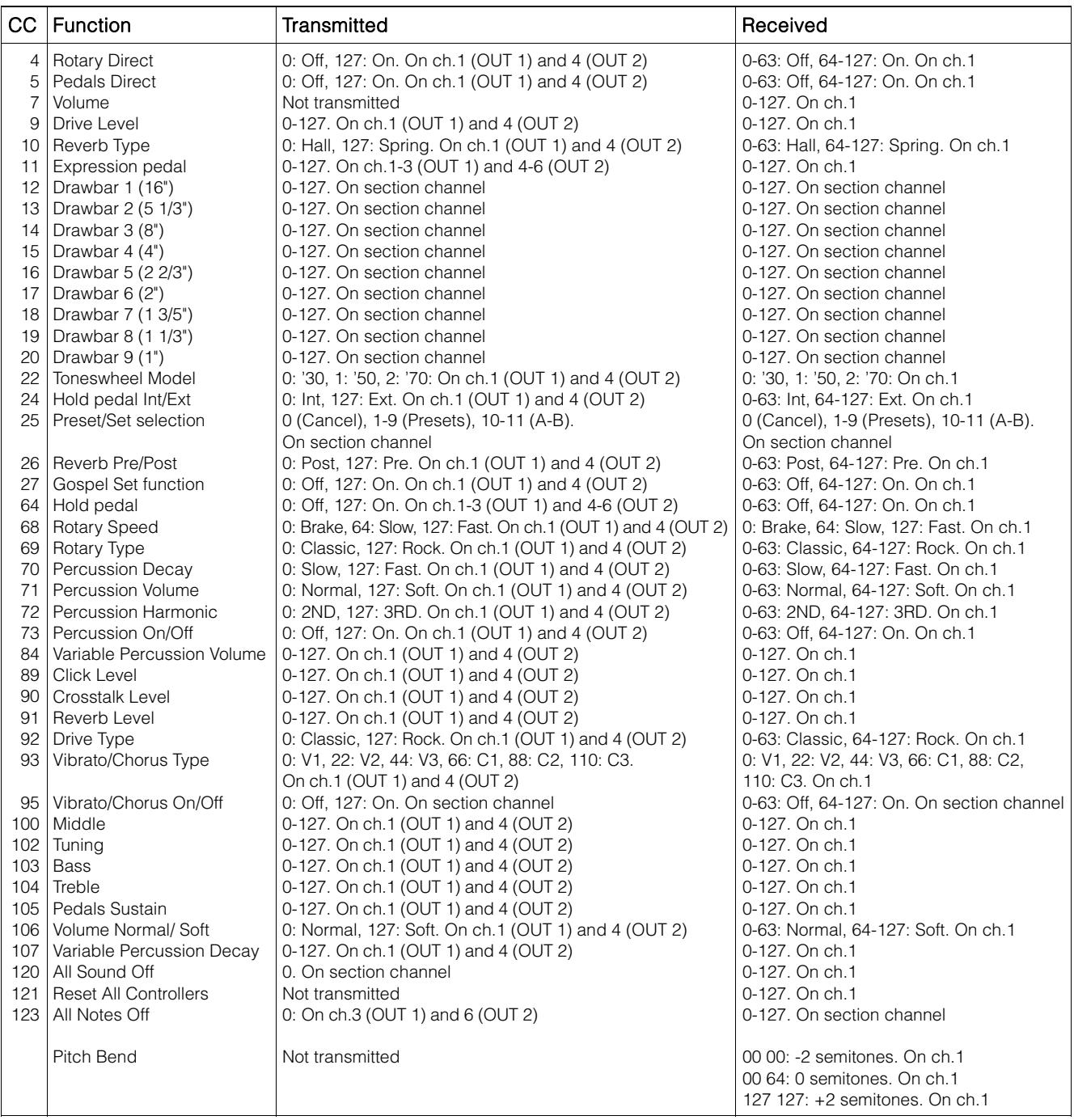

## N.B.

- Reset All Controllers message sets the following parameters: Pitch Bend = 00 64 Expression (CC 11) =  $127$  $Hold$  (CC  $64$ ) = Off
- All Notes Off message are transmitted when PEDALS TO LOWER function is switched off.
- By the [PEDALS KEYB ONLY] MIDI port, the instrument can receive the following messages on all 16 MIDI channels:

Notes On / Off Volume (CC 7) Expression (CC 11) Drawbars 1 and 2 (CC12 and CC13) All Notes Off (CC 123)

## **MIDI IMPLEMENTATION CHART**

## **Viscount Legend / Legend Live** Version: 1.0

Drawbars Organ Date: 19/04/2017

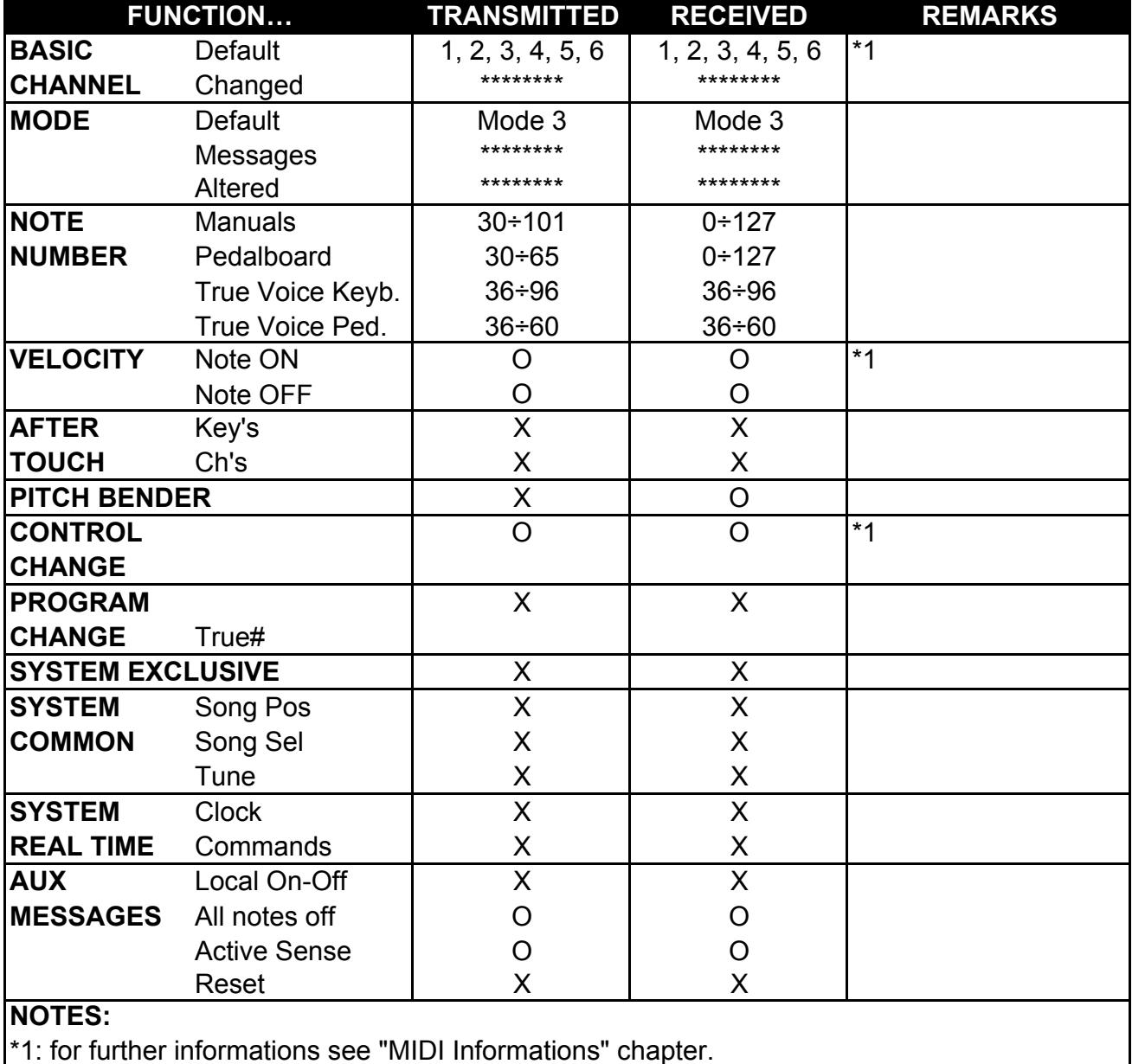

Mode 1: Omni On, Poly **Mode 2: Omni On, Mono** O=YES Mode 3: Omni Off, Poly **Mode 4: Omni Off, Mono** X=NO

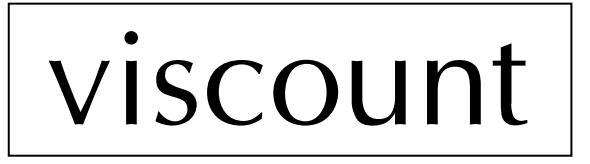

**Viscount International S.p.A.**  Via Borgo, 68 / 70 – 47836 Mondaino (RN), ITALY *Tel: +39-0541-981700 Fax: +39-0541-981052 Website: www.viscountinstruments.com*